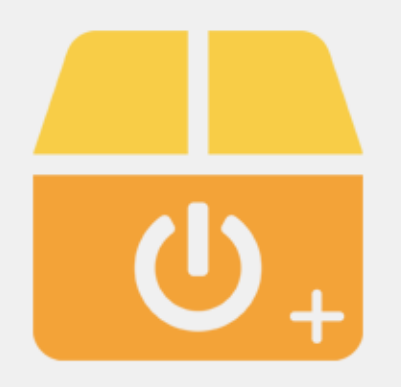

# **SterboxControl Plus**

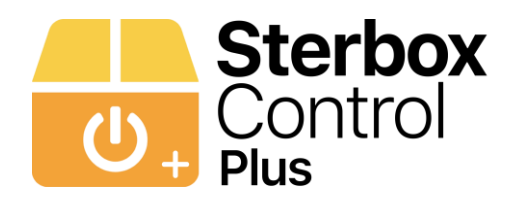

#### **Ogólne informacje o Aplikacji**

Aplikacja umożliwia sterowanie odbiornikami podłączonymi do sterownika Sterbox. Sterbox to uniwersalny Internetowy Sterownik PLC, dowolnie konfigurowalny. Do sterowaniu Inteligentnym domem, mieszkaniem, biurem, magazynem itp. Aplikacja jest w pełni dwukierunkowa. Dzięki temu użytkownik ma zawsze informację o aktualnym stanie swoich urządzeń (oświetlenie, rolety, bramy wjazdowe i garażowe, podlewanie, stan alarmu, otwarcie okien, temperatura, stan ogrzewania, zawór wody itd.). Uproszczony sposób konfiguracji. Konfiguracja bezpośrednio w sterowniku. Ustawienie/ konfiguracja przenosi się na aplikacje zamontowane na każdym urządzeniu. Posiada specjalne suwaki do ustawienia temperatur oraz ściemniania. Sceny ogrzewania. Sceny do ściemniania oraz sterowanie oświetleniem RGB. Ustawianie zegarów. Wyświetlanie istotnych informacji, zdarzeń czy wiadomości wybieranych przez użytkownika. Sterowanie lokalne i globalne. Przy dołożeniu kolejnego modułu Sterbox, aplikacja automatycznie powiększa się. ( Aktualnie można do niej zalogować 3 zestawy). Zmienna kolorystyka tła – jasna/ciemna. Aplikacja współpracuje ze sterownikami od wersji 4.1.4.d.

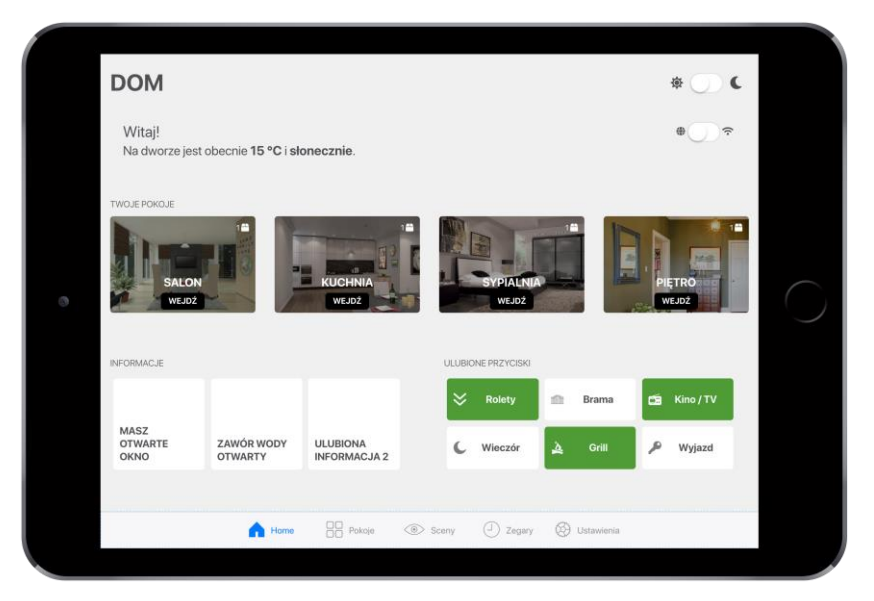

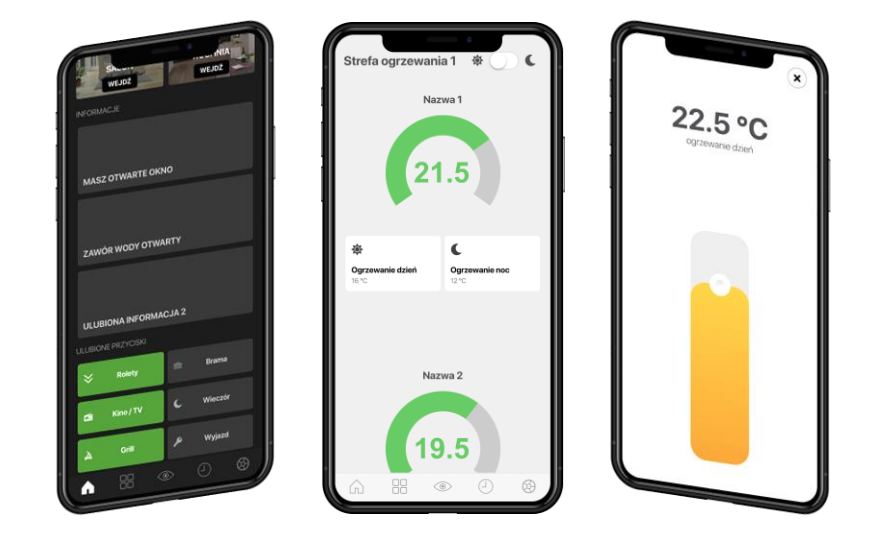

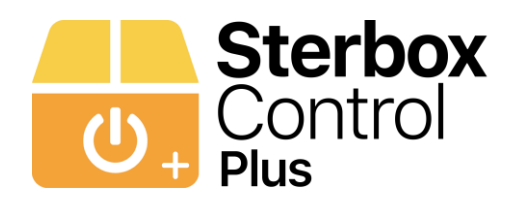

Aplikacja pobiera wszystkie informacje, stany, ikony, opisy stron, klawiszy, teksty bezpośrednio ze Sterboxa. Jeżeli nie ma opisu to aplikacja podstawia domyślne nazwy lub nie wyświetla elementu lub pokoju/zakładki/tekstu/klawisza itp.. Po skonfigurowaniu w Sterboxie wygląd opisy itd. są takie same na wszystkich otwieranych aplikacjach w dowolnym urządzeniu. Jedynie obrazki na ekranie głównym są pobierane z galerii urządzenia i tylko one wymagają indywidualnej konfiguracji. **Dla jednego Sterboxa lub Sterboxa w zestawie aplikacja posiada:**

-**Ekran główny z nawigacją po pokojach/zakładkach w którym znajdują się również trzy dowolne informacja tekstowe i 6 ulubionych klawiszy, przełącznik zmiany kolorystyki jasna/ciemna i rodzaju sterownia - lokalnie/globalnie oraz widżet pogody** ( który można wyłączyć w ustawieniach). UWAGA: trzy dowolne informacja tekstowe i 6 ulubionych klawiszy na ekranie głównym pobierane są tylko ze Sterboxa z

pierwszym adresem. Na dole każdego ekranu znajduje się też rozwijany pasek nawigacyjny.

W przypadku jednego lub dwóch Sterboxów czy zestawów , automatycznie tych zakładek będzie mniej.

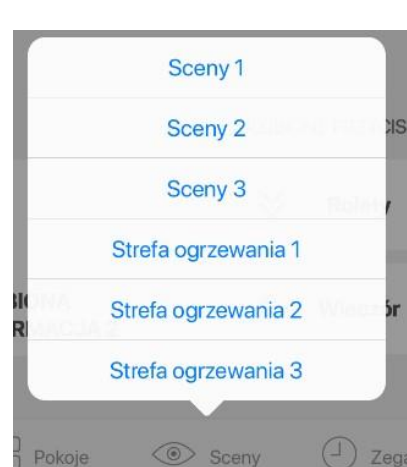

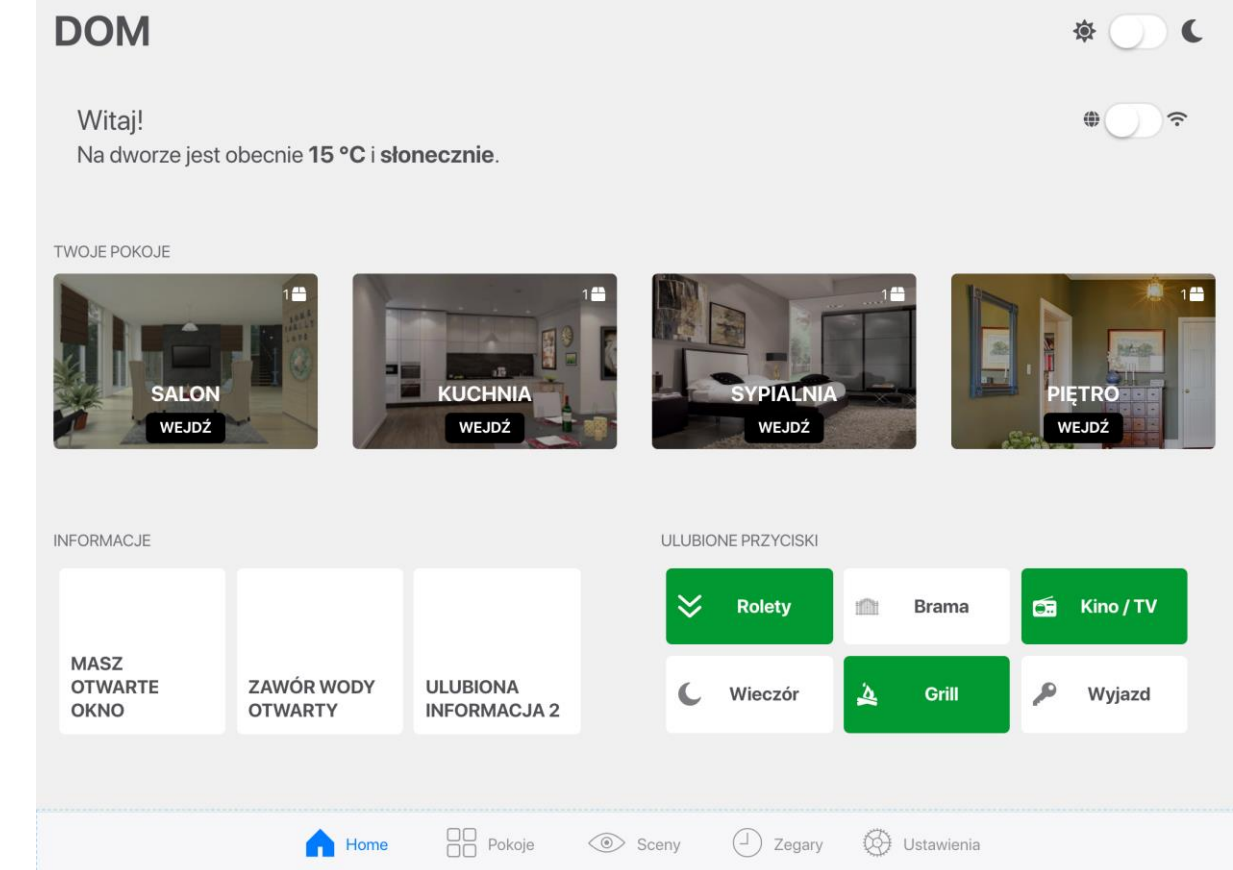

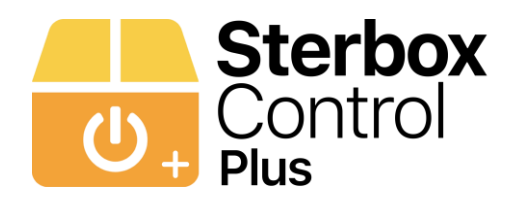

- **5 ekranów – zakładek nazywanych standardowo pokojami w każdej z tych zakładek znajdują się :**
- **Informacja o wybranej temperaturze**
- **Trzy dodatkowe zakładki informacyjne pobierające tekst z nadajnika tekstu.**

( jeżeli ich nie będzie to informacje automatycznie znikają)

- **16 klawiszy, które pobierają nazwę i ikonę oraz stan z określonych Makrocel – Klawisz ekranowy "BUTTON"** ( jeżeli klawisz nie ma nazwy nie jest wyświetlany)
- **( jeżeli klawisz nie ma nazwy nie jest wyświetlany)**

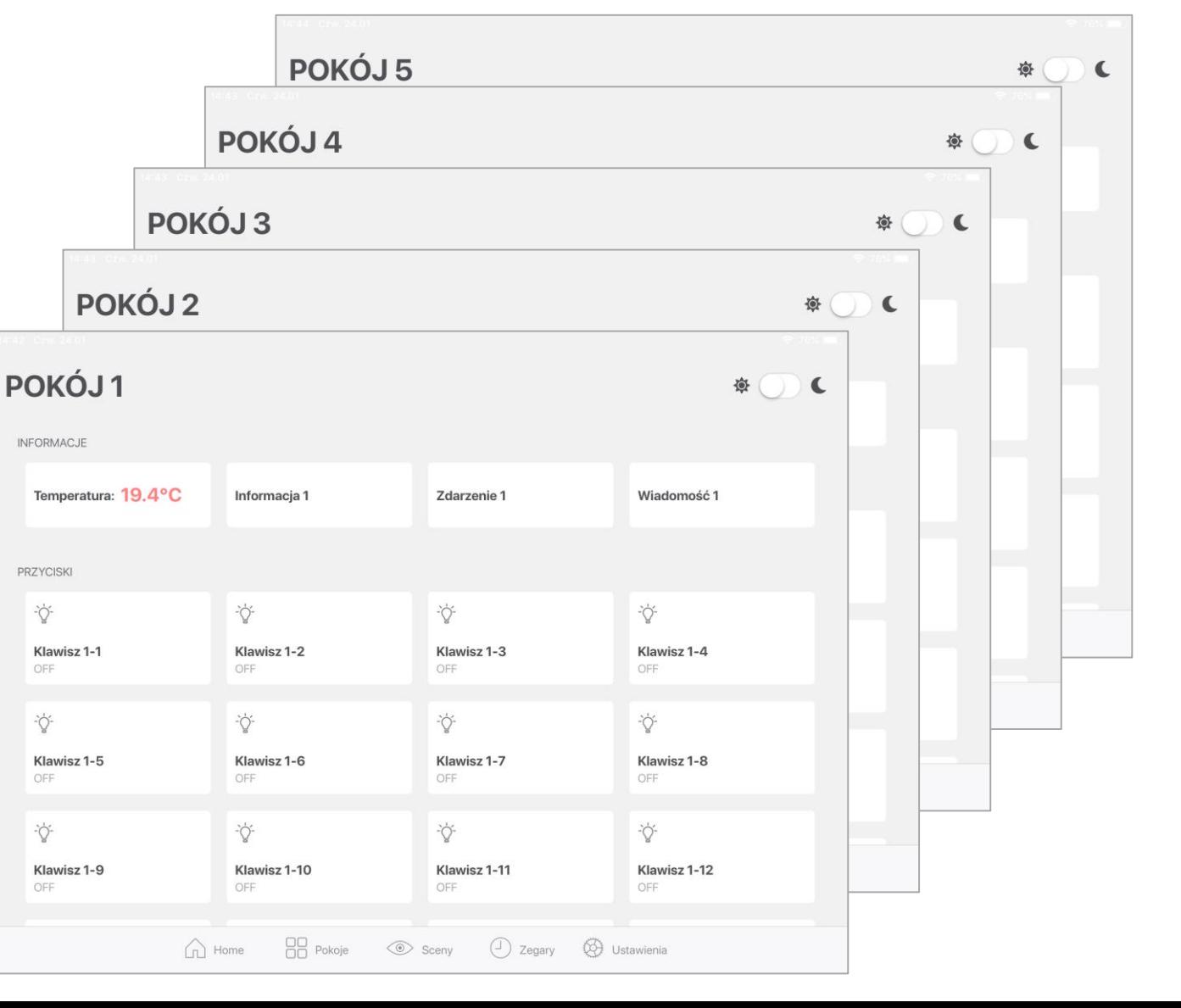

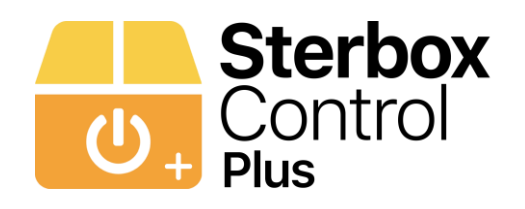

#### oraz

- **Dwa klawisze umożliwiające dostęp do suwaków temperatury**
- **Dwa klawisze umożliwiające dostęp do suwaków ściemniana** (

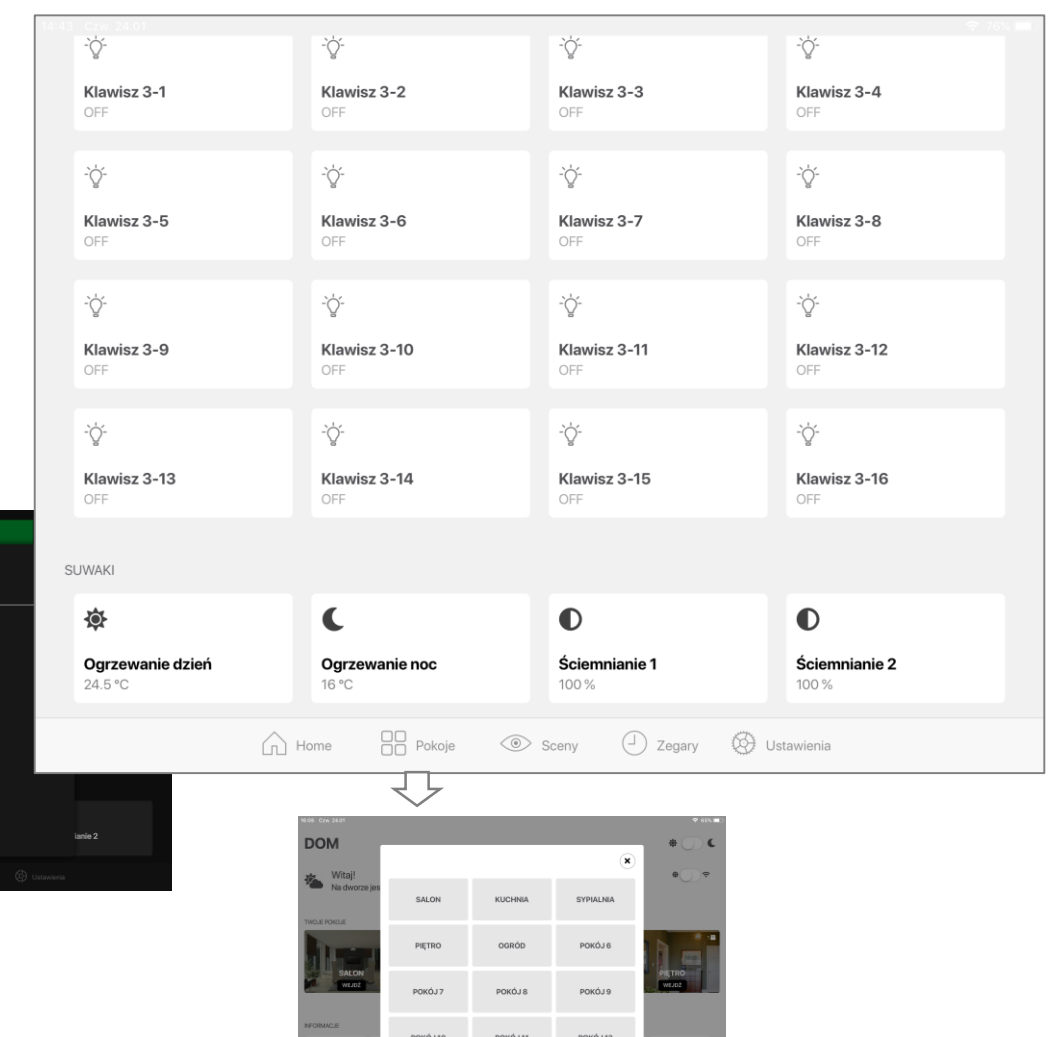

POKÓJ 15

Wyjaz

MASZ<br>OTWAS

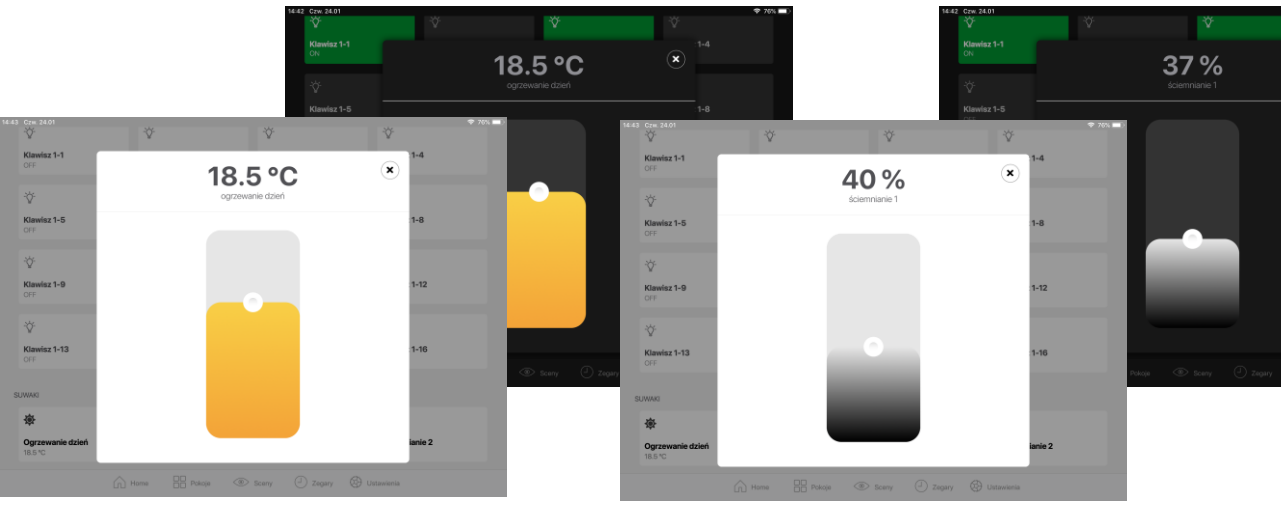

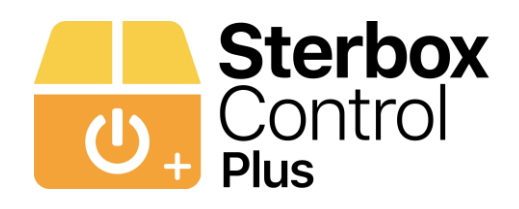

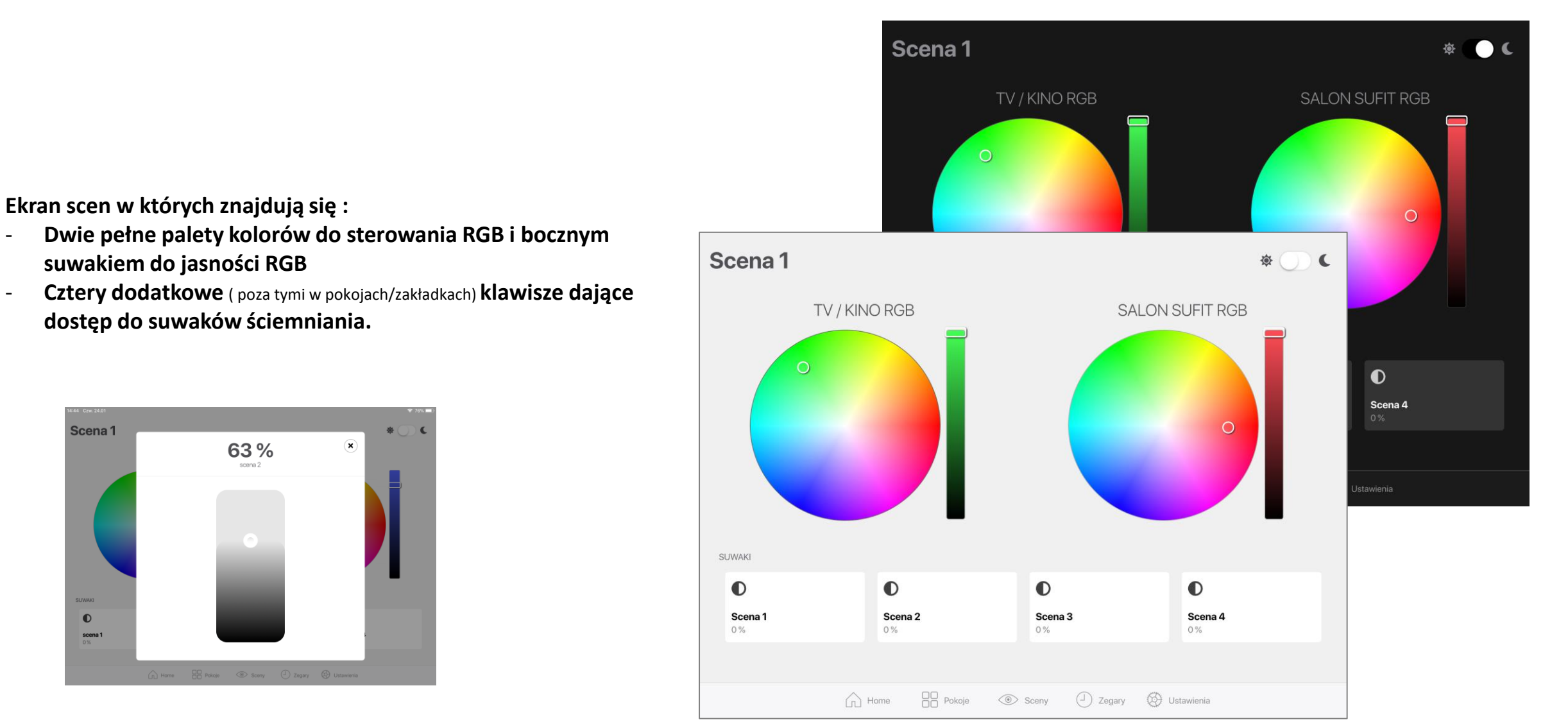

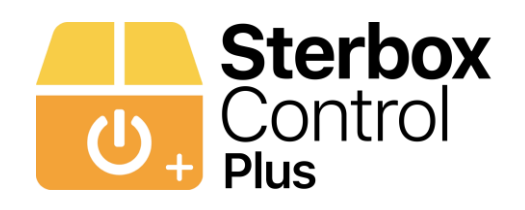

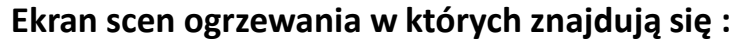

- **12 wskaźników dowolnie wybranych temperatur** ( z czego pierwsze osiem wskaźników może pokazywać temperaturę 0-30°C a kolejne cztery wskaźniki 0-100 °C )
- **a pod każdym z nich po dwa klawisze umożliwiające dostęp do suwaków ustawiania temperatury (są to dodatkowe suwaki niezależne od tych, które znajdują się w pokojach/zakładkach)**

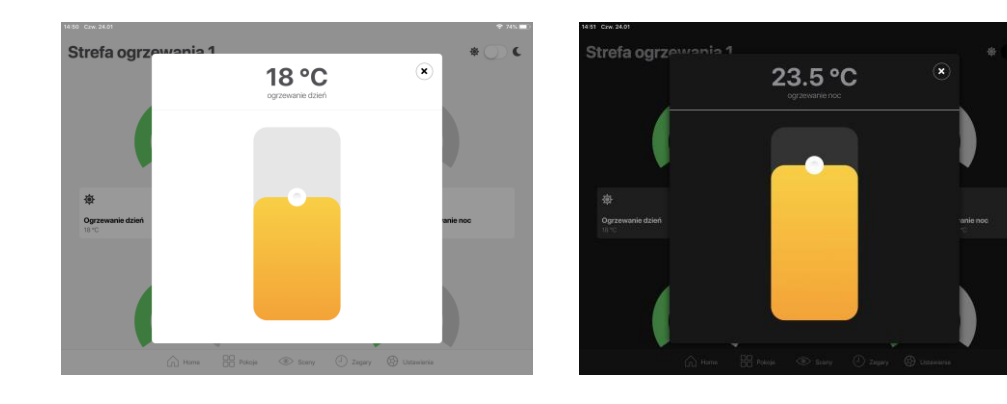

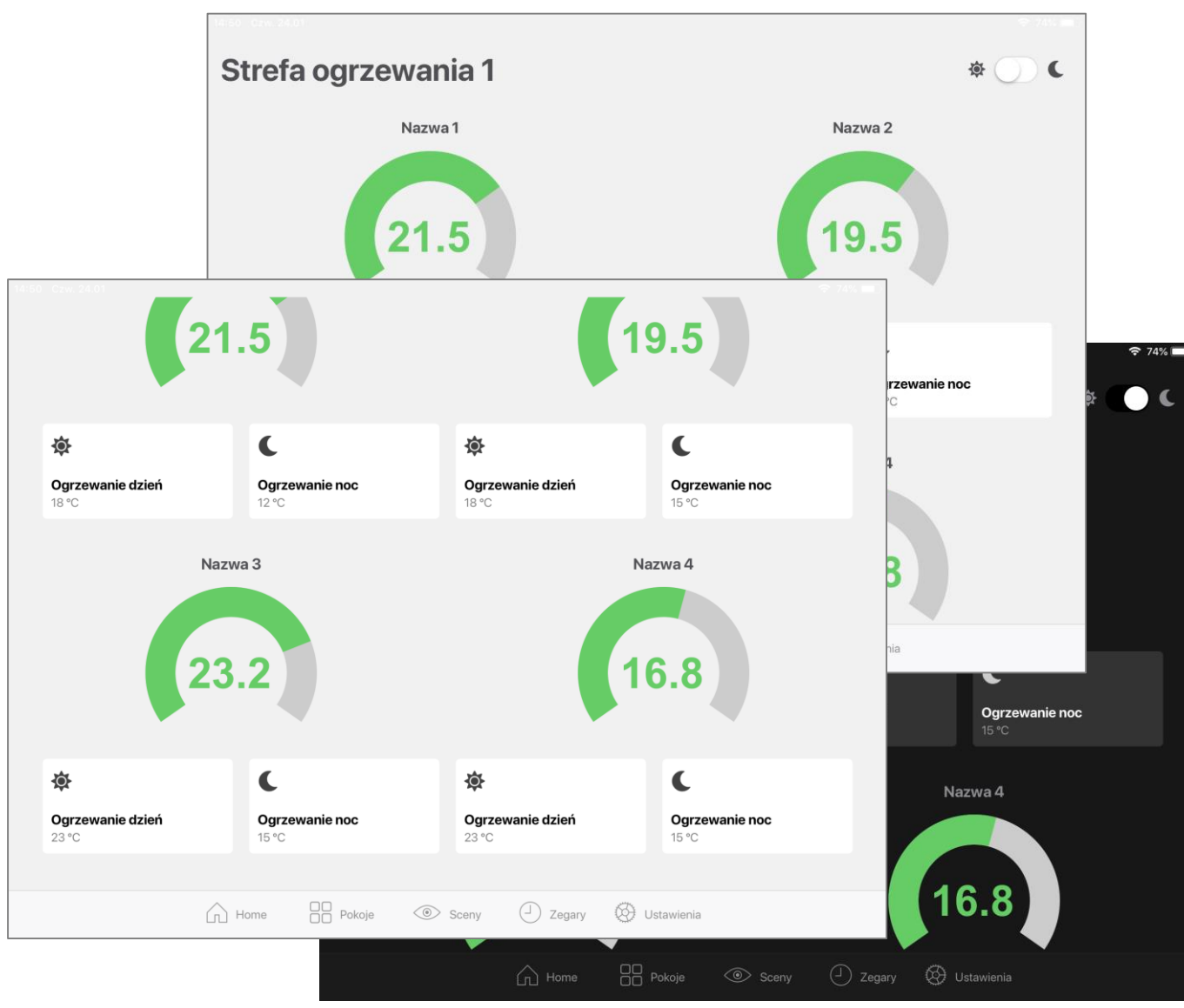

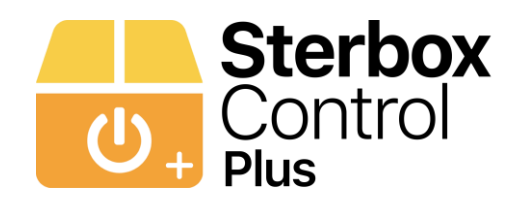

 $\vee$ 

Sceny

**Rolety** 

Zegary 1

Zegary 2

Zegary 3

 $\bigcirc$  Zegary

**Struktura aplikacji i zasada działania cd. .**

**Zegary 1**  $\qquad \qquad \Phi\qquad \qquad \bullet$ NAZWA ZEGARA ON OFF **Ekran zegarów w których znajduje się :** 11:20:00 12:39:45 Zegar 1 **USTAW** - **po osiem dowolnie ustawianych zegarów**21:00:05 09:00:05 **USTAW** Zegar 2 Zegar 3  $\qquad \qquad \bullet$ **Zegary 1**  $\epsilon$ ON OFF Zegary 1  $\bullet$ 春  $11:$ : 12:39:45 **USTAW** NAZWA ZEGARA 21:00:05 09:00:05 **USTAW** 11:20:00 12:39:45 **OGRZEWANIE SALON USTAW** 21:16:45 08:46:45 **USTAW** 21:00:05 09:00:05 **OGRZEWANIE PIETRO USTAW** 21:16:45 08:46:45  $\wedge\vee$ **OGRZEWANIE SYPIALNIA USTAW** 5  $\overline{7}$ 8  $\bigcirc$ 6 9 0 13:59:15 13:59:15 IЗ  $\overline{4}$ tillt **ŚWIATŁO PODJAZD USTAW Bran ŚWIATŁO OGRÓD** 17:19:15 19:57:35 **USTAW**  $\hookleftarrow$ &  $^{\prime\prime}$ £ 15:47:35 21:39:35 **PODLEWANIE USTAW**  $\ddot{\cdot}$  $#+ ^{+}$  $=$ 23:59:05 13:59:15 Zegar 7 **USTAW**  $\overline{\overline{\overline{\overline{\overline{y}}}}}$ ABC  $\overline{C}$ **D** Ustaw 11:45:05 11:08:05 Zegar 8 **USTAW**  $\Box$  Pokoje Sceny (1) Zegary (2) Ustawienia

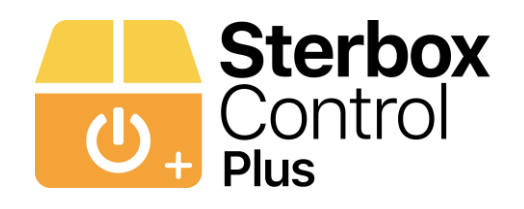

**Ekran ustawień wspólny dla wszystkich Sterboxów lub zestawów w którym możemy:**

- **Ustawić adresy IP Lokalne i Globalne**
- **Wybrać rodzaj połączenia**
- **Wybrać podstawową kolorystykę**
- **Wybrać pokazywanie pogody na ekranie głównym**

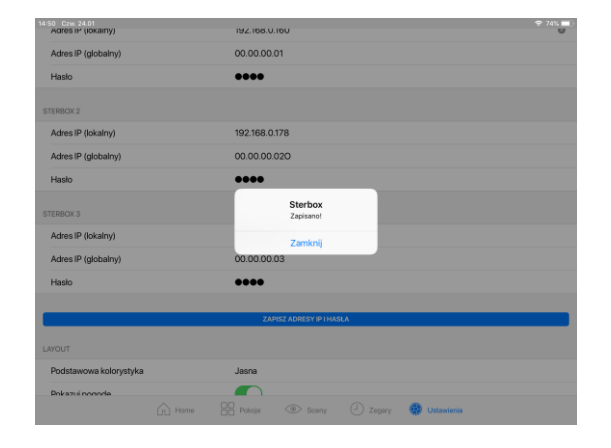

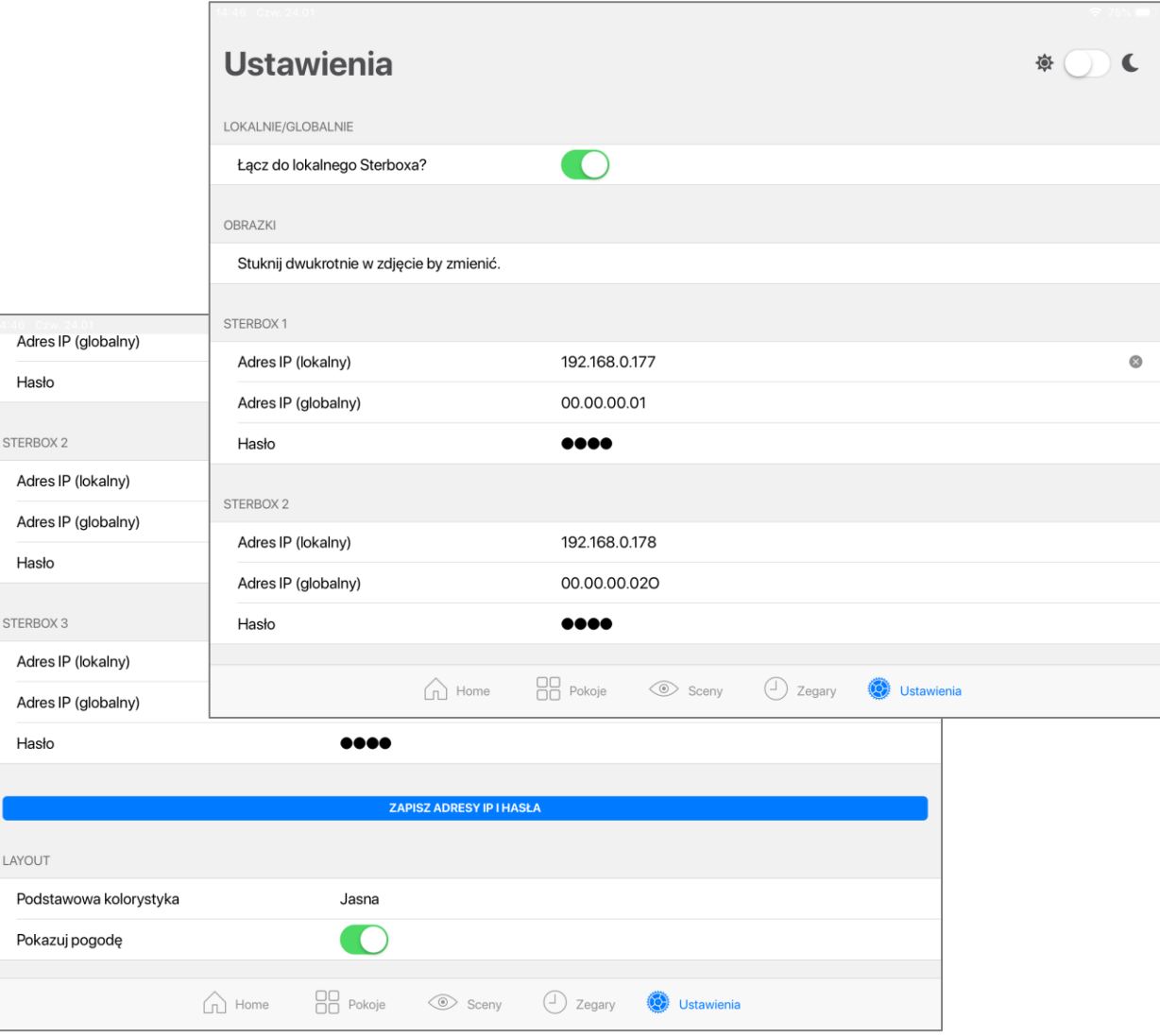

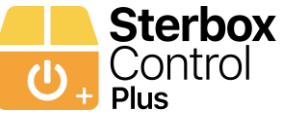

### **Konfiguracja aplikacji.**

Tak jak jest opisane na początku instrukcji, aplikacja pobiera wszystkie informacje, stany, ikony, opisy stron, klawiszy, teksty bezpośrednio ze Sterboxa. Jeżeli nie ma opisu to aplikacja podstawia domyślne nazwy lub nie wyświetla elementu lub pokoju/zakładki/tekstu/klawisza itp..

Te opisy oraz klawisze **muszą znajdować** się w konkretnych Makrocelach o konkretnym numerze i odpowiednio nazwanych obwodach lub zmiennych. Podstawowa struktura ułożenia Makrocel jest następująca ( dotyczy to każdego Sterboxa lub zestawu). Pozostałe Makrocele mogą być na dowolnych pozycjach – istotne są tylko nazwy obwodów.

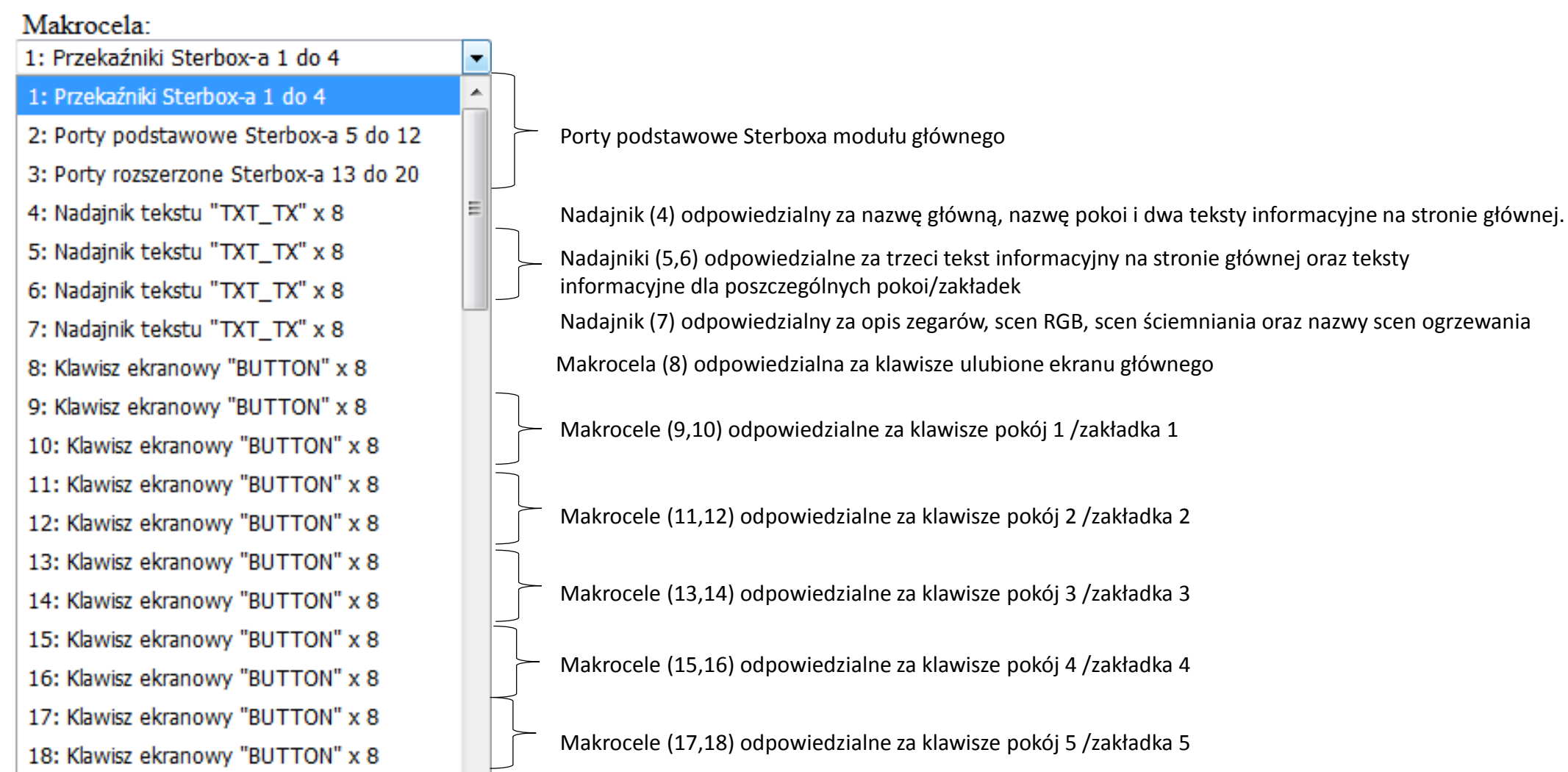

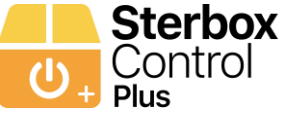

#### **Konfiguracja aplikacji – ekran główny**

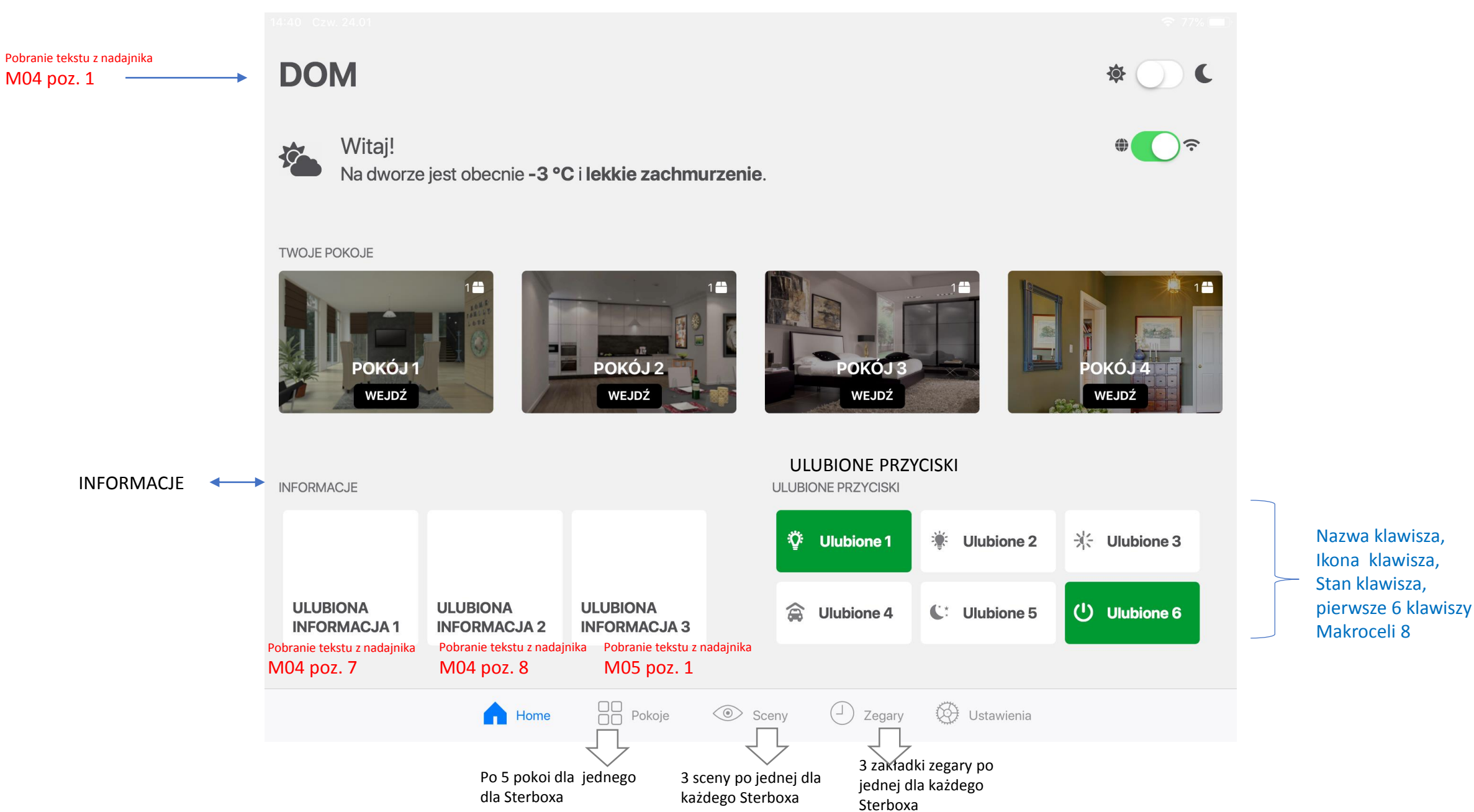

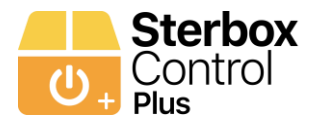

**DOM** 尊  $\blacktriangledown$ **く**Zdjęcia Rolka z aparatu Cancel e e s **All Saved**  $1/$   $1/$  $\bigoplus_{i=1}^n\bigoplus_{i=1}^n\mathfrak{S}_i$ Witaj! 校 Na dworze jest obecnie -3 °C i-**TWOJE POKOJE** POKÓJ 5 OKO. WEJDŹ WEJDŹ **INFORMACJE** | 质... **--** Ulubione 2  $\ddot{Q}$ **Ulubione 1 米 Ulubione 3 ULUBIONA ULUBIONA ULUBIONA** a Ulubione 4  $U$  Ulubione 6  $C:$  Ulubione 5 **INFORMACJA1 INFORMACJA 2 INFORMACJA3**  $\Box$  Pokoje **O** Ustawienia Home ◯ Sceny  $\begin{pmatrix} 1 \\ 2 \end{pmatrix}$  Zegary

Aby zmienić obrazek należy stuknąć dwa razy i pojawi się opcja galerii z telefonu/tabletu itp..

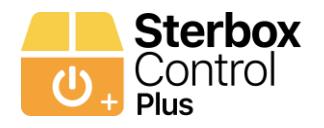

#### **Konfiguracja aplikacji – ekran główny: przykład Makroceli Nadajnik tekstu**

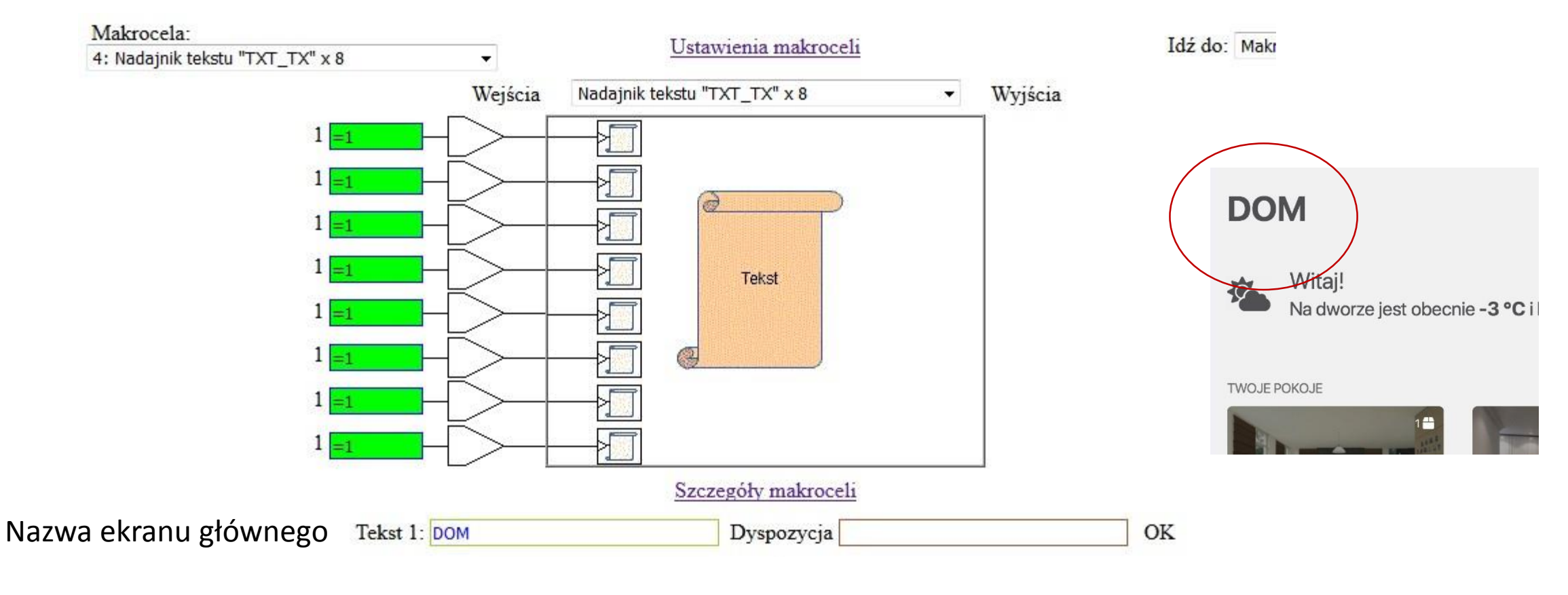

Kolejne teksty odpowiadają za nazwę pokoi/zakładek. Szczegółowy opis przy konfiguracji pokoi/zakładek

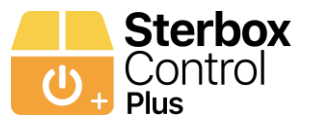

#### **Konfiguracja aplikacji – ekran główny: przykład Makroceli klawisz ekranowy**

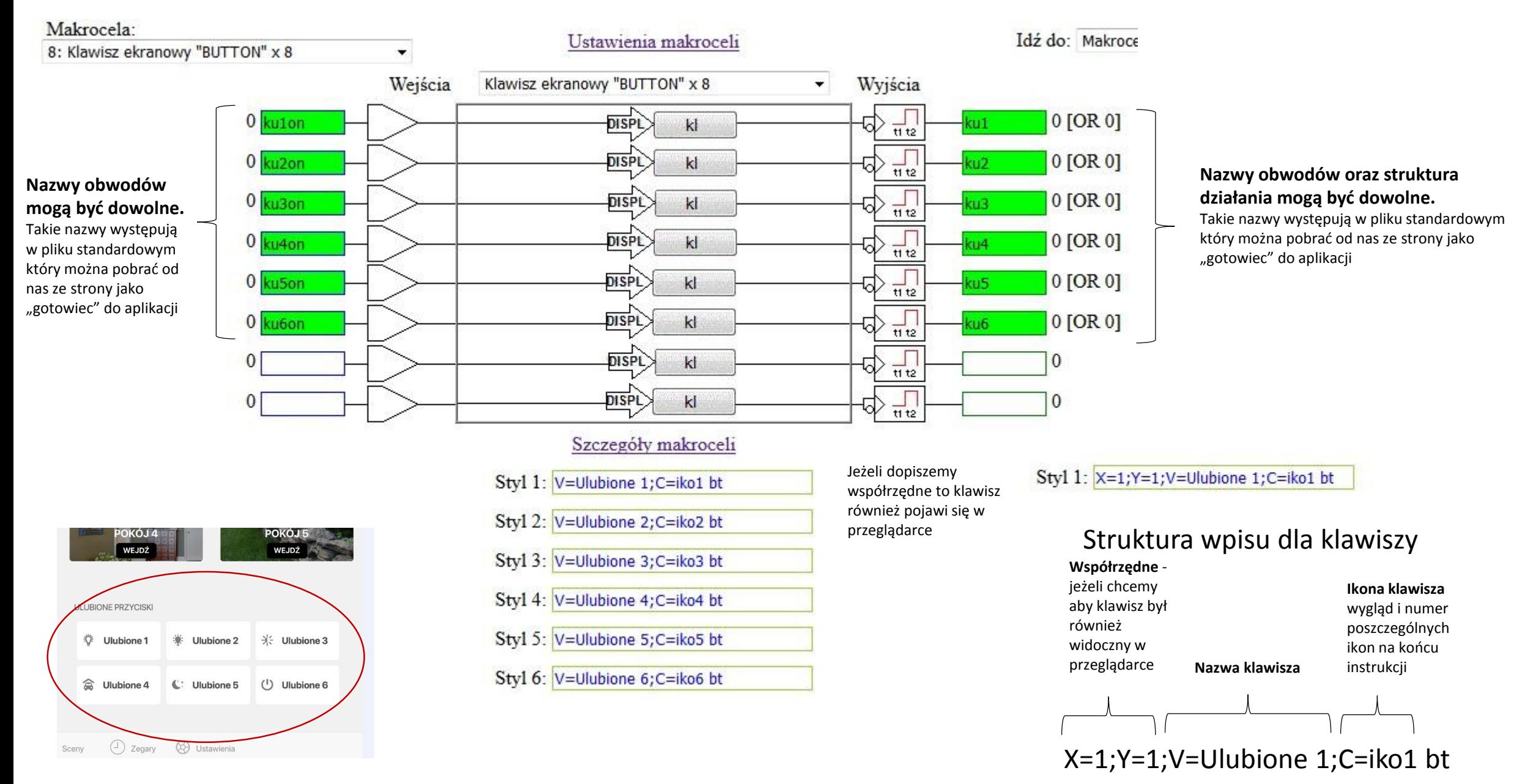

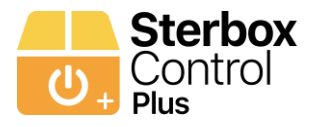

**Konfiguracja aplikacji – Pokój 1 / Zakładka 1**

# POKÓJ 1 / ZAKŁADKA 1

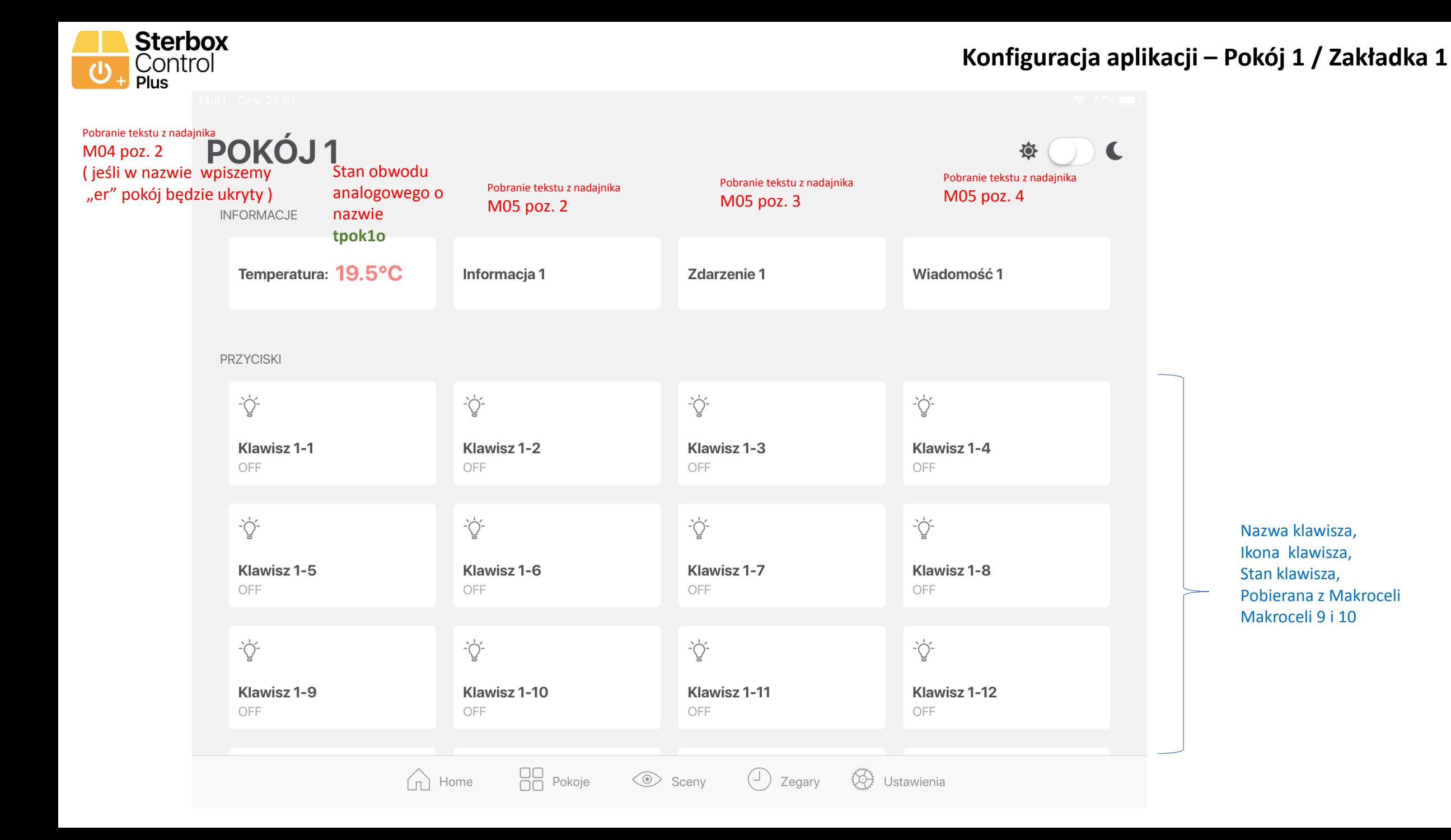

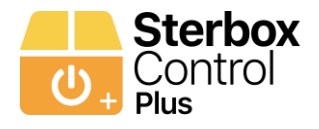

#### Dotyczy odczytu w górnej części ekranu

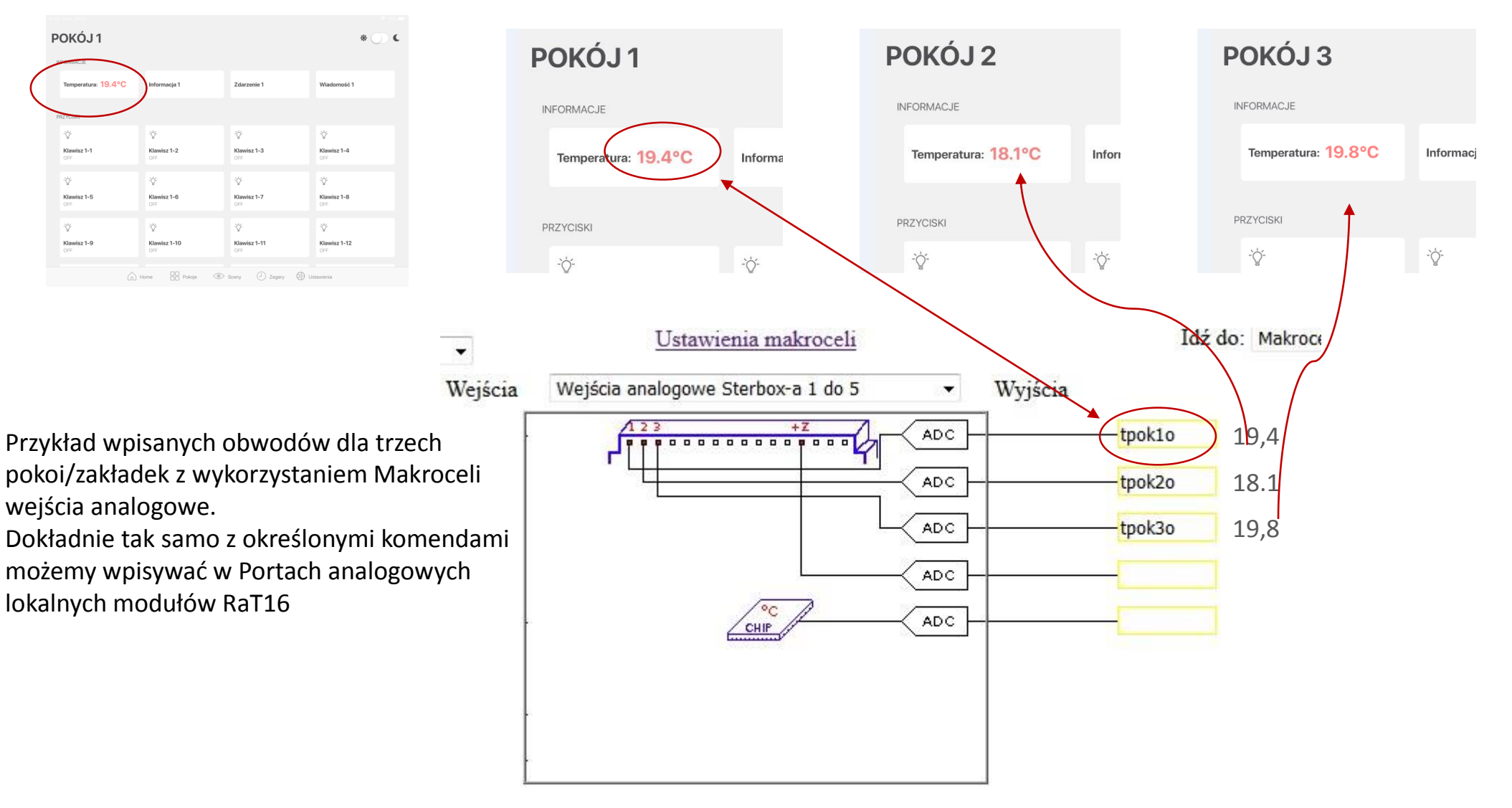

**Sterbox** Control Plus

### **Konfiguracja aplikacji – Pokój 1 / Zakładka 1: przykład Makroceli dla trzech informacji tekstowych**

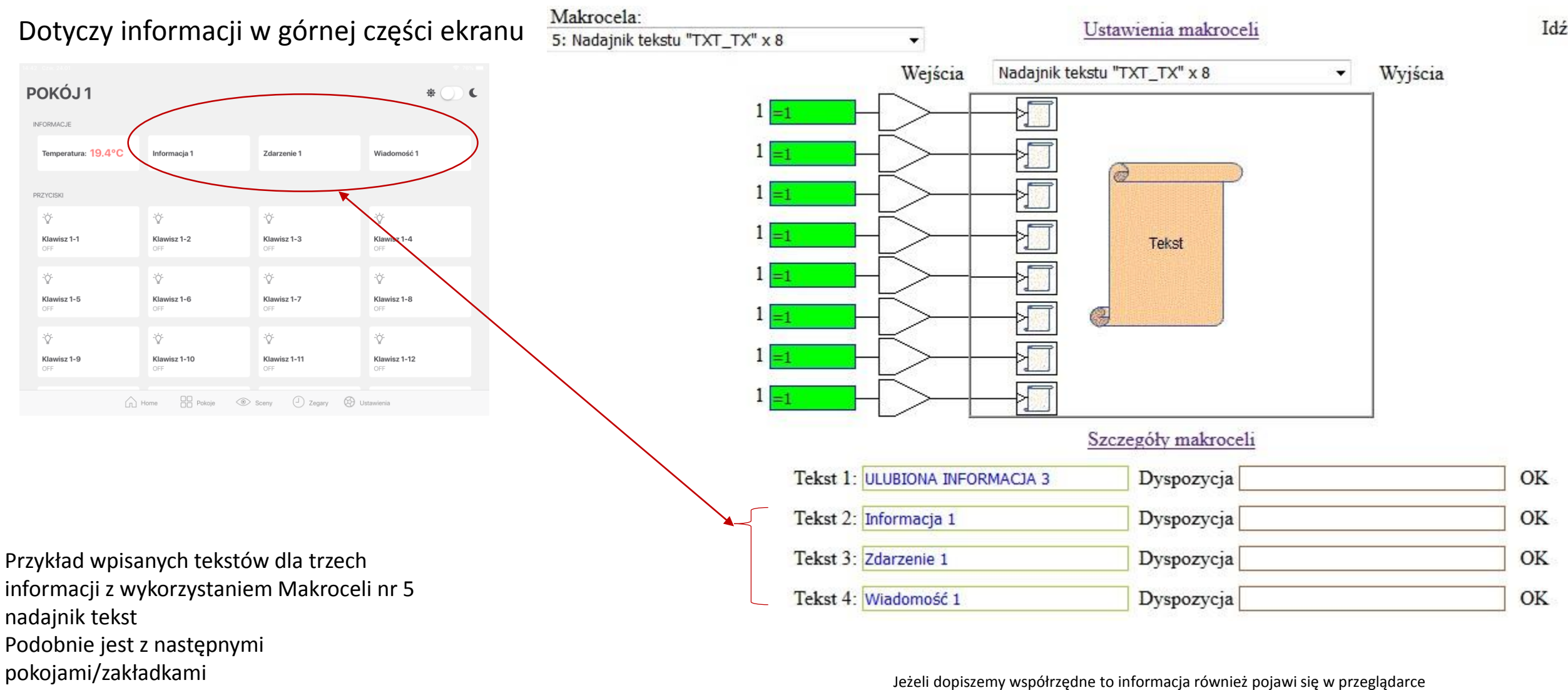

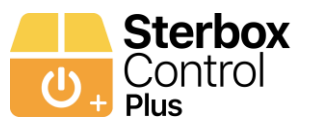

#### **Konfiguracja aplikacji – Pokój 1 / Zakładka 1: przykład Makroceli klawisz ekranowy pierwsze 8 klawiszy**

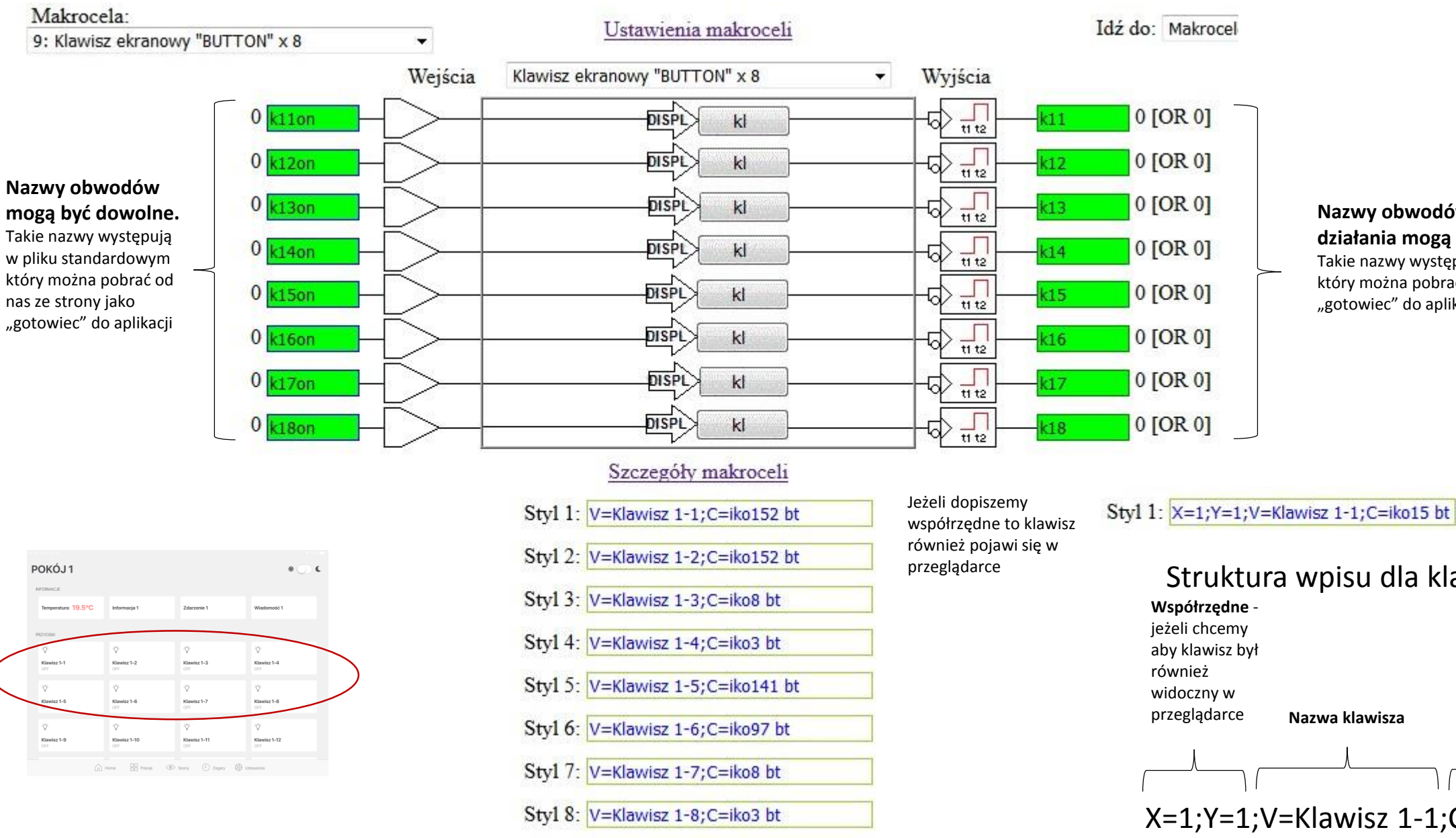

#### **Nazwy obwodów oraz struktura działania mogą być dowolne.**

Takie nazwy występują w pliku standardowym który można pobrać od nas ze strony jako "gotowiec" do aplikacji

### Struktura wpisu dla klawiszy

przeglądarce **Nazwa klawisza**

#### **Ikona klawisza**  wygląd i numer poszczególnych ikon na końcu instrukcji

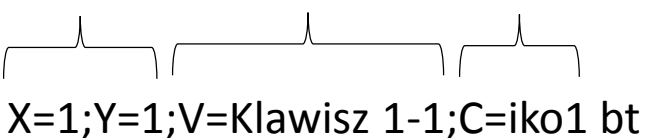

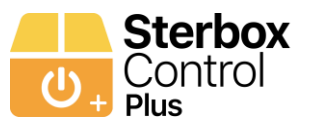

#### **Konfiguracja aplikacji – Pokój 1 / Zakładka 1: przykład Makroceli klawisz ekranowy kolejne 8 klawiszy**

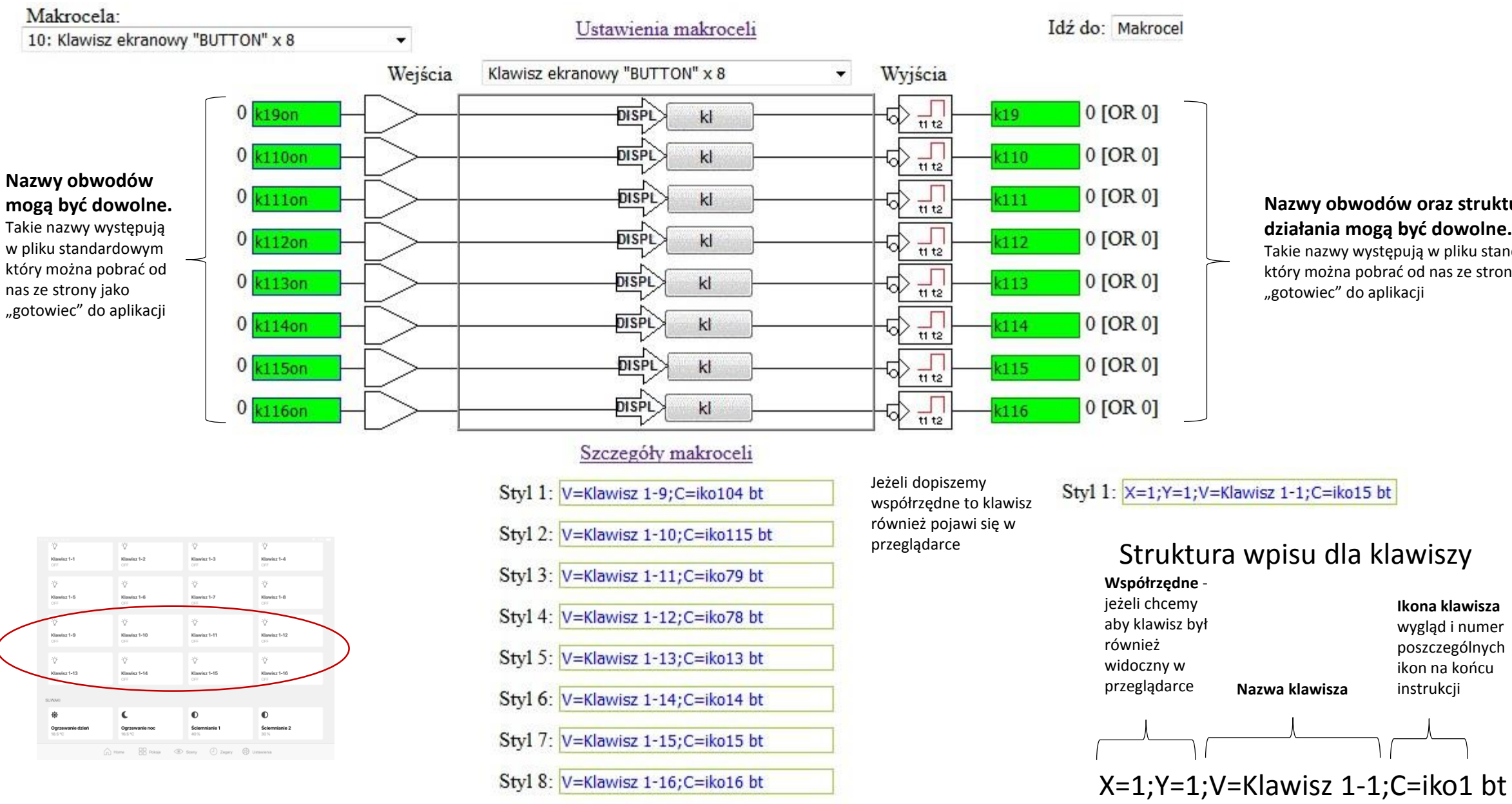

#### **Nazwy obwodów oraz struktura działania mogą być dowolne.**

Takie nazwy występują w pliku standardowym który można pobrać od nas ze strony jako "gotowiec" do aplikacji

> **Ikona klawisza**  wygląd i numer poszczególnych ikon na końcu instrukcji

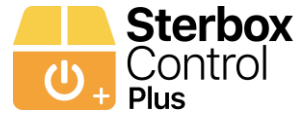

**Pokój 1**

Jeśli nie ma

analogowych

obwodów

#### **Konfiguracja aplikacji – Pokój 1 / Zakładka 1 temperatura i ściemniania**

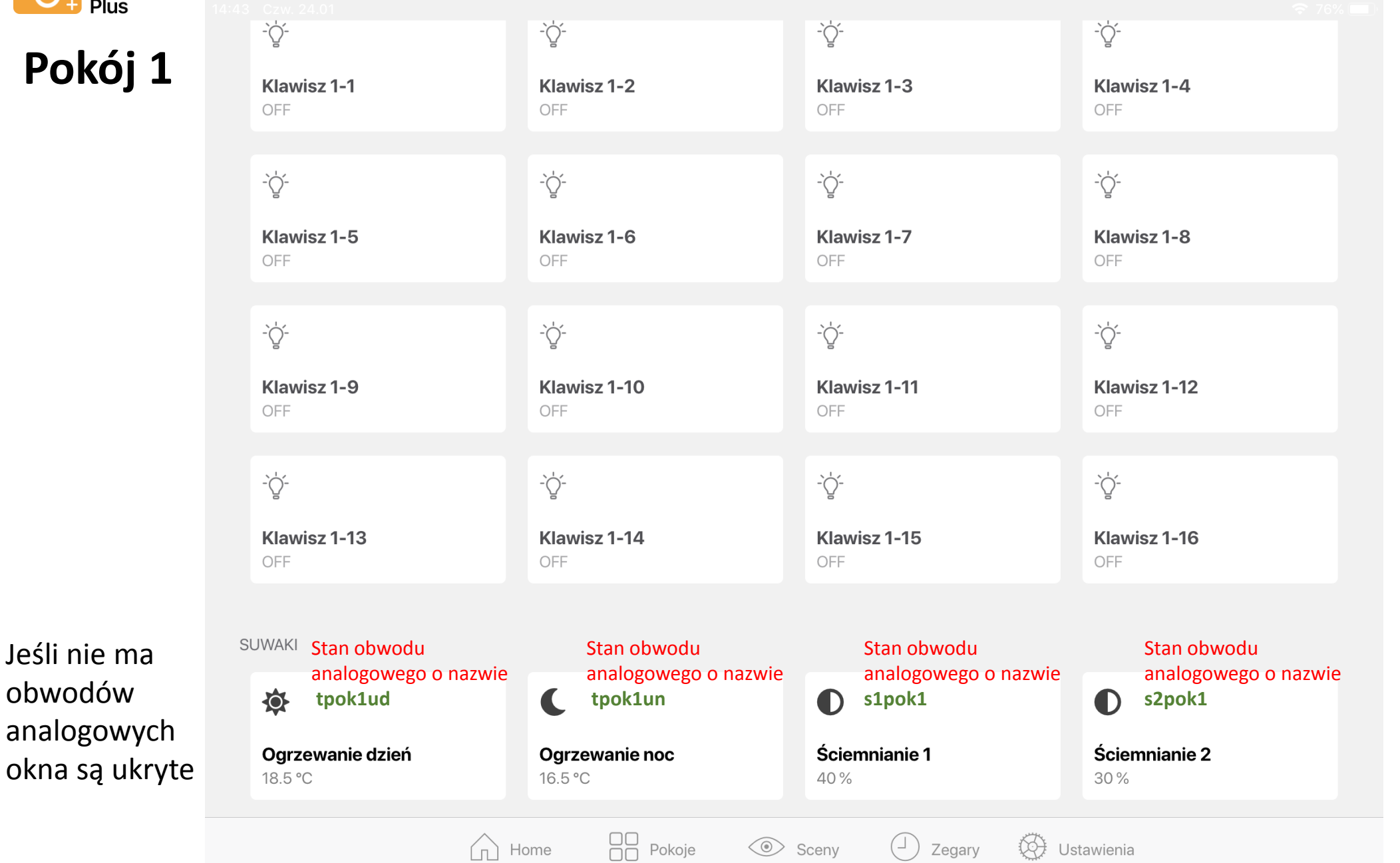

Po kliknięciu w klawisz temperatury lub ściemniania otwiera się suwak który odczytuje wartość z konkretnego obwodu analogowego. Nazw tego obwodu jest pokazana na zielono

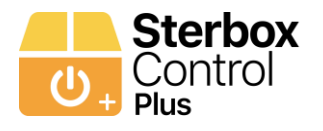

## **Pokój 1**

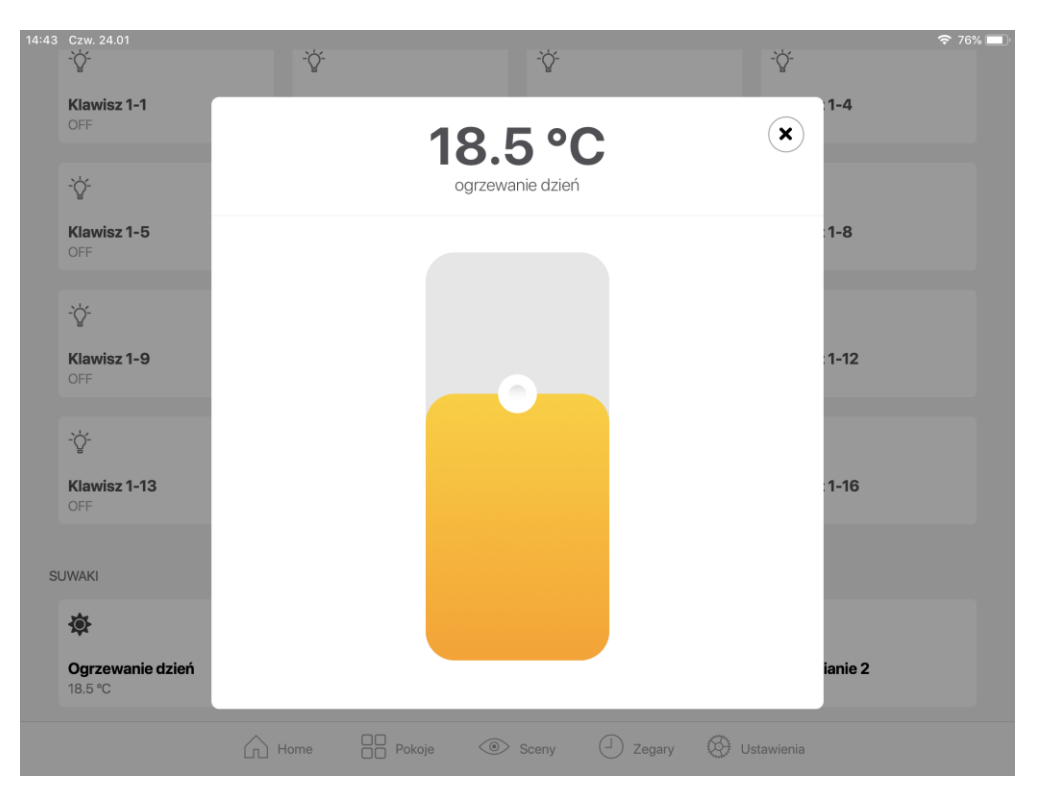

Ustawienie temperatury dzień. Suwak wysyła ustawienie do zmiennej numerycznej 1( z1) – w zakresie 0 do 300.

Stan obwodu analogowego o nazwie **tpok1ud**

Ustawienie temperatury noc. Suwak wysyła ustawienie do zmiennej numerycznej 2( z2) – w zakresie 0 do 300.

> Stan obwodu analogowego o nazwie **tpok1un**

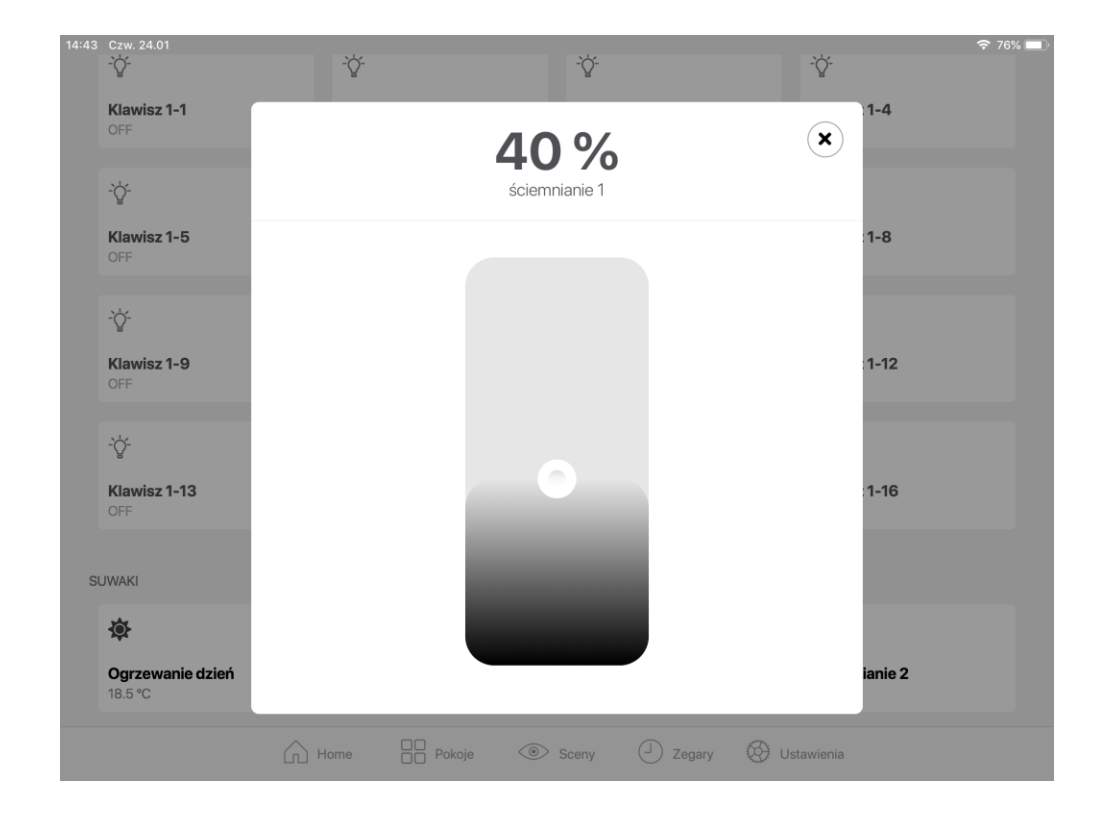

Ustawienie ściemnianie 1 - Suwak wysyła ustawienie do zmiennej numerycznej 3( z3) - 0 do 300 Stan obwodu analogowego o nazwie **s1pok1**

Ustawienie ściemnianie 2 - Suwak wysyła ustawienie do zmiennej numerycznej 4( z4) - 0 do 300 Stan obwodu analogowego o nazwie **s2pok1**

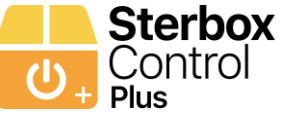

#### **Konfiguracja aplikacji – Pokój 1 / Zakładka 1: przykład Makroceli odczytu i ustawień wartości**

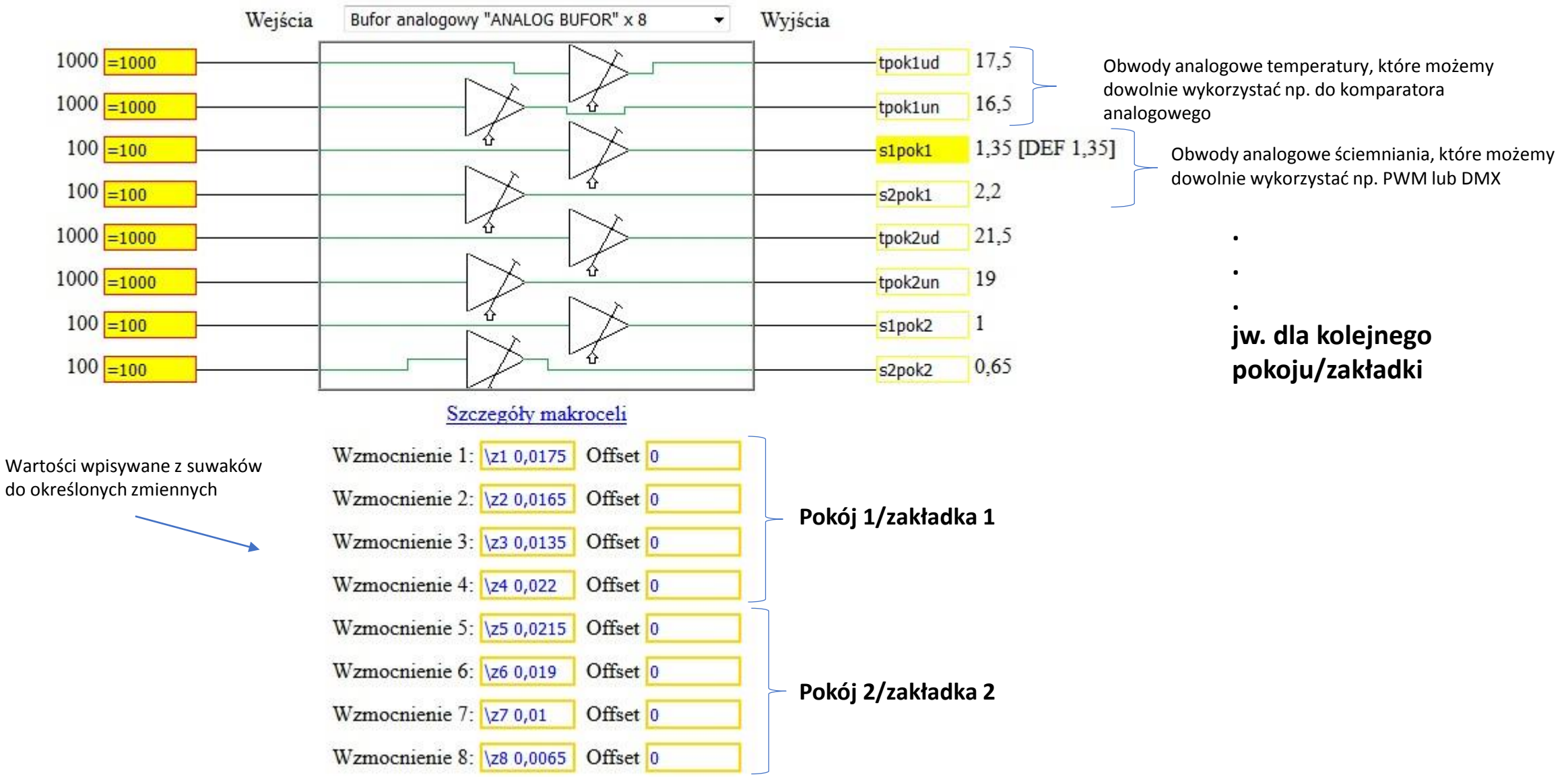

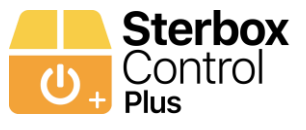

### **Konfiguracja aplikacji – Pokój 1 / Zakładka 1: przykład Makrocel, które wykorzystują wpis obwodu ustawienie temperatury przy prostym podstawowym ustawieniu.**

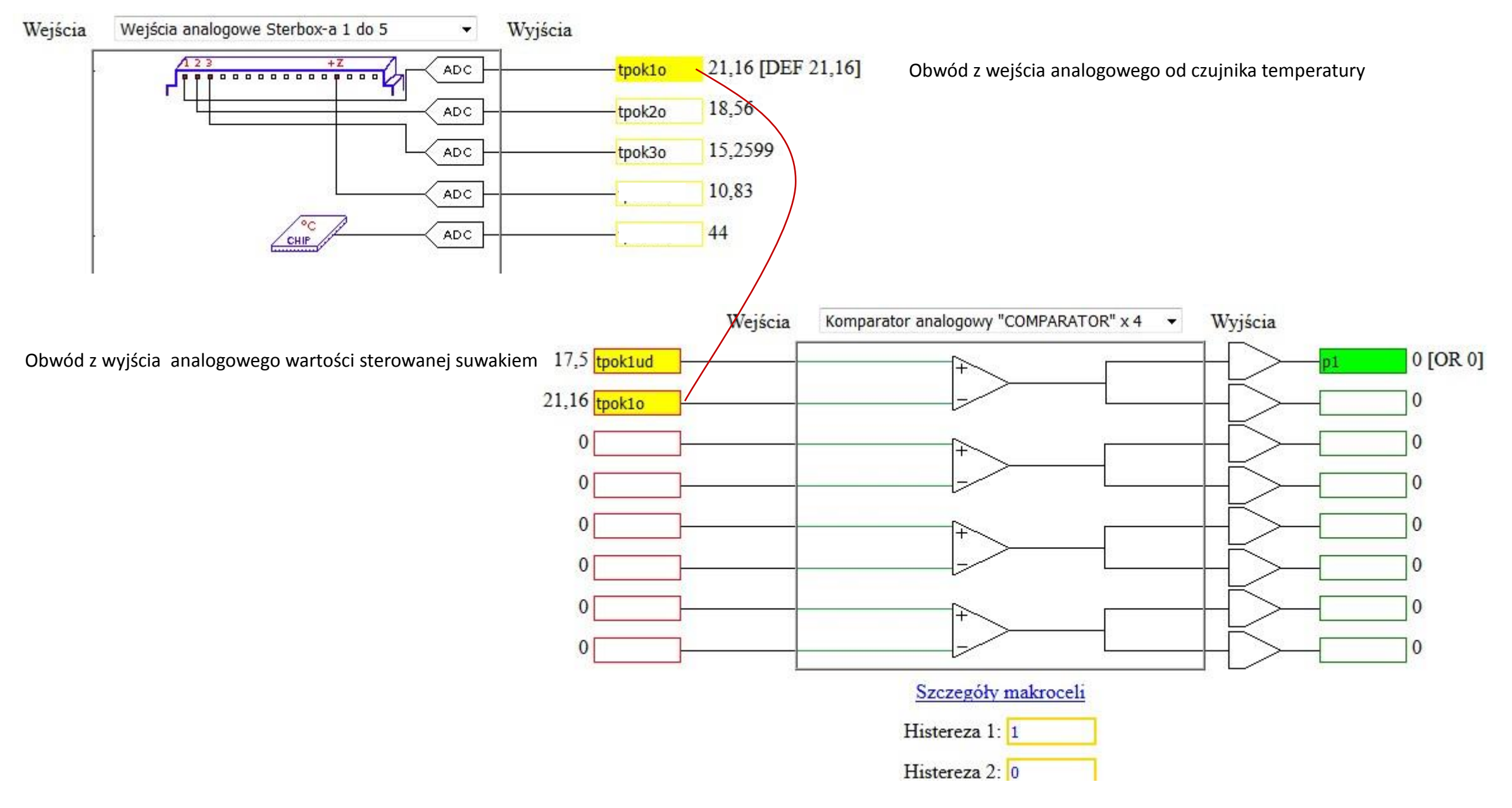

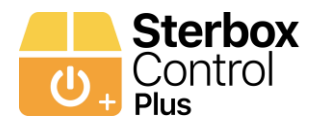

**Konfiguracja aplikacji – Pokój 1 / Zakładka 1: przykład Makroceli, która wykorzystuje wpis obwodu ściemniania do PWM lub DMX**

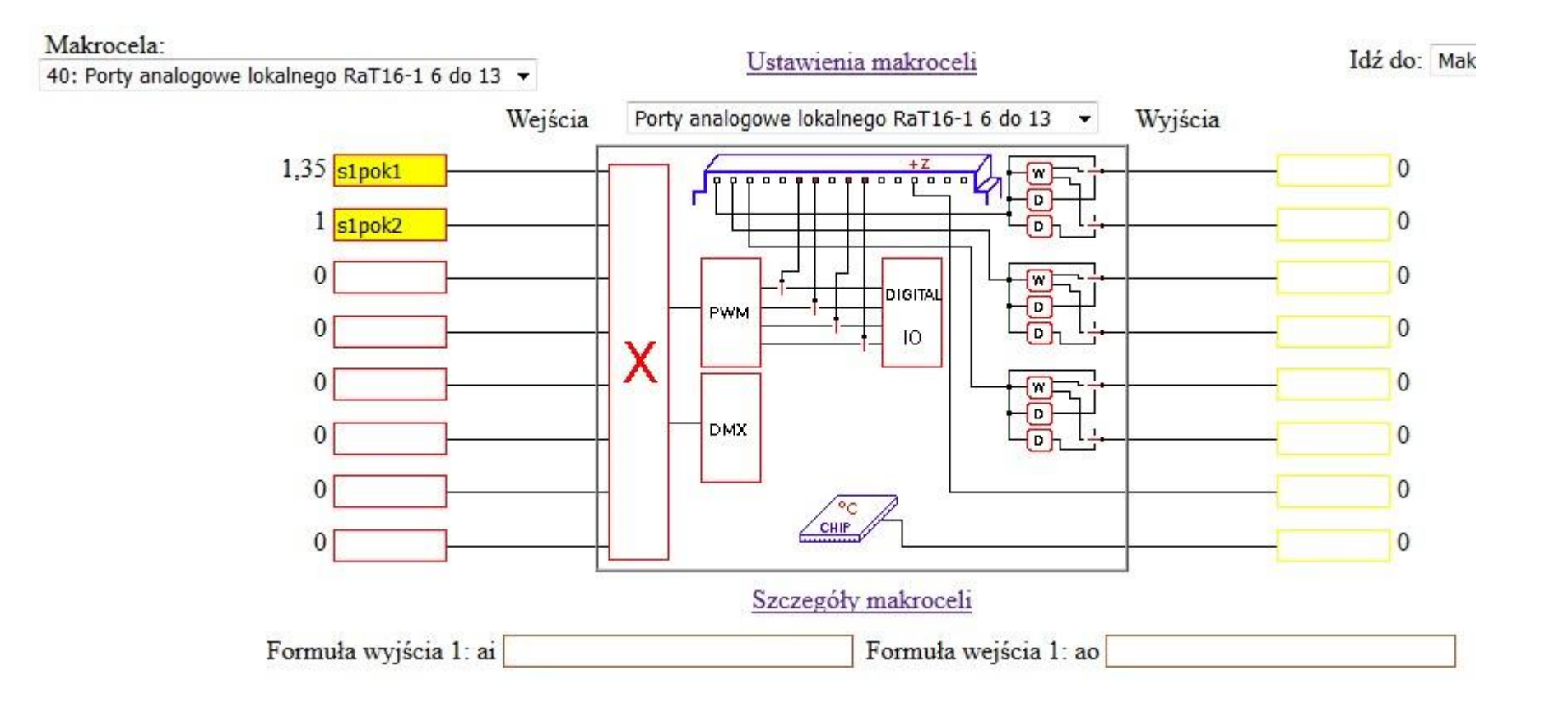

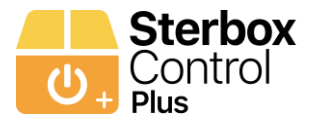

# SCENY RGB I ŚCIEMNIANIA

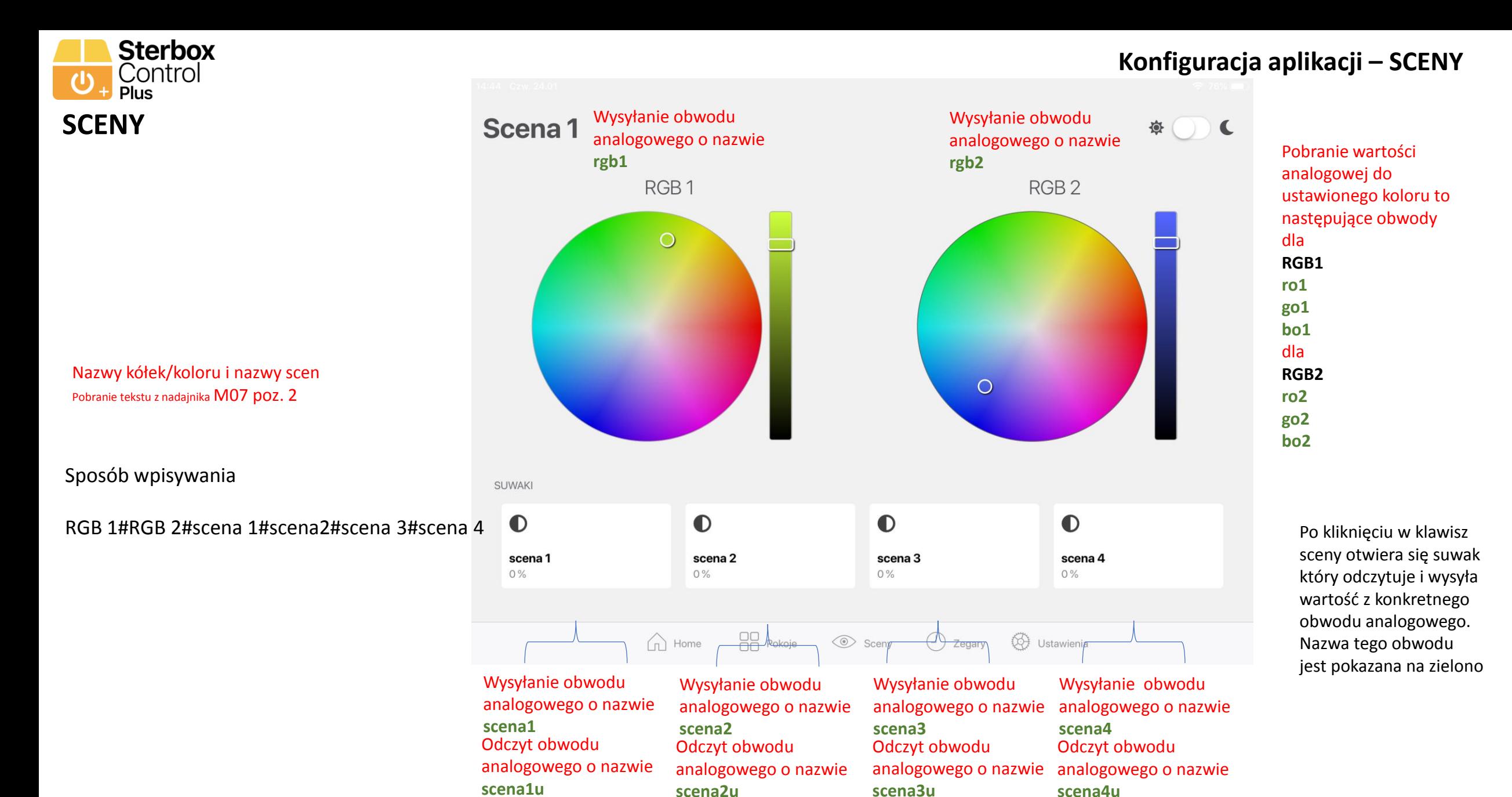

Dla każdego Sterboxa po jednej takiej stronie/zakładce dla Sterboxa, nazwy obwodów są takie same.

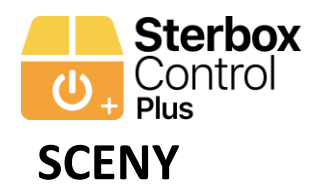

#### **Konfiguracja aplikacji – SCENY**

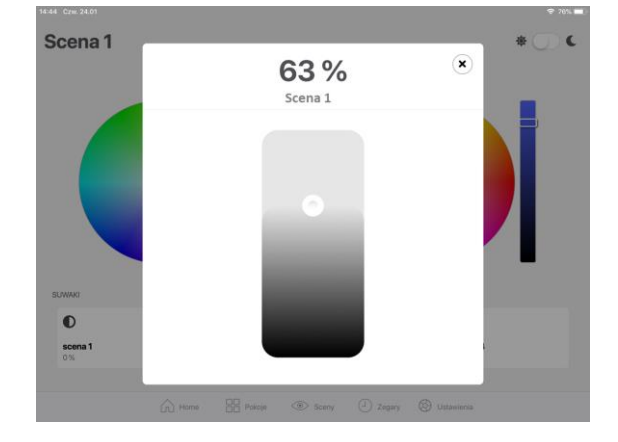

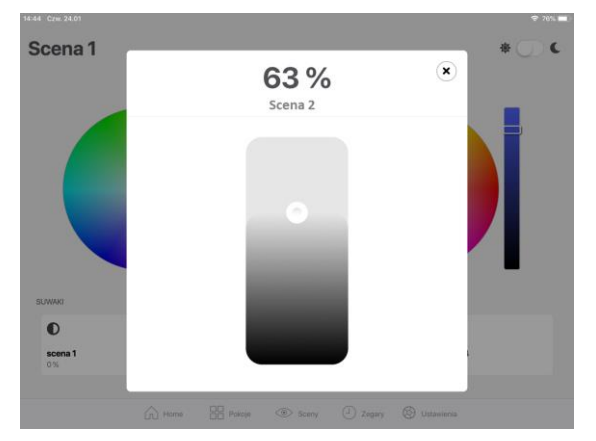

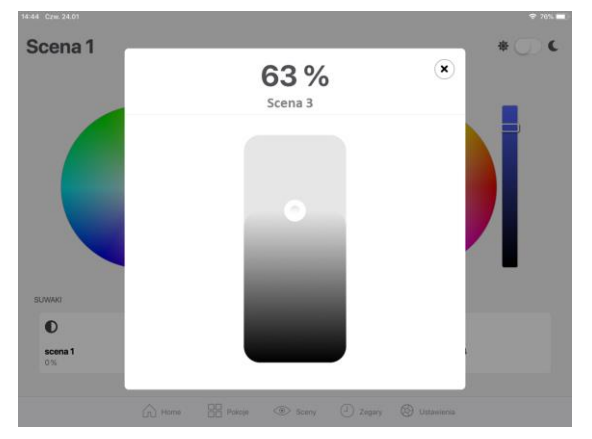

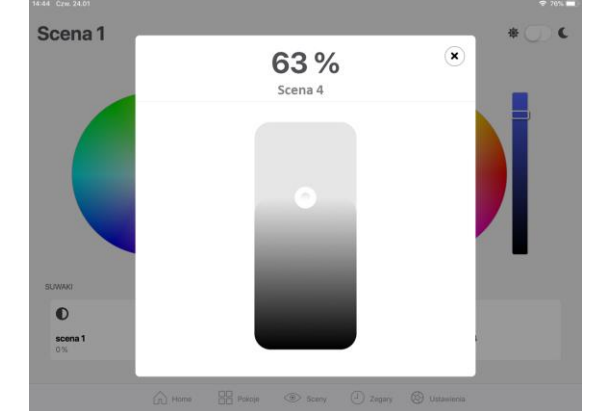

Wysyłanie obwodu analogowego o nazwie **scena1** Odczyt obwodu analogowego o nazwie **scena1u**

Wysyłanie obwodu analogowego o nazwie **scena2** Odczyt obwodu analogowego o nazwie **scena2u**

Wysyłanie obwodu analogowego o nazwie **scena3** Odczyt obwodu analogowego o nazwie **scena3u**

Wysyłanie obwodu analogowego o nazwie **scena4** Odczyt obwodu analogowego o nazwie **scena4u**

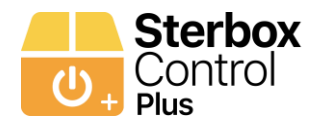

#### **Konfiguracja aplikacji – SCENY: Makrocela 7 nadajnik tekstu nazwy**

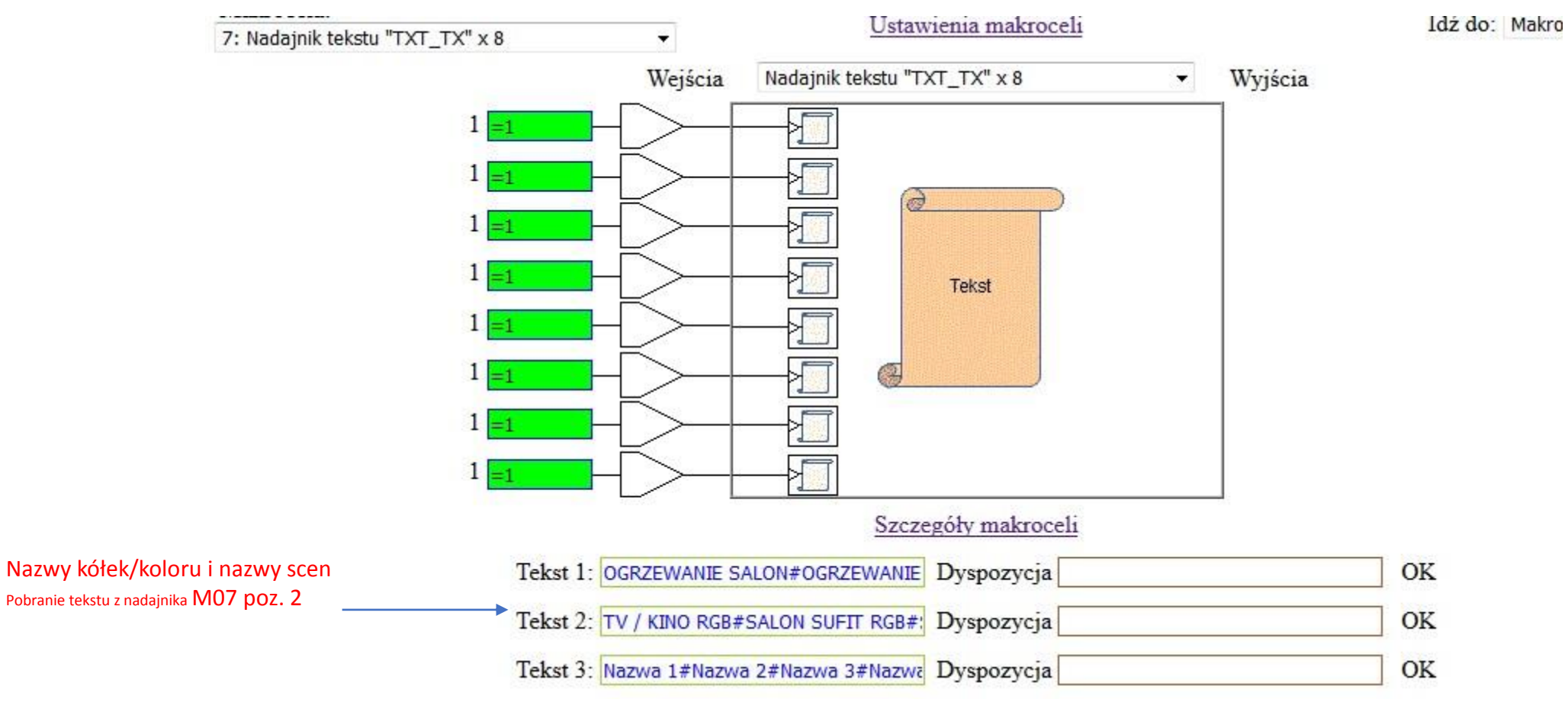

Sposób wpisywania

RGB 1#RGB 2#scena 1#scena2#scena 3#scena 4

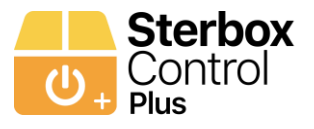

#### **Konfiguracja aplikacji – SCENY: przykład Makroceli, która wykorzystuje wpis obwodu do sterowania RGB i sterowania przez PWM lub DMX**

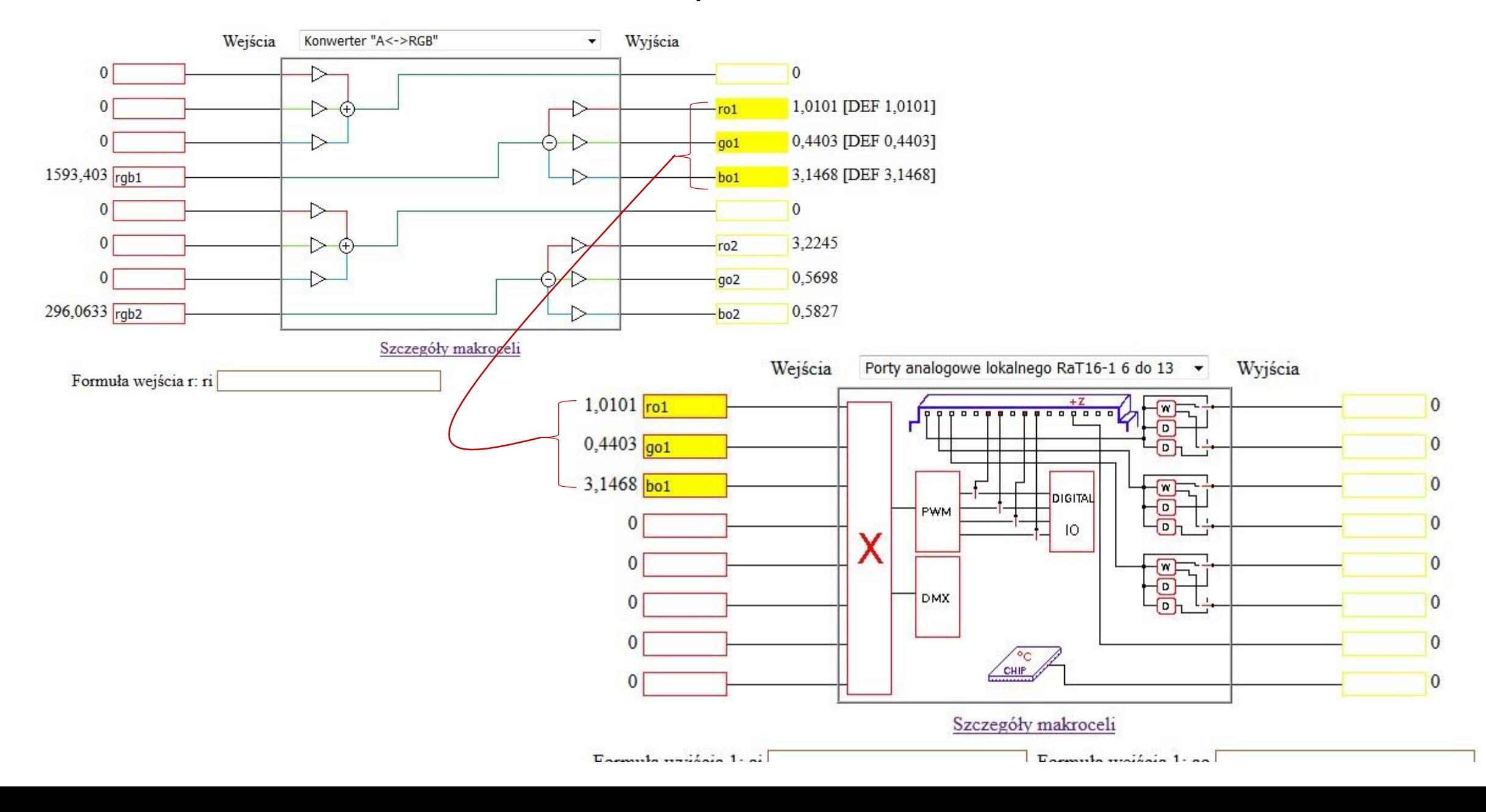

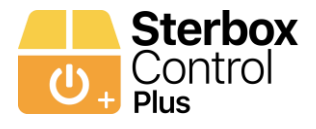

#### **Konfiguracja aplikacji – SCENY: przykład Makroceli, która wykorzystuje wpis obwodu do sterowania ściemniania i sterowania przez PWM lub DMX**

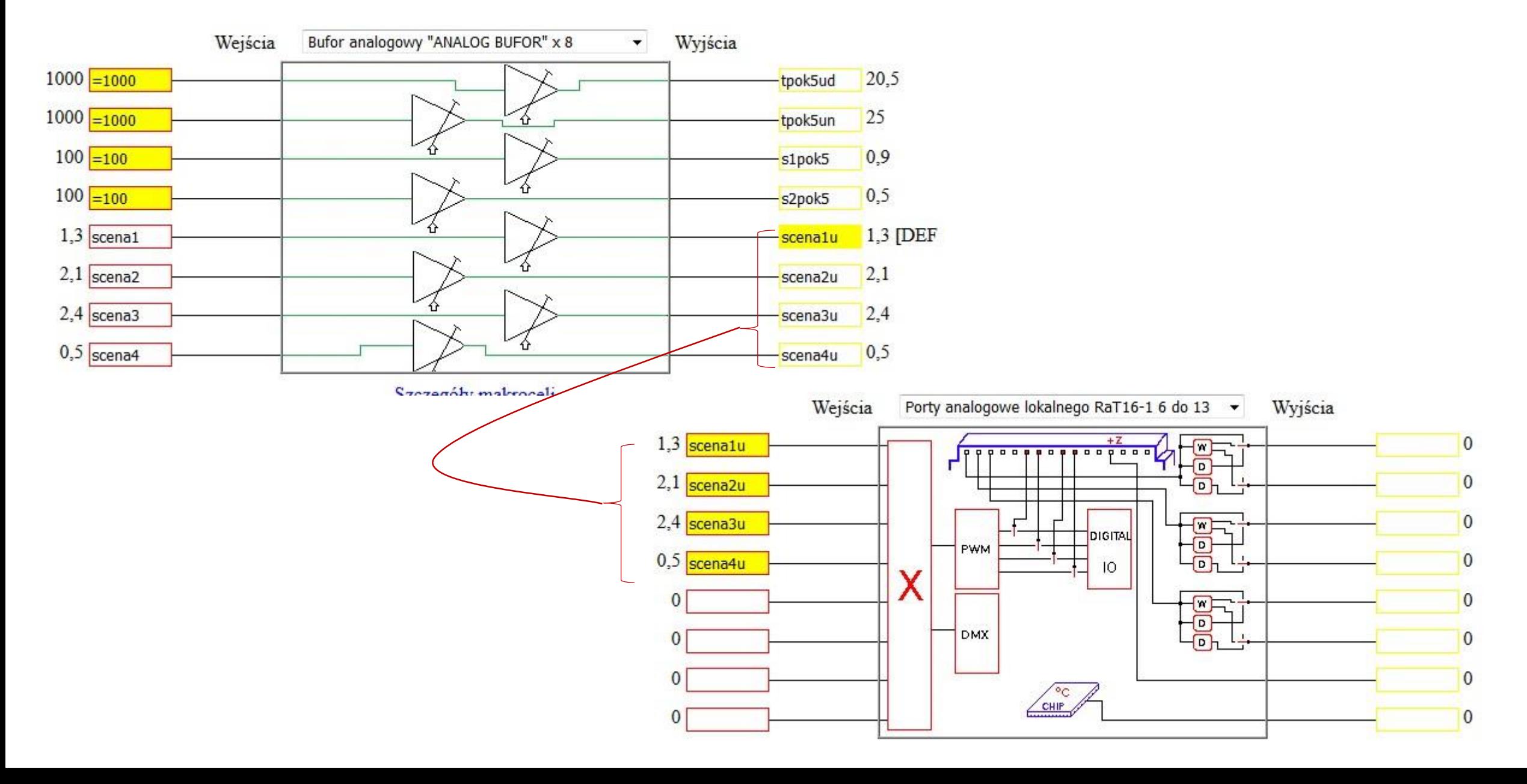

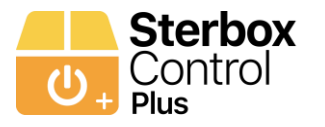

# STREFY OGRZEWANIA

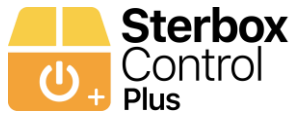

# **Konfiguracja aplikacji – Strefy Ogrzewania** Nazwy nad wskaźnikami Pobranie tekstu z nadajnika M07 poz. 3<br>U Po kli

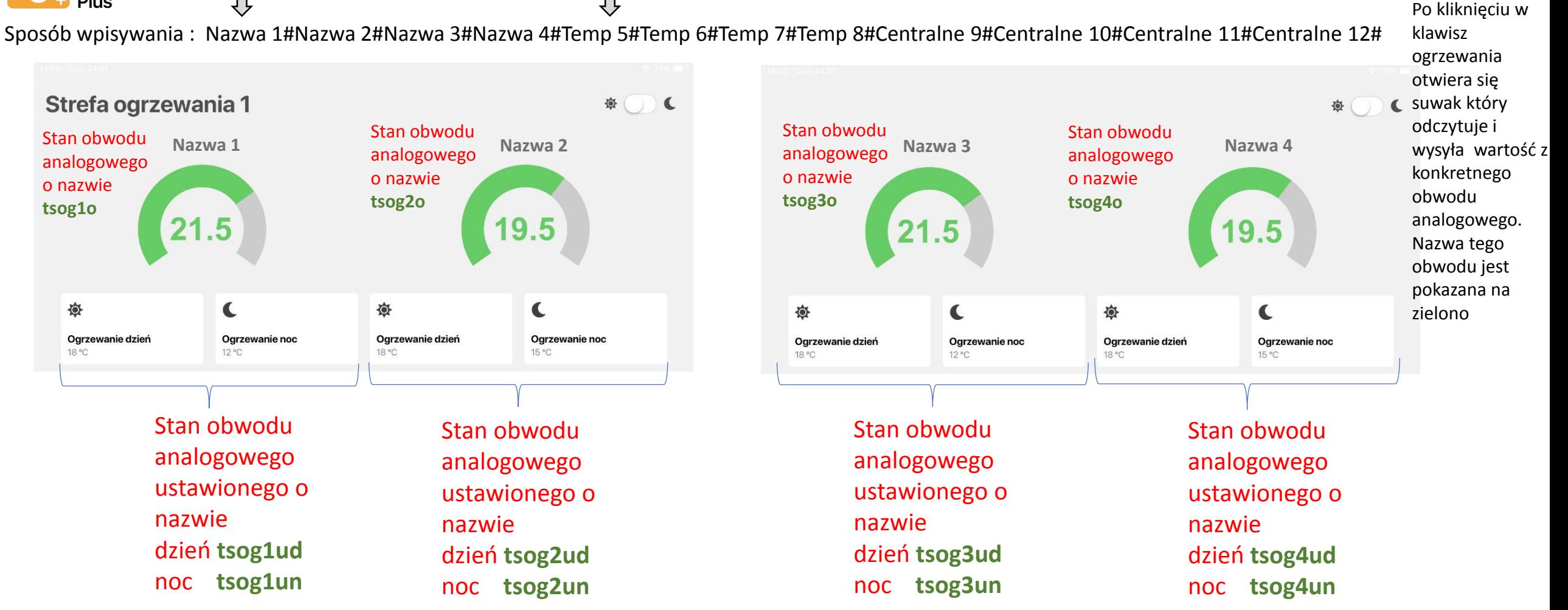

Dla każdego Sterboxa po jednej takiej stronie/zakładce dla Sterboxa, nazwy obwodów są takie same.

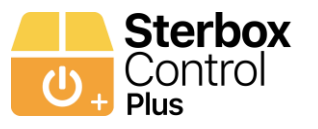

#### **Konfiguracja aplikacji – Strefy Ogrzewania**

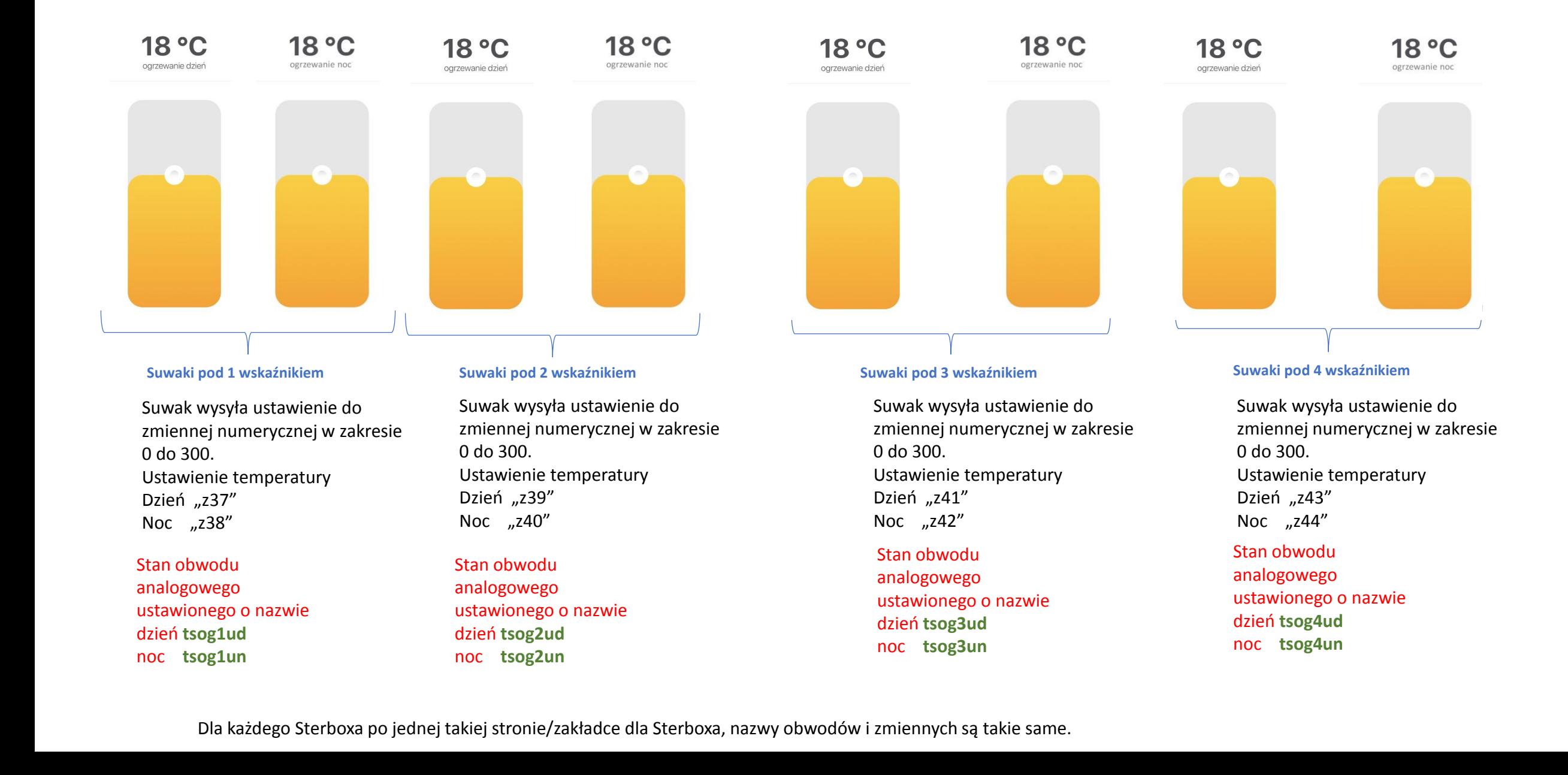

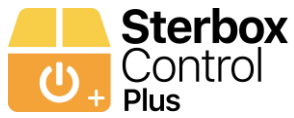

# **Konfiguracja aplikacji – Strefy Ogrzewania** Nazwy nad wskaźnikami Pobranie tekstu z nadajnika M07 poz. 3<br>U Po kli

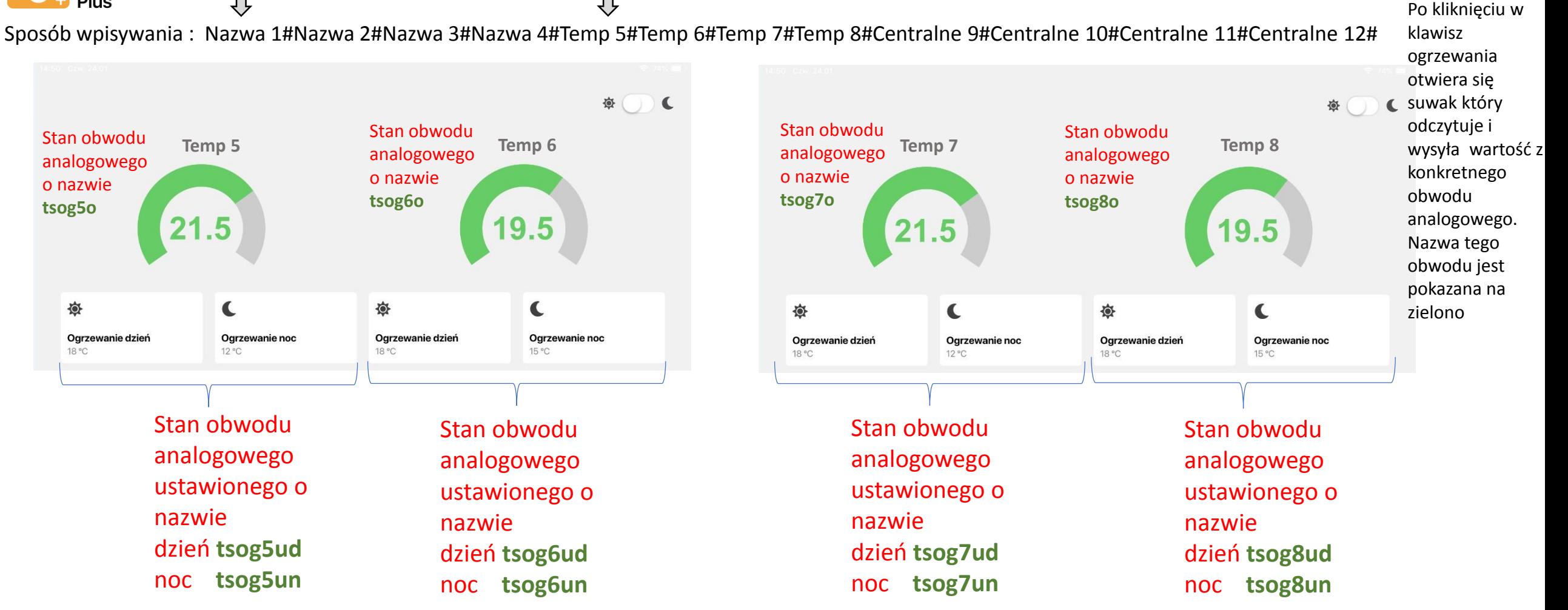

Dla każdego Sterboxa po jednej takiej stronie/zakładce dla Sterboxa, nazwy obwodów są takie same.

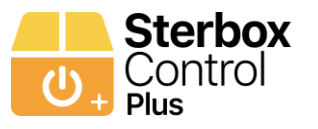

#### **Konfiguracja aplikacji – Strefy Ogrzewania**

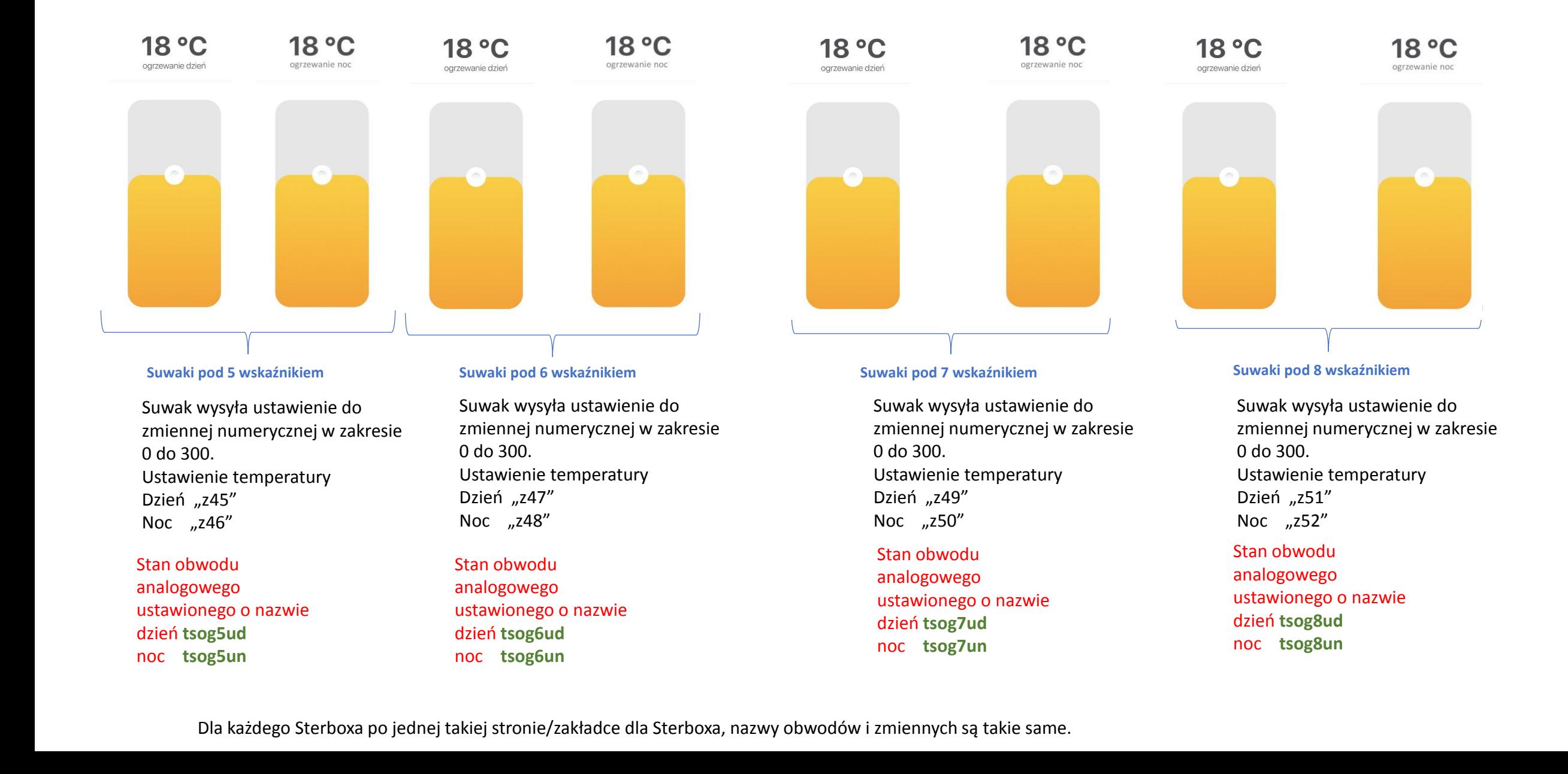
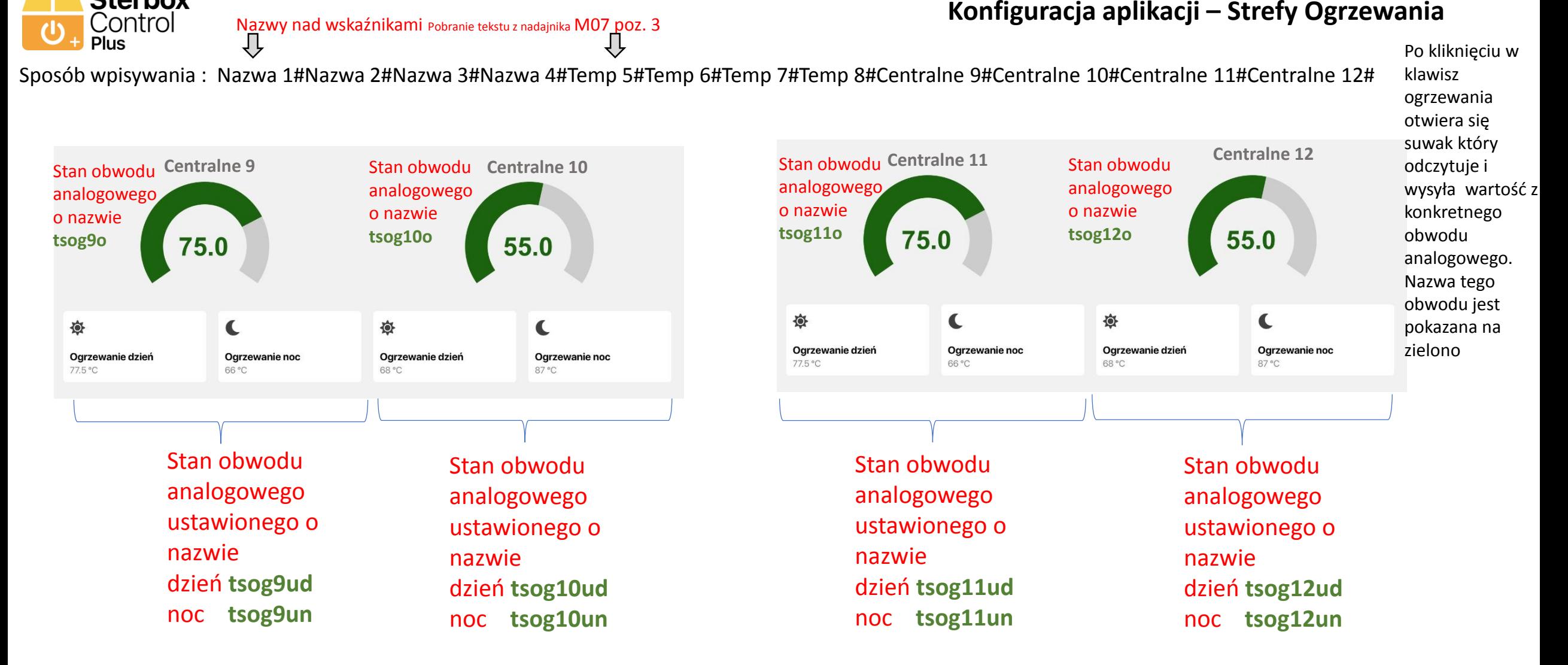

**Sterbox** Control

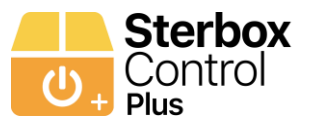

#### **Konfiguracja aplikacji – Strefy Ogrzewania**

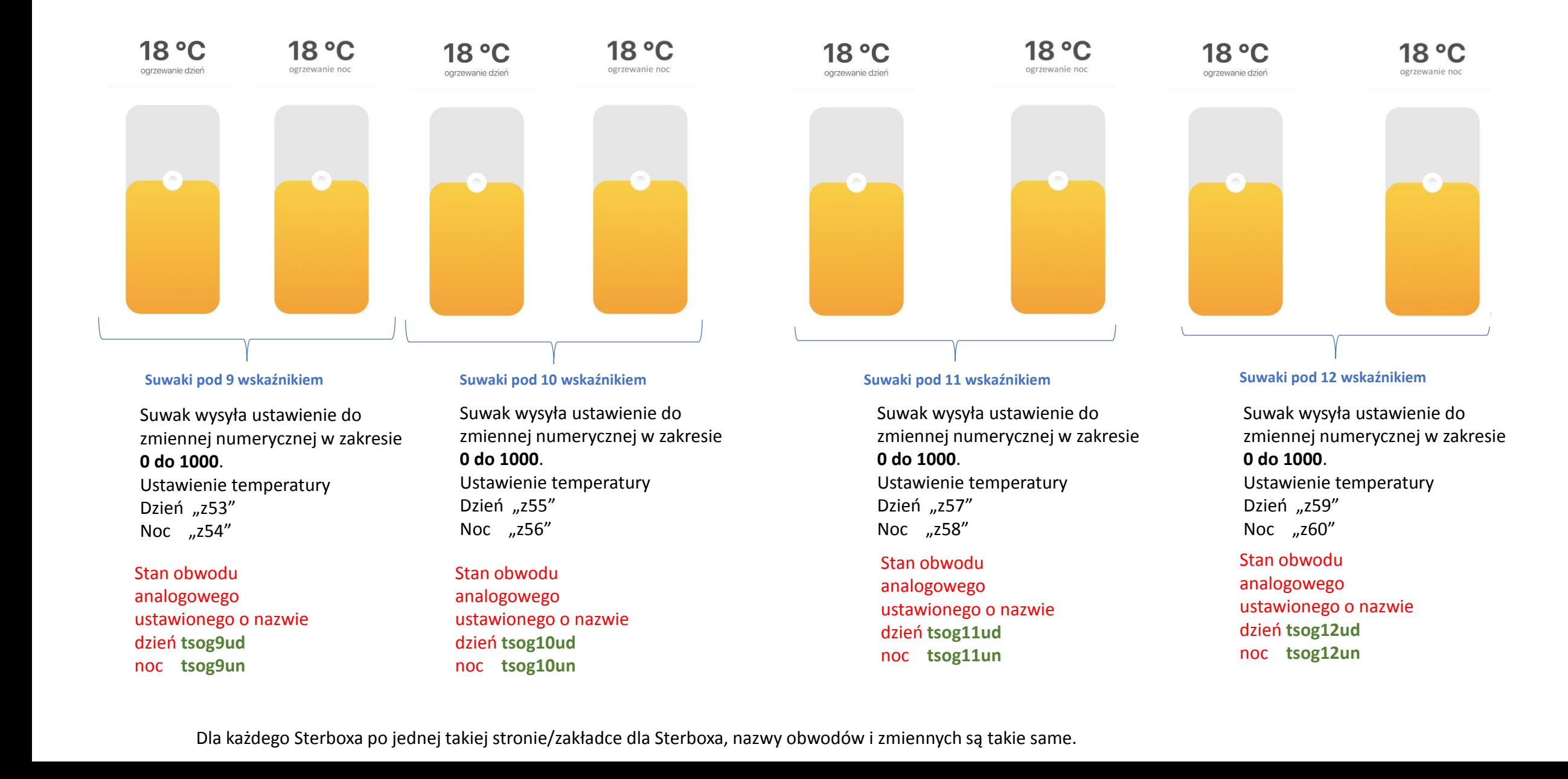

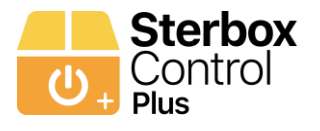

**Konfiguracja aplikacji – Strefy Ogrzewania: przykład Makroceli, która wykorzystuje wpis obwodu do sterowania ogrzewaniem – odczyt temperatury do wskaźnika**

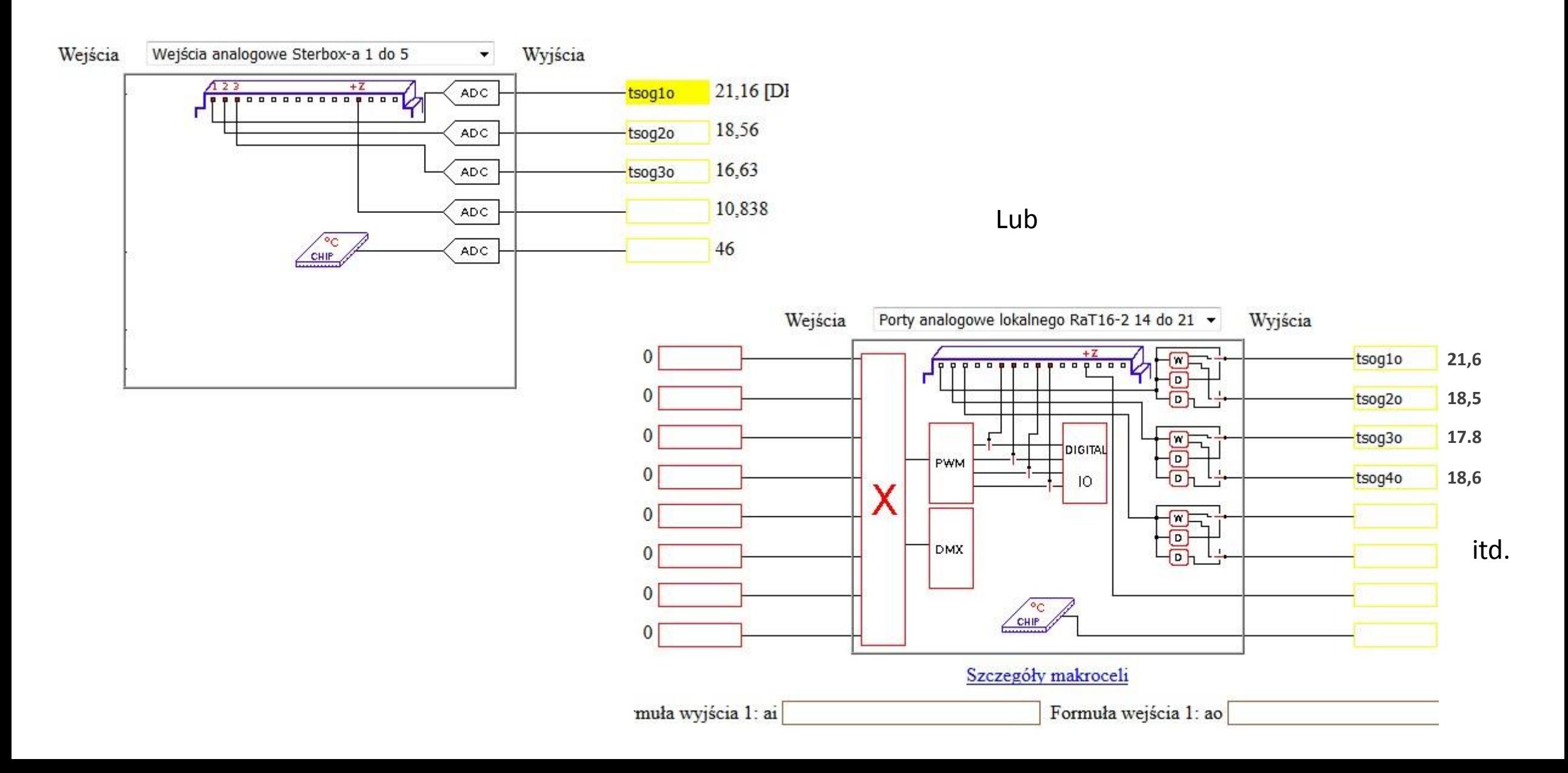

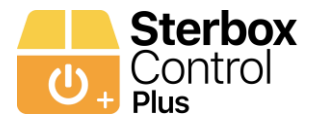

#### **Konfiguracja aplikacji – Strefy Ogrzewania: przykład Makroceli, która wykorzystuje wpis obwodu do sterowania ogrzewaniem – suwaki ustawienia temperatury**

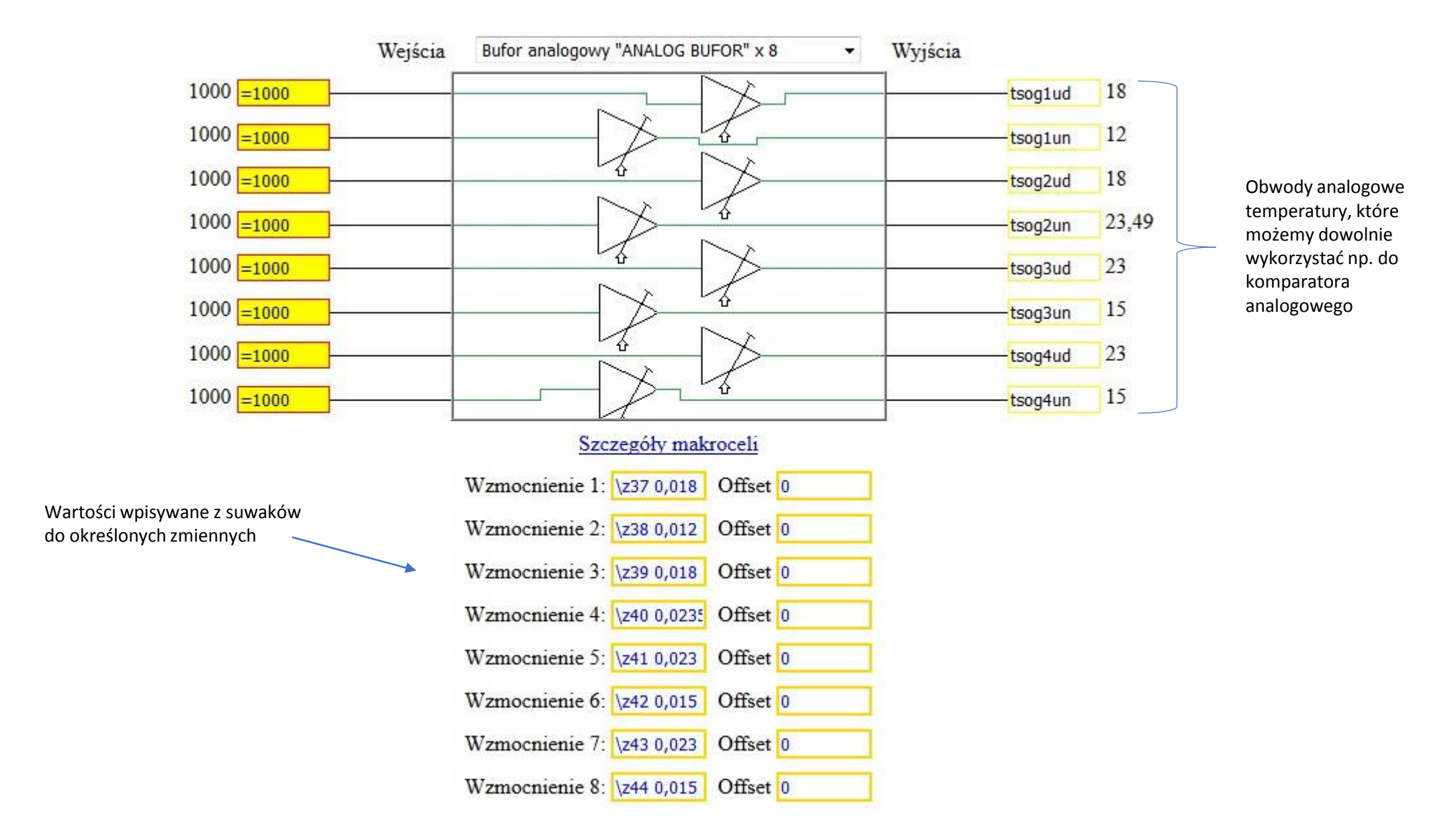

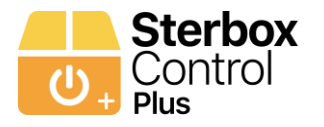

**Konfiguracja aplikacji – Strefy Ogrzewania: przykład Makroceli, która wykorzystuje wpis obwodu do sterowania ogrzewaniem – suwaki ustawienia temperatury**

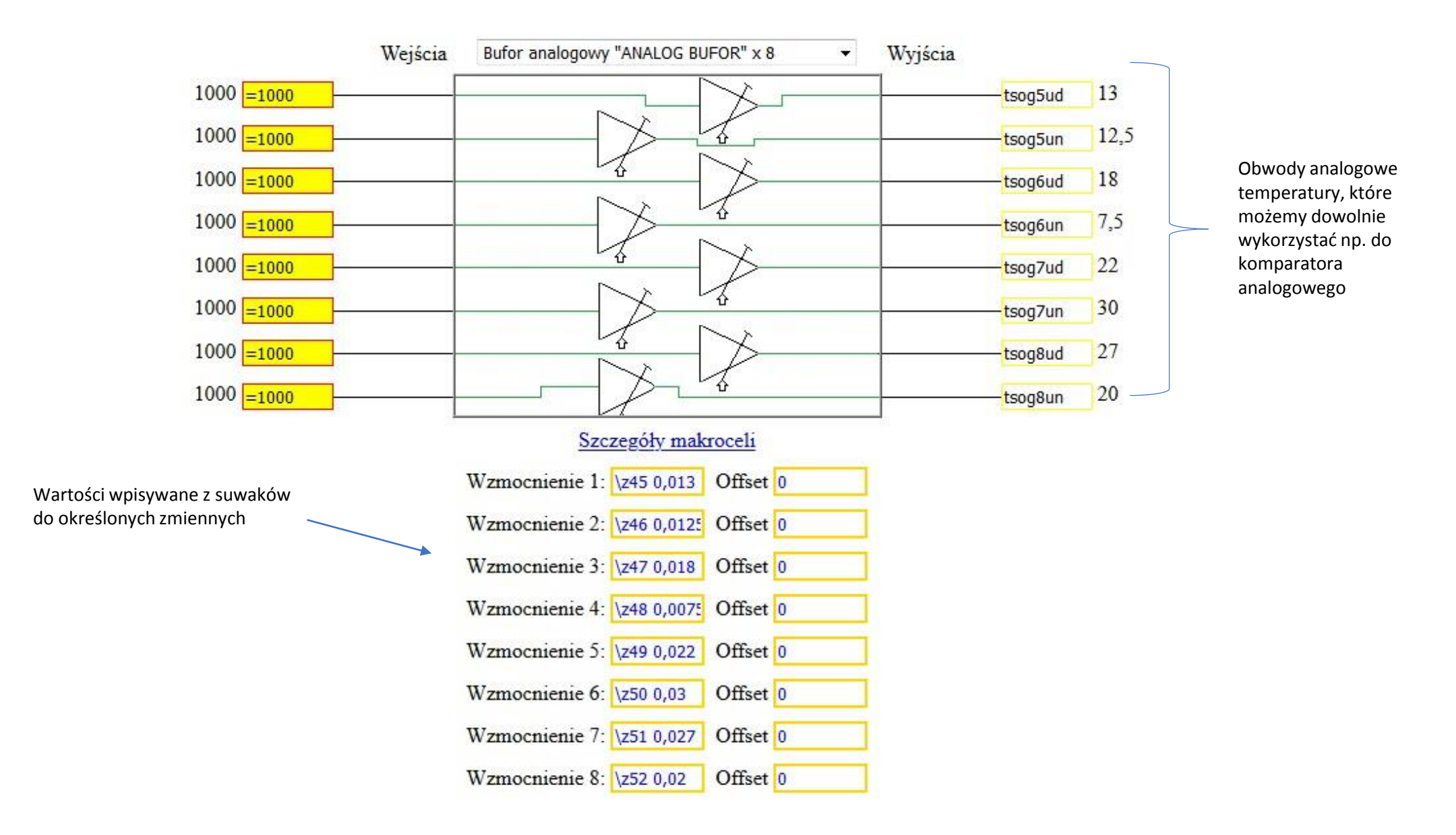

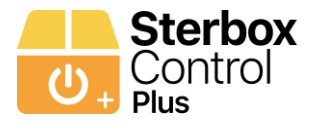

#### **Konfiguracja aplikacji – Strefy Ogrzewania: przykład Makroceli, która wykorzystuje wpis obwodu do sterowania ogrzewaniem – suwaki ustawienia temperatury**

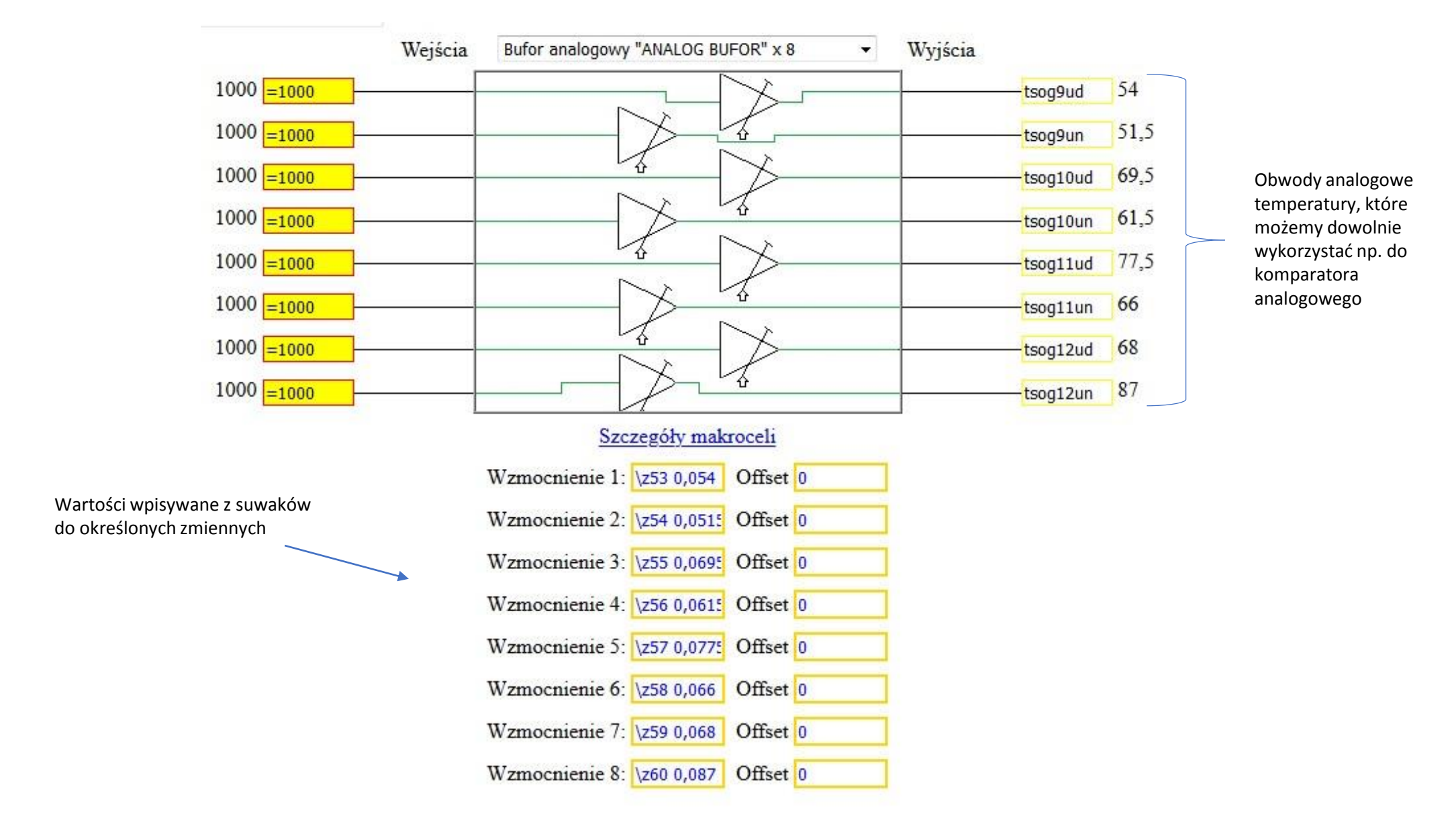

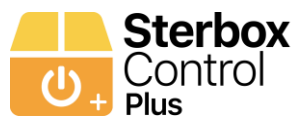

#### **Konfiguracja aplikacji – Strefa Ogrzewania: przykład Makrocel, które wykorzystują wpis obwodu ustawienie temperatury przy prostym podstawowym ustawieniu.**

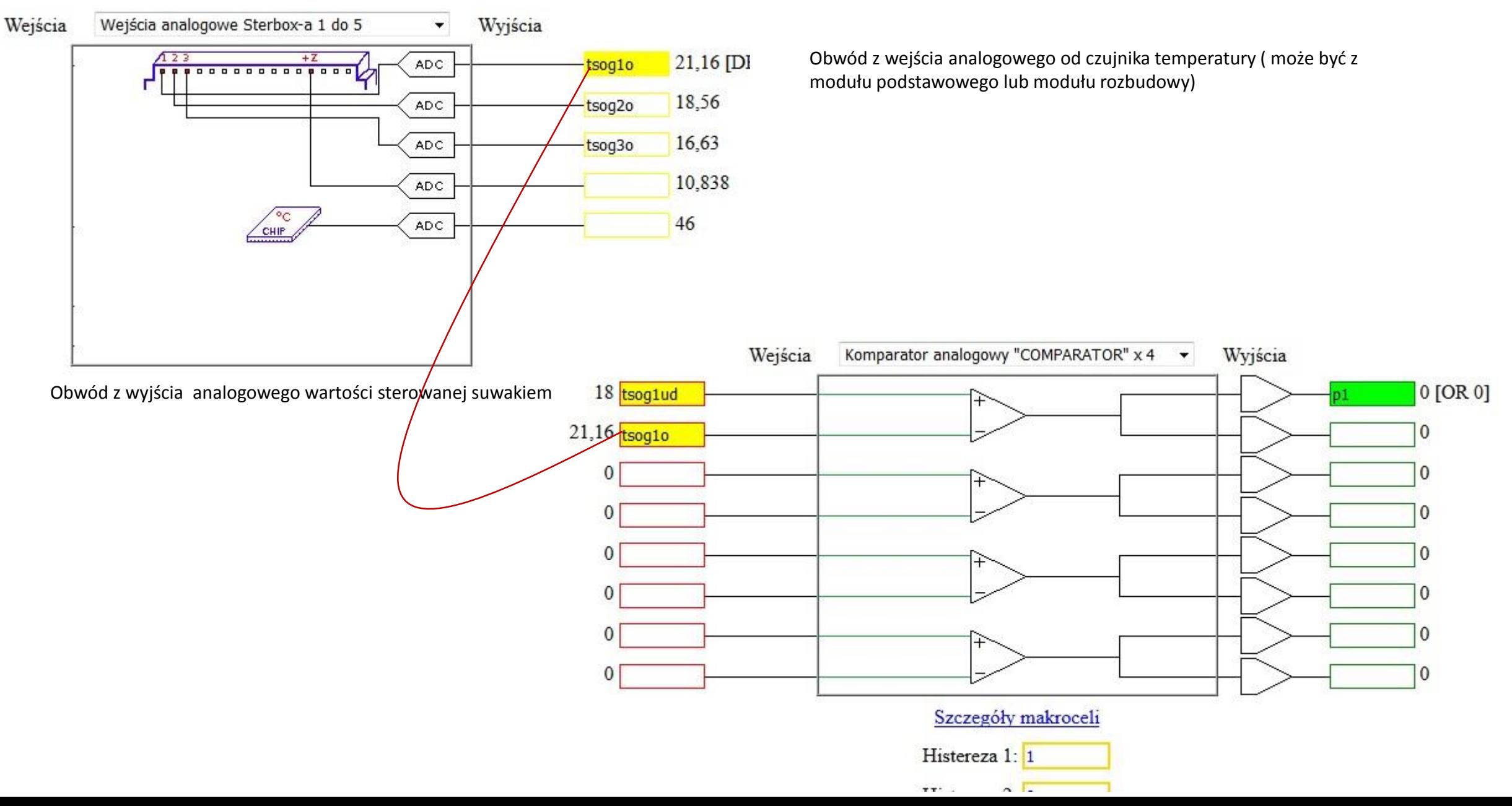

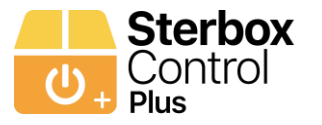

# ZEGARY

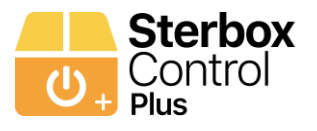

#### **Konfiguracja aplikacji – ZEGARY**

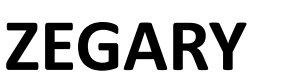

#### **ZEGARY** Dla każdego Sterboxa lub zestawu 8 zegarów ON/ OFF

Ustawienie i odczyt zegarów poprzez ustawienie i odczyt zmiennej numerycznej od z21 do z36

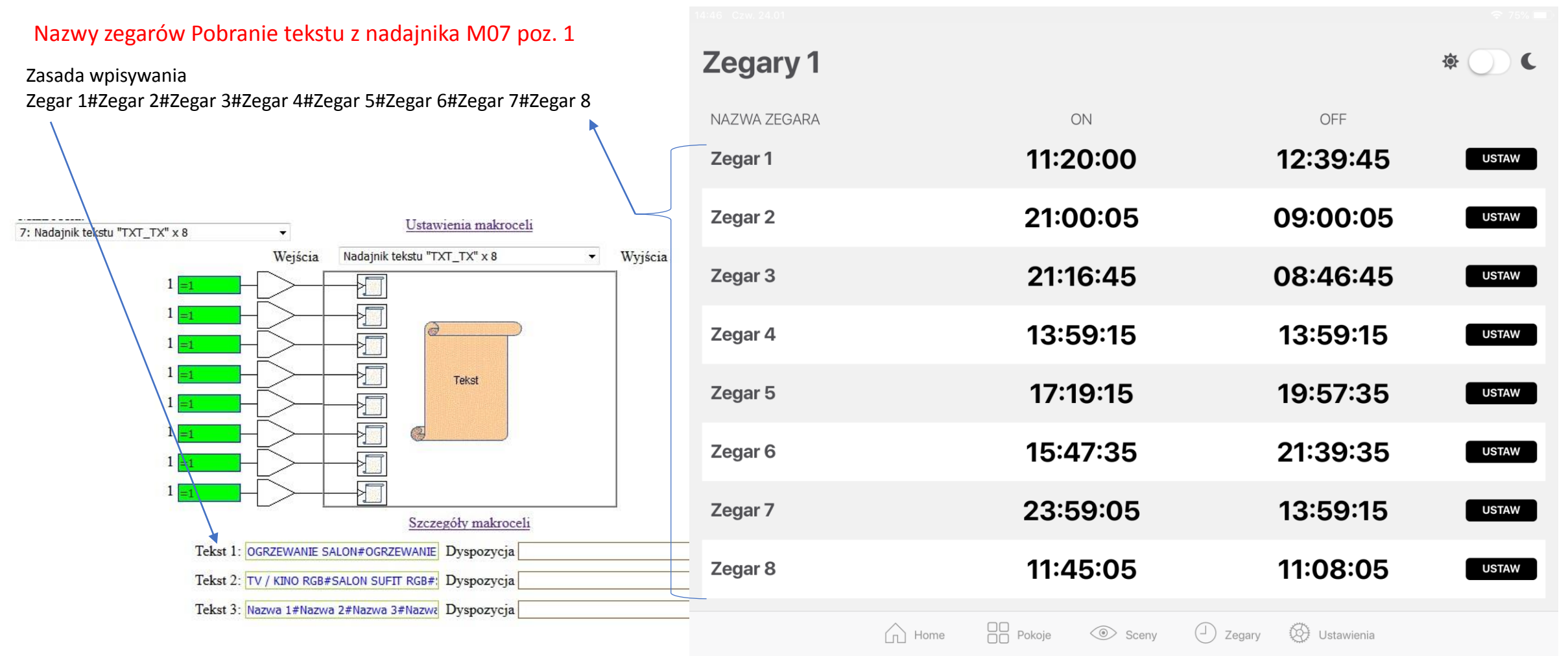

Dla każdego Sterboxa po jednej takiej stronie/zakładce dla Sterboxa, nazwy zmiennych są takie same.

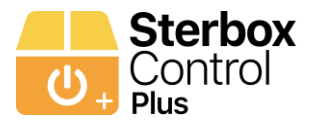

### **ZEGARY** Dla każdego Sterboxa lub zestawu 8 zegarów ON/ OFF

#### Przykład wyglądu z wpisanymi nazwami

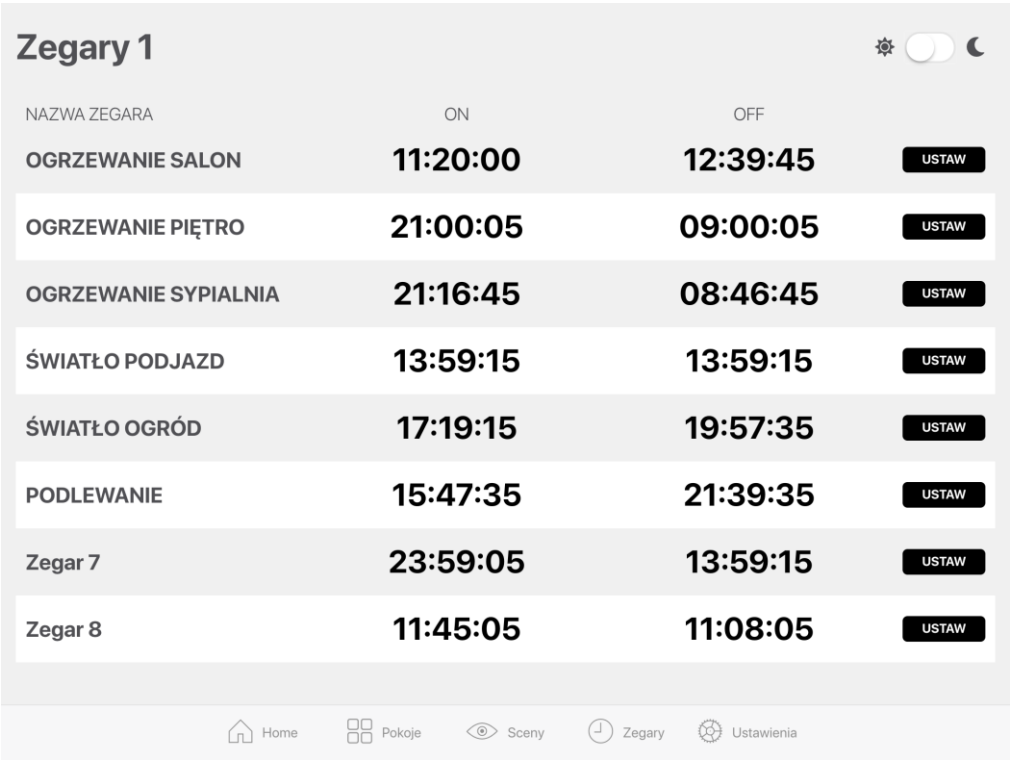

Aby edytować godzinę należy kliknąć na godzinę, wpisać a następnie zatwierdzić przyciskiem **USTAW**

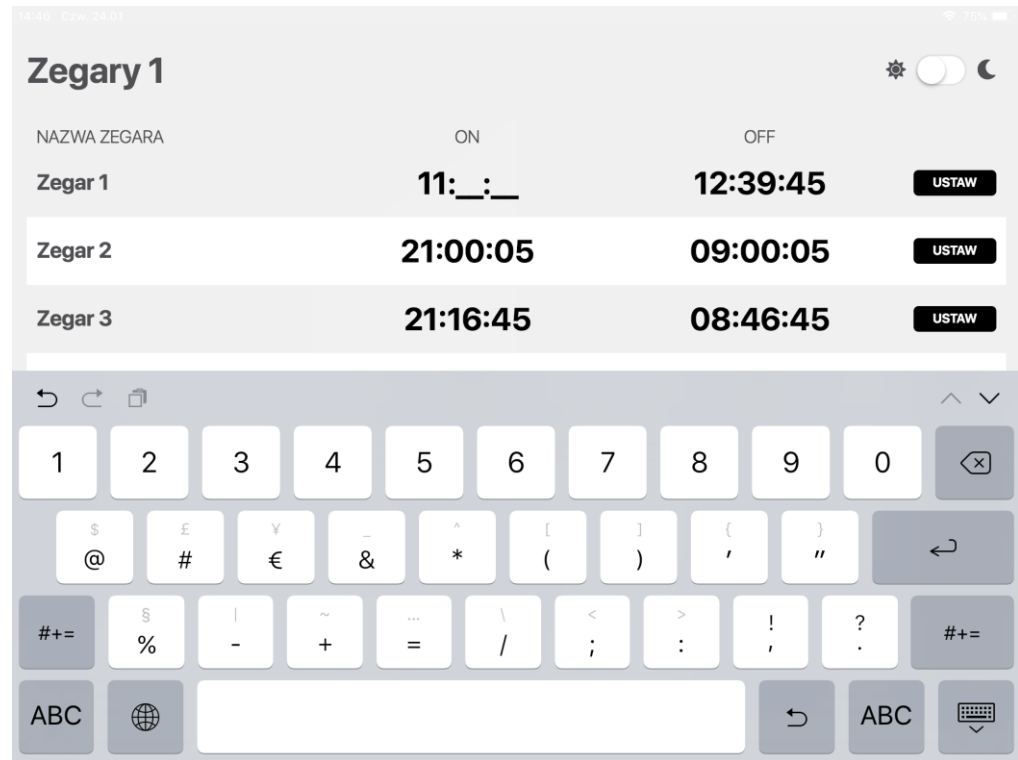

Dla każdego Sterboxa po jednej takiej stronie/zakładce dla Sterboxa, nazwy zmiennych są takie same.

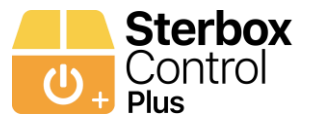

### **ZEGARY**

Ustawienie i odczyt zegarów poprzez ustawienie i odczyt zmiennej numerycznej od z21 do z36

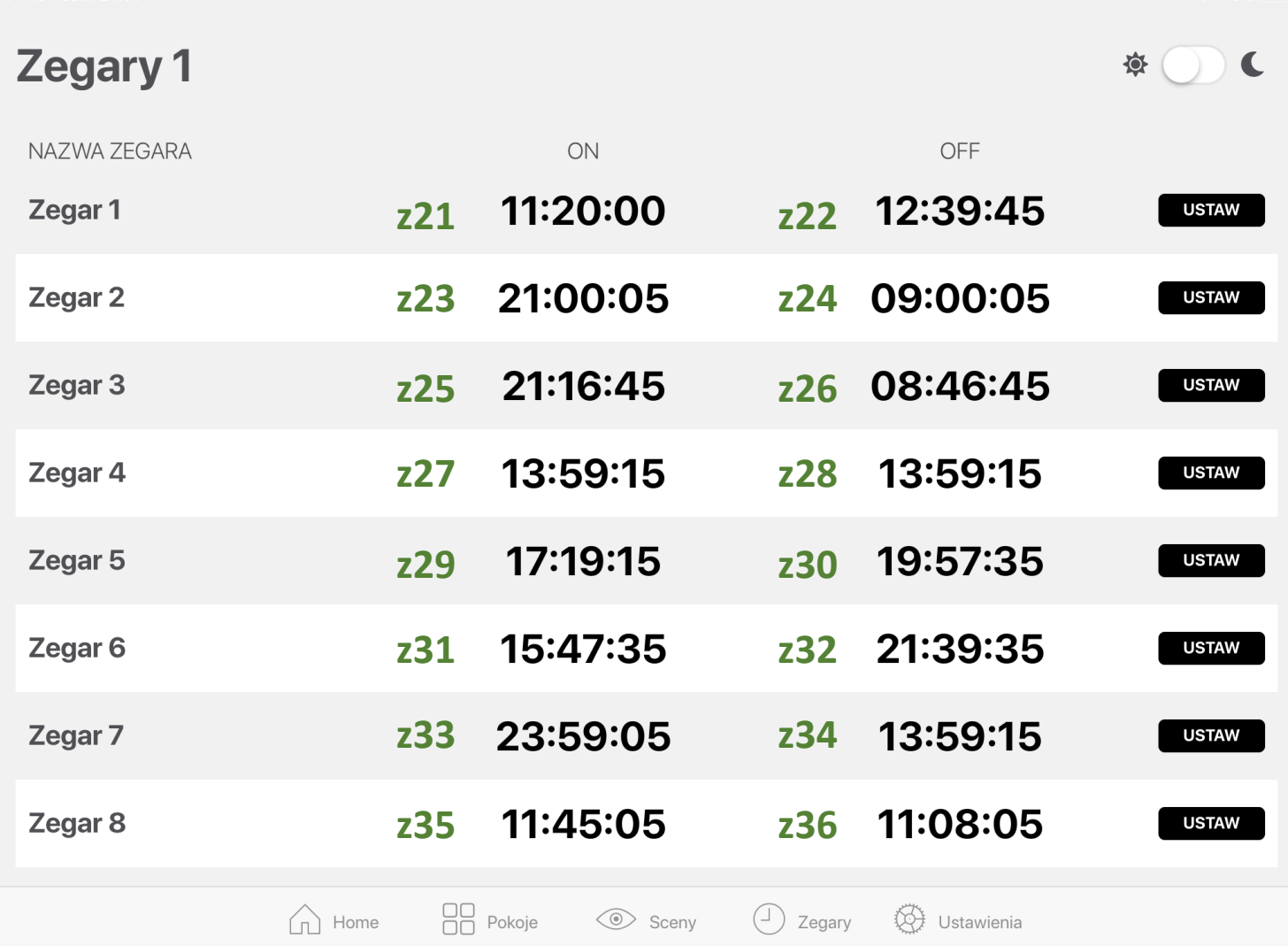

Dla każdego Sterboxa po jednej takiej stronie/zakładce dla Sterboxa, nazwy zmiennych są takie same.

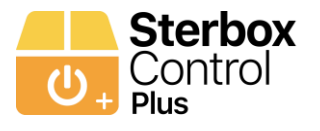

**ZEGARY**

#### **Konfiguracja aplikacji – ZEGARY przykład konfiguracji Makroceli zegar godzinowy.**

ia Zegar godzinowy "CLOCK" x 8 Wyjścia  $\overline{\phantom{a}}$  $0 0:0 1$  $\theta$  $0.0:0.1$  $\Omega$  $0.0:0.1$  $\mathbf{0}$  $0.0:0.1$  $\Omega$ Obwody do dowolnego  $00:01$  $\mathbf{0}$ wykorzystania  $0.0:0.1$  $\mathbf{0}$  $00:01$  $\Omega$  $0.0:0.1$ Szczegóły makroceli Zegar 1 od \z21 12:58:20 do \z22 13:35:00 Zegar 2 od \z23 20:00:00 do \z24 08:00:00 Zegar 3 od \z25 20:16:40 do \z26 07:46:40 Zmienne zegara mogą być Zegar 4 od \z27 12:59:10 do \z28 12:59:12 wpisane do różnych Zegar 5 od \z29 16:19:16 do \z30 18:57:25 Makrocel. Nie musza Zegar 6 od \z31 19:47:25 do \z32 22:39:40 wszystkie znajdować się w Zegar 7 od \z33 12:59:17 do \z34 12:59:19 jednej Makroceli .Zegar 8 od \z35 18:45:23 do \z36 21:08:48

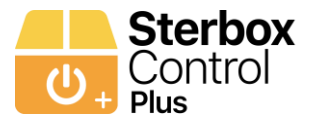

# USTAWIENIA

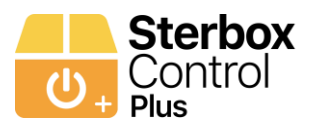

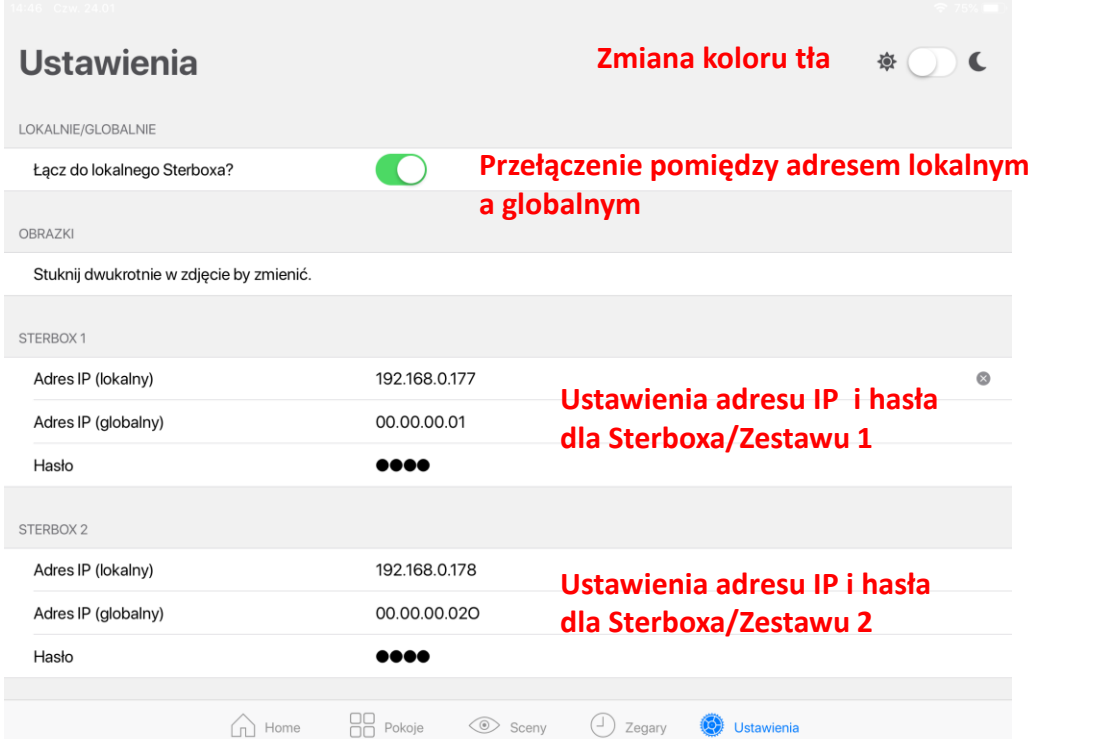

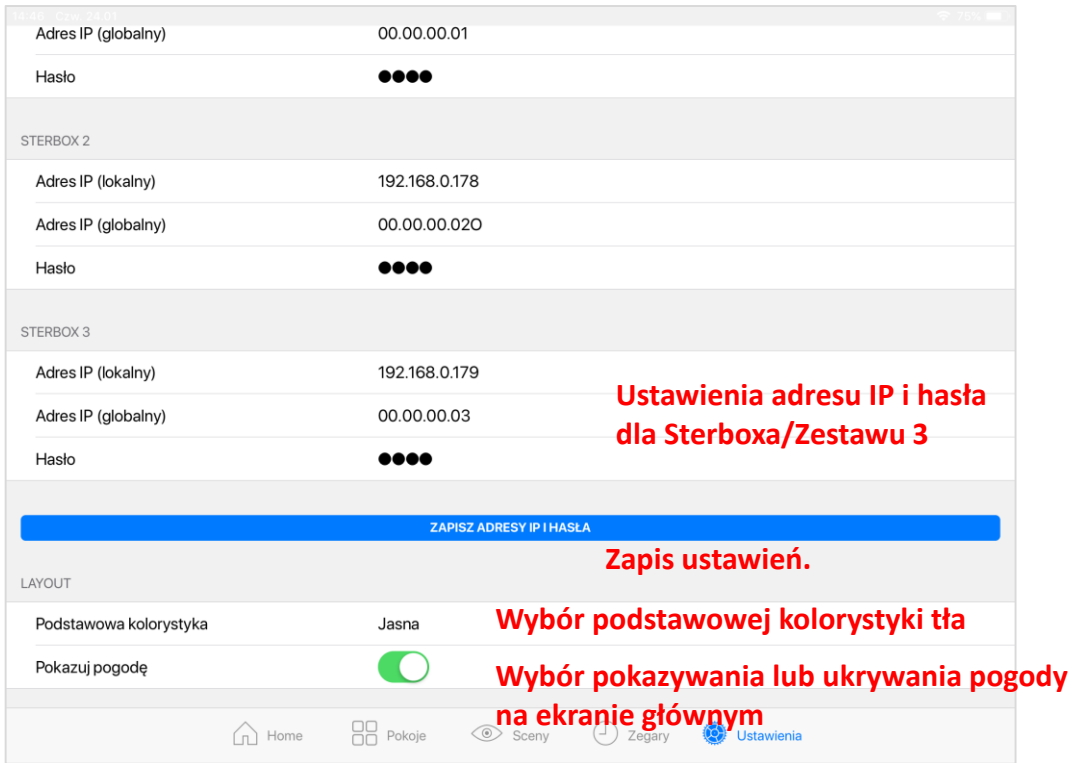

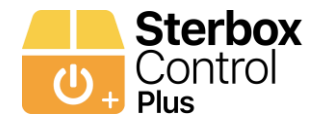

#### Po kliknięciu **ZAPISZ ADRESY IP I HASŁA** następuje weryfikacja i potwierdzenie zapisu.

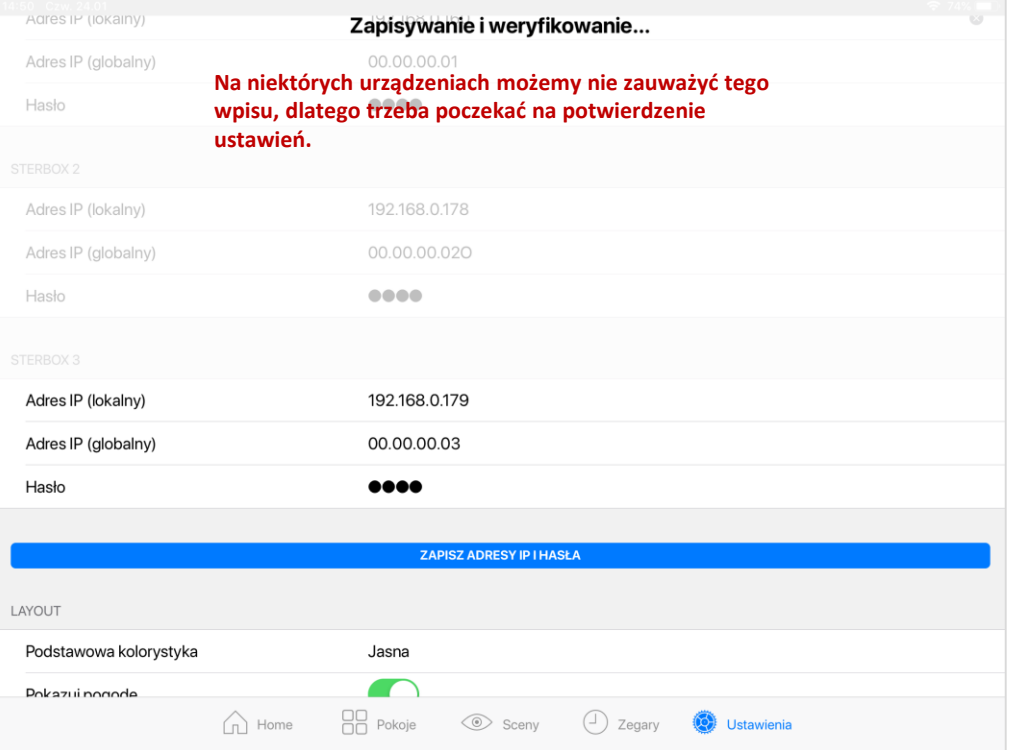

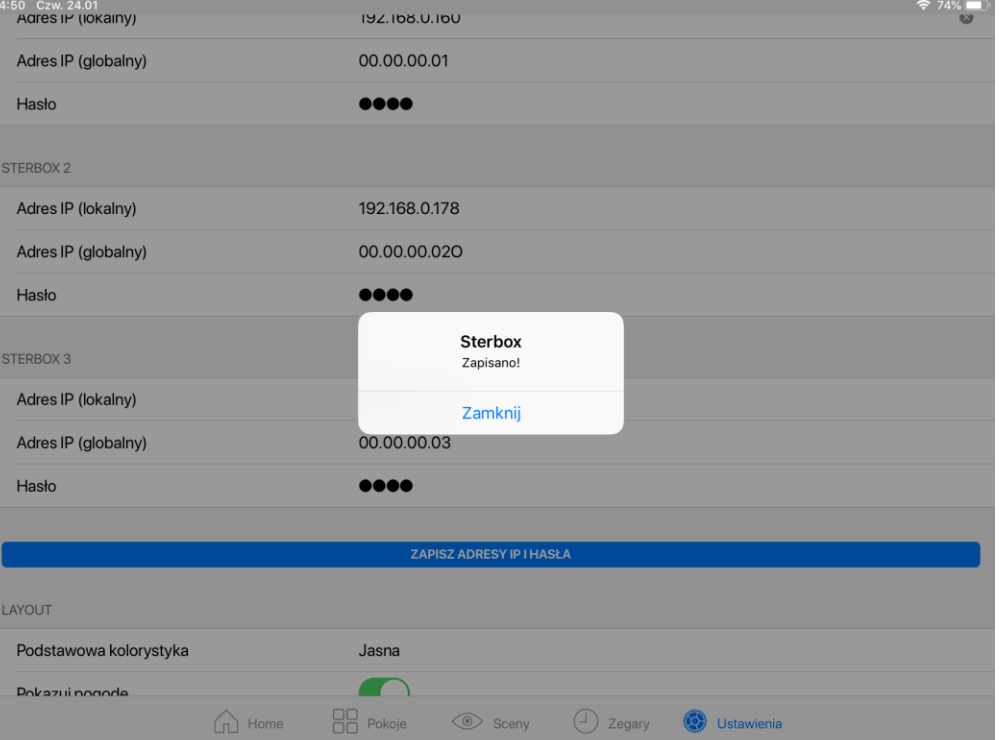

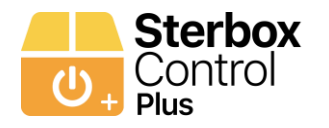

# Pozostałe pokoje Poniżej znajduje się specyfikacja nazw obwodów i Makrocel dla poszczególnych pokoi/zakładek

Są to takie same nazwy tylko następuje zmiana nr pokoju/zakładki np. **tpok1ud na tpok2ud** itp. lub mogą to być kolejne zmienne. Programowanie i konfiguracja jest identyczna.

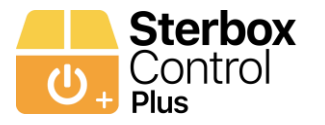

# POKÓJ 2

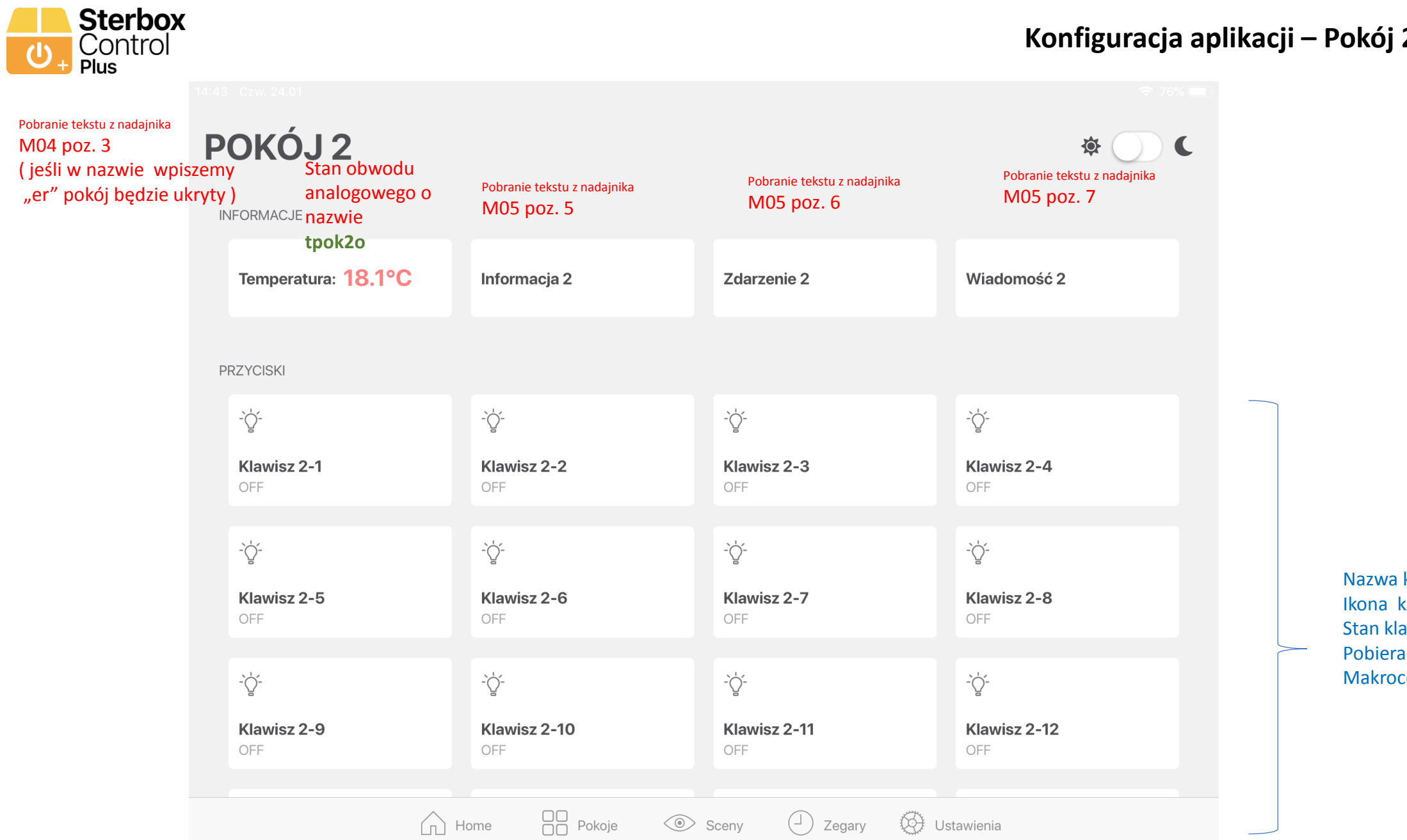

### **Konfiguracja aplikacji – Pokój 2 / Zakładka 2**

klawisza, klawisza, awisza, ana z Makroceli celi 11 i 12

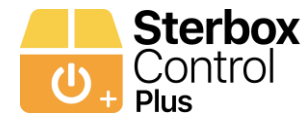

#### **Konfiguracja aplikacji – Pokój 2 / Zakładka 2 temperatura i ściemniania**

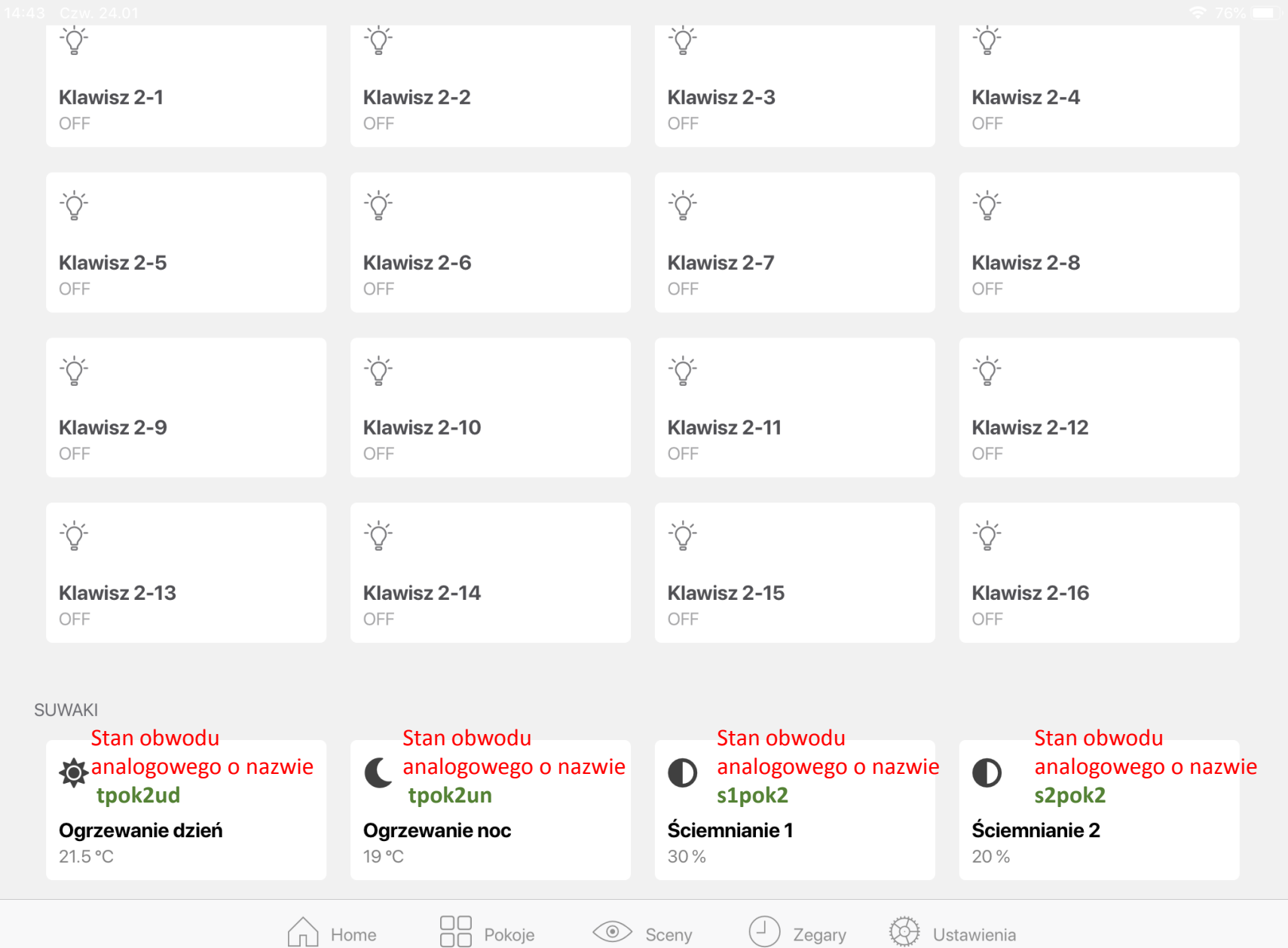

Po kliknięciu w klawisz temperatury lub ściemniania otwiera się suwak który odczytuje wartość z konkretnego obwodu analogowego. Nazw tego obwodu jest pokazana na zielono

Jeśli nie ma obwodów analogowych okna są ukryte

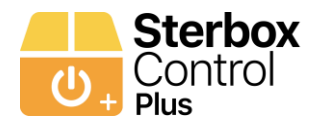

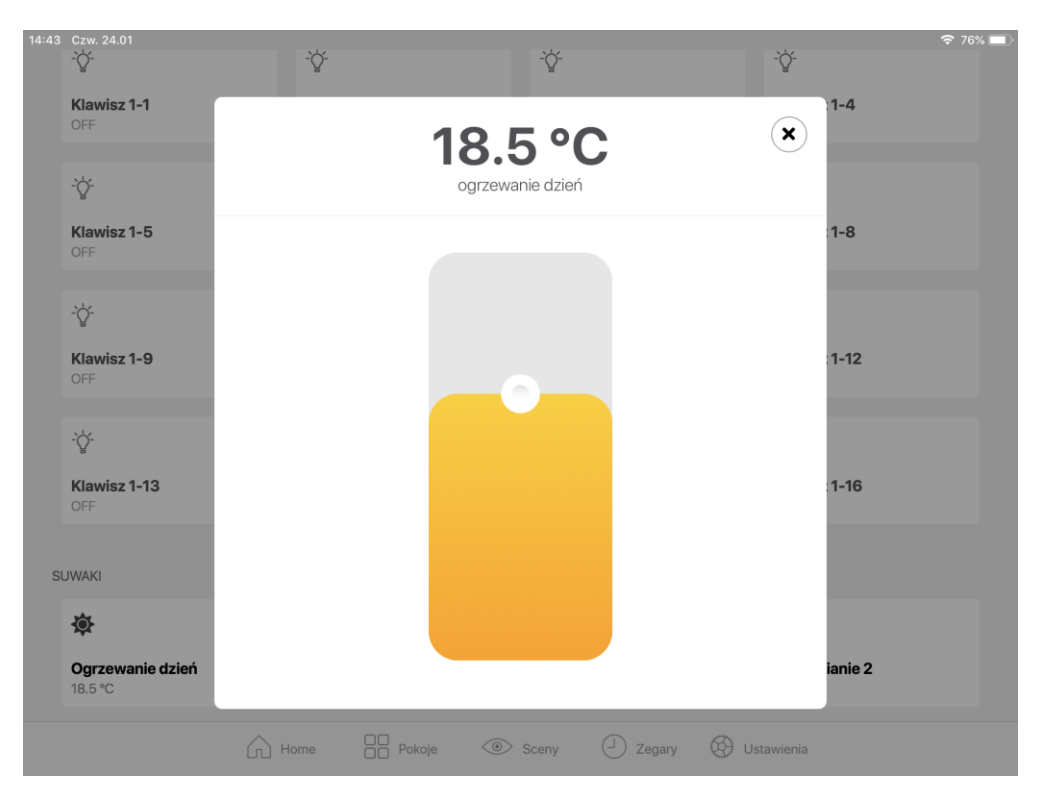

Ustawienie temperatury dzień. Suwak wysyła ustawienie do zmiennej numerycznej 5( z5) – w zakresie 0 do 300.

Stan obwodu analogowego o nazwie **tpok2ud**

Ustawienie temperatury noc. Suwak wysyła ustawienie do zmiennej numerycznej 7( z6) – w zakresie 0 do 300.

> Stan obwodu analogowego o nazwie **tpok2un**

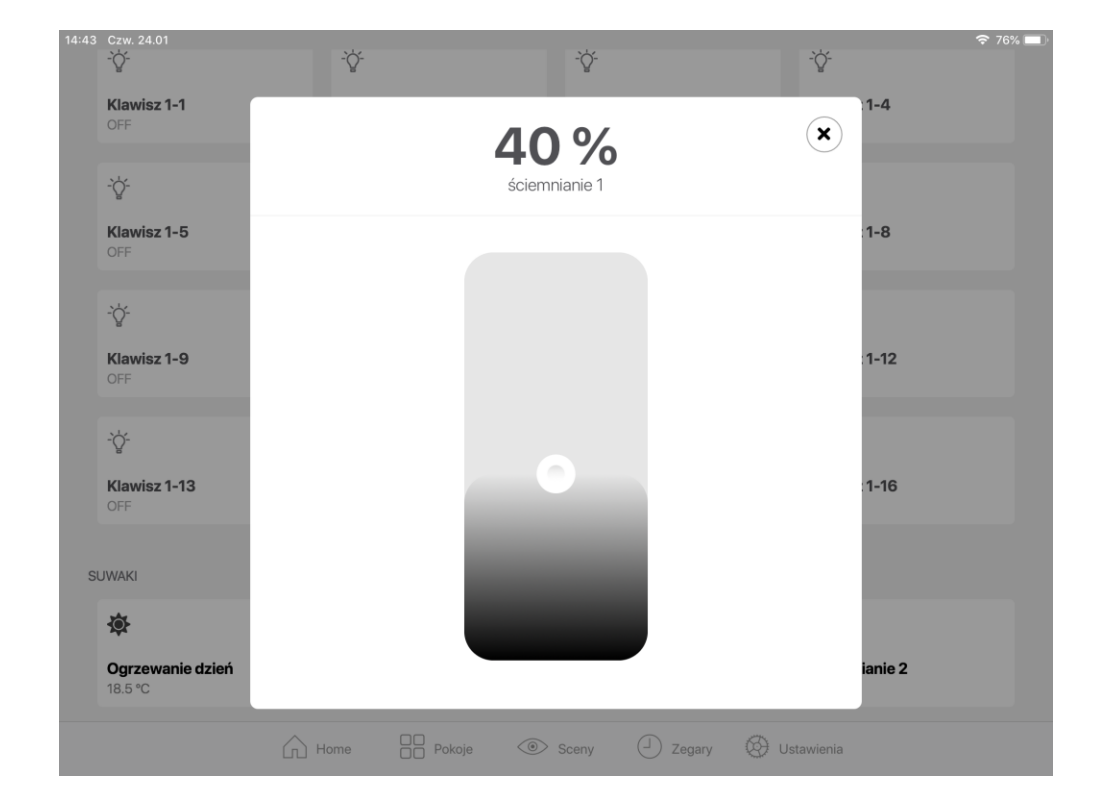

Ustawienie ściemnianie 1 - Suwak wysyła ustawienie do zmiennej numerycznej 7( z7) - 0 do 300 Stan obwodu analogowego o nazwie **s1pok2**

Ustawienie ściemnianie 2 - Suwak wysyła ustawienie do zmiennej numerycznej 8( z8) - 0 do 300 Stan obwodu analogowego o nazwie **s2pok2**

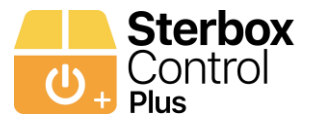

# POKÓJ 3

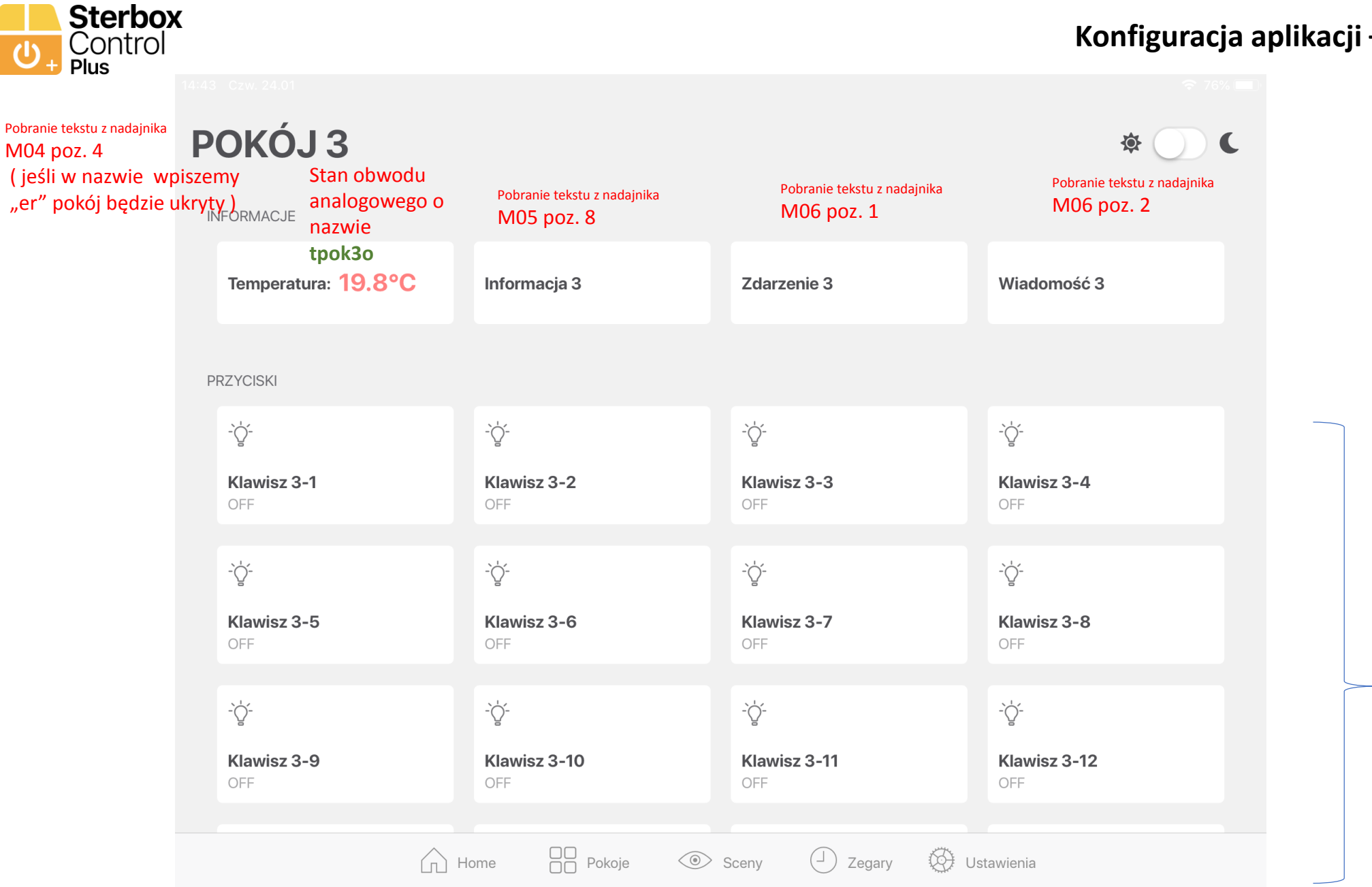

Nazwa klawisza, Ikona klawisza, Stan klawisza, Pobierana z Makroceli Makroceli 13 i 14

#### **Konfiguracja aplikacji – Pokój 3 / Zakładka 3**

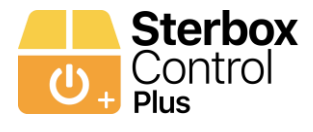

#### **Konfiguracja aplikacji – Pokój 3 / Zakładka 3 temperatura i ściemniania**

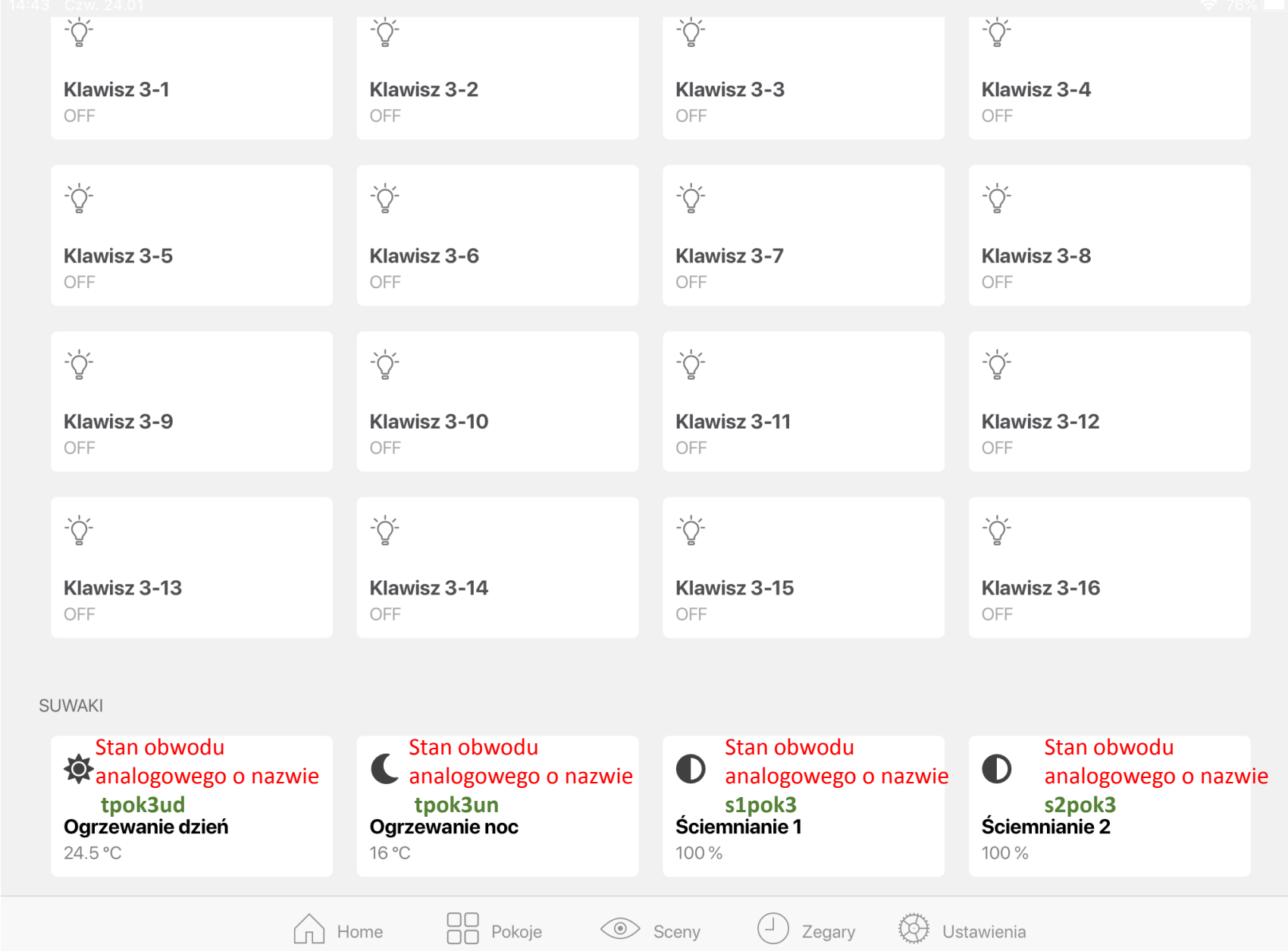

Po kliknięciu w klawisz temperatury lub ściemniania otwiera się suwak który odczytuje wartość z konkretnego obwodu analogowego. Nazw tego obwodu jest pokazana na zielono

Jeśli nie ma obwodów analogowych okna są ukryte

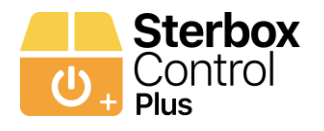

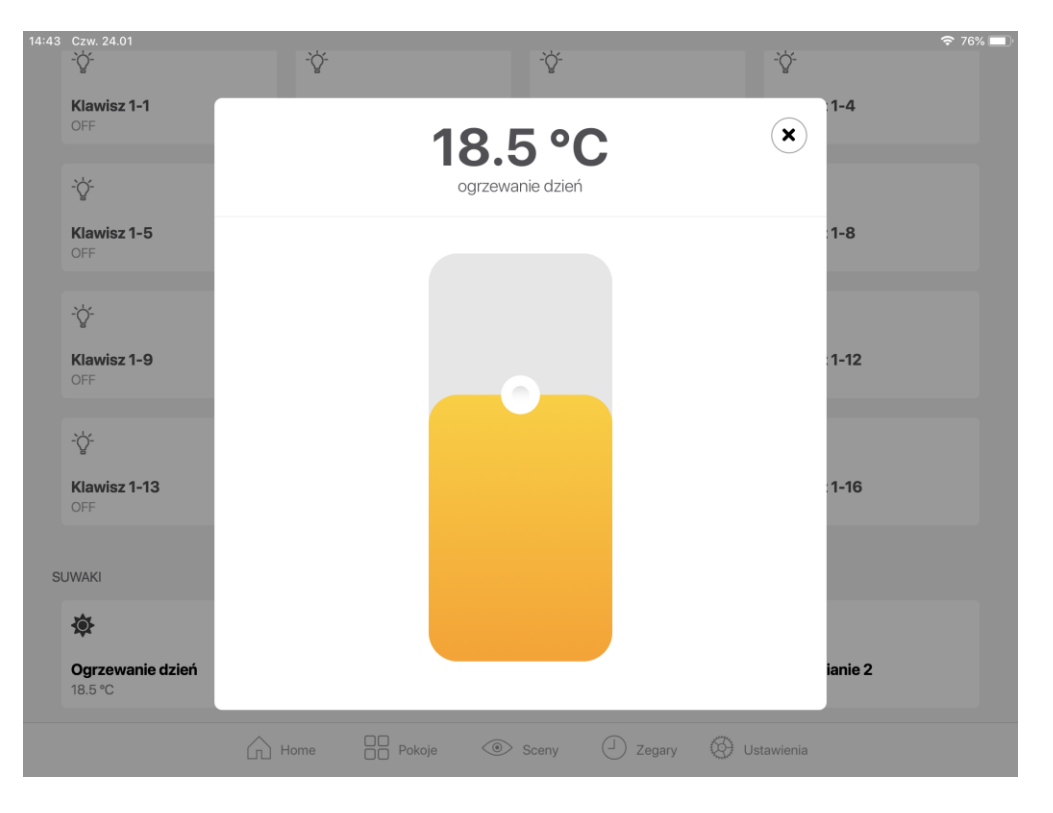

Ustawienie temperatury dzień. Suwak wysyła ustawienie do zmiennej numerycznej 9( z9) – w zakresie 0 do 300.

Stan obwodu analogowego o nazwie **tpok3ud**

Ustawienie temperatury noc. Suwak wysyła ustawienie do zmiennej numerycznej 10( z10) – w zakresie 0 do 300.

> Stan obwodu analogowego o nazwie **tpok3un**

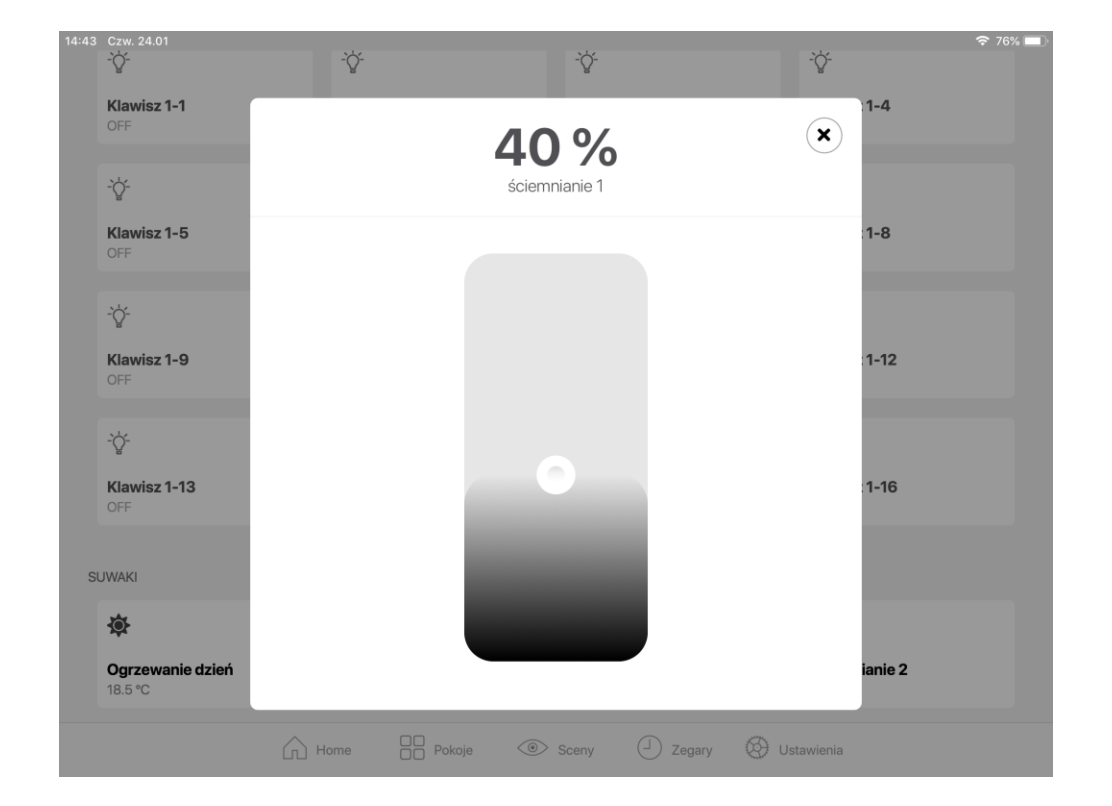

Ustawienie ściemnianie 1 - Suwak wysyła ustawienie do zmiennej numerycznej 11( z11) - 0 do 300 Stan obwodu analogowego o nazwie **s1pok3**

Ustawienie ściemnianie 2 - Suwak wysyła ustawienie do zmiennej numerycznej 12( z12) - 0 do 300 Stan obwodu analogowego o nazwie **s2pok3**

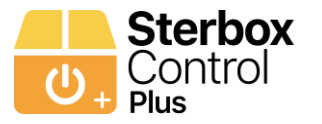

# POKÓJ 4

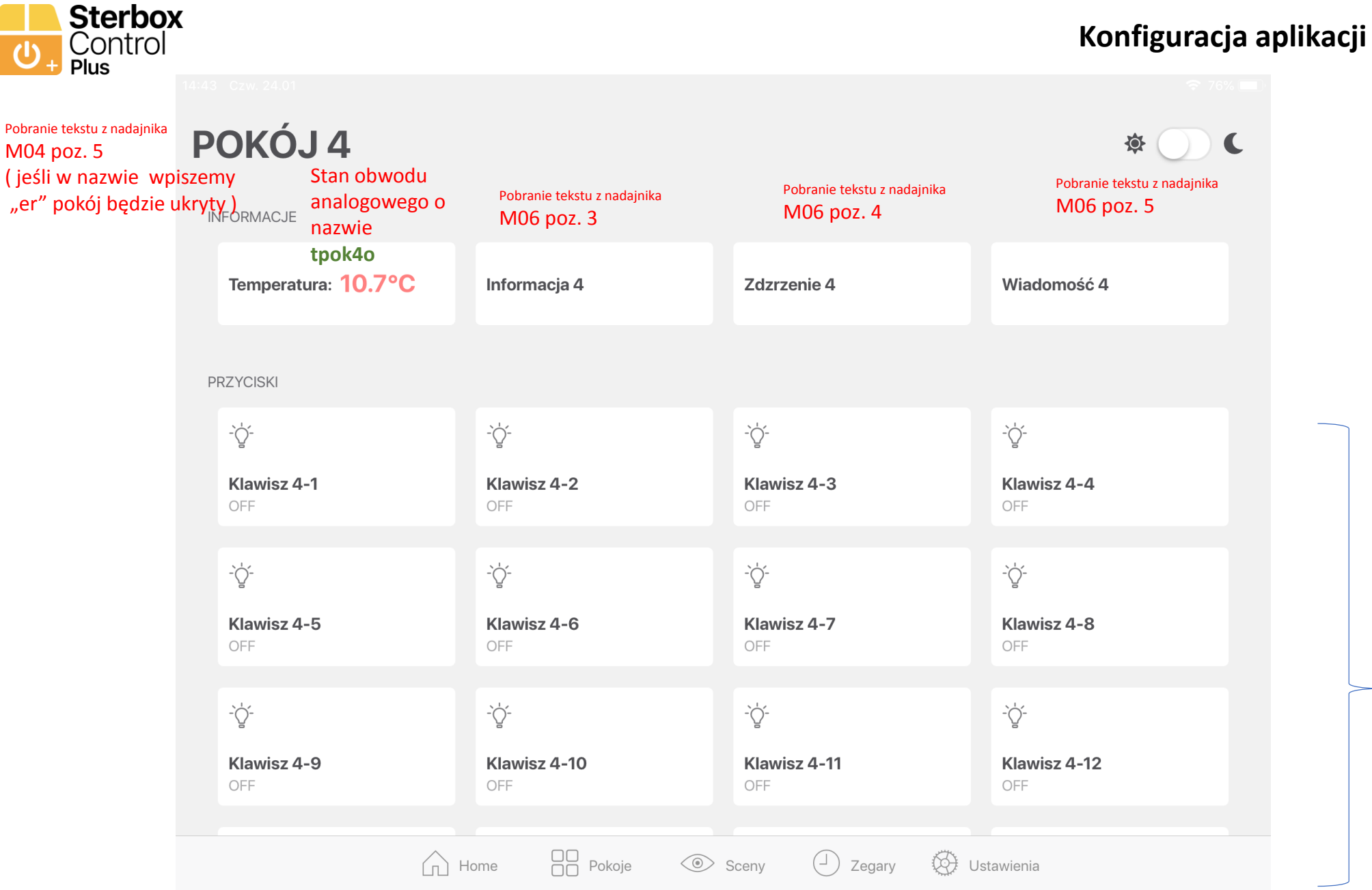

Nazwa klawisza, Ikona klawisza, Stan klawisza, Pobierana z Makroceli Makroceli 15 i 16

#### **Konfiguracja aplikacji – Pokój 4 / Zakładka 4**

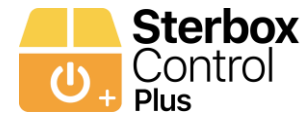

#### **Konfiguracja aplikacji – Pokój 4 / Zakładka 4 temperatura i ściemniania**

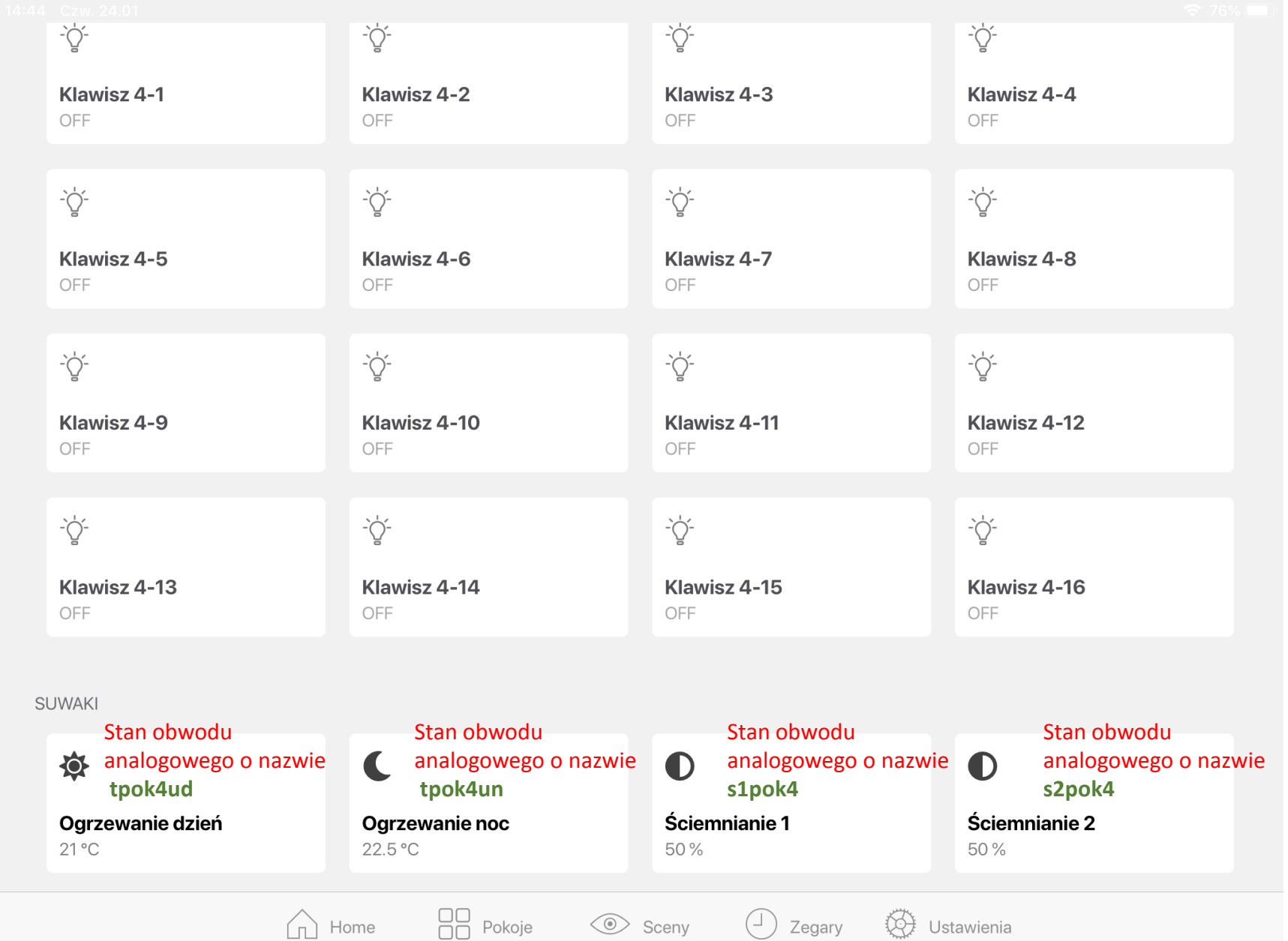

Po kliknięciu w klawisz temperatury lub ściemniania otwiera się suwak który odczytuje wartość z konkretnego obwodu analogowego. Nazw tego obwodu jest pokazana na zielono

Jeśli nie ma obwodów analogowych okna są ukryte

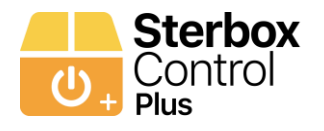

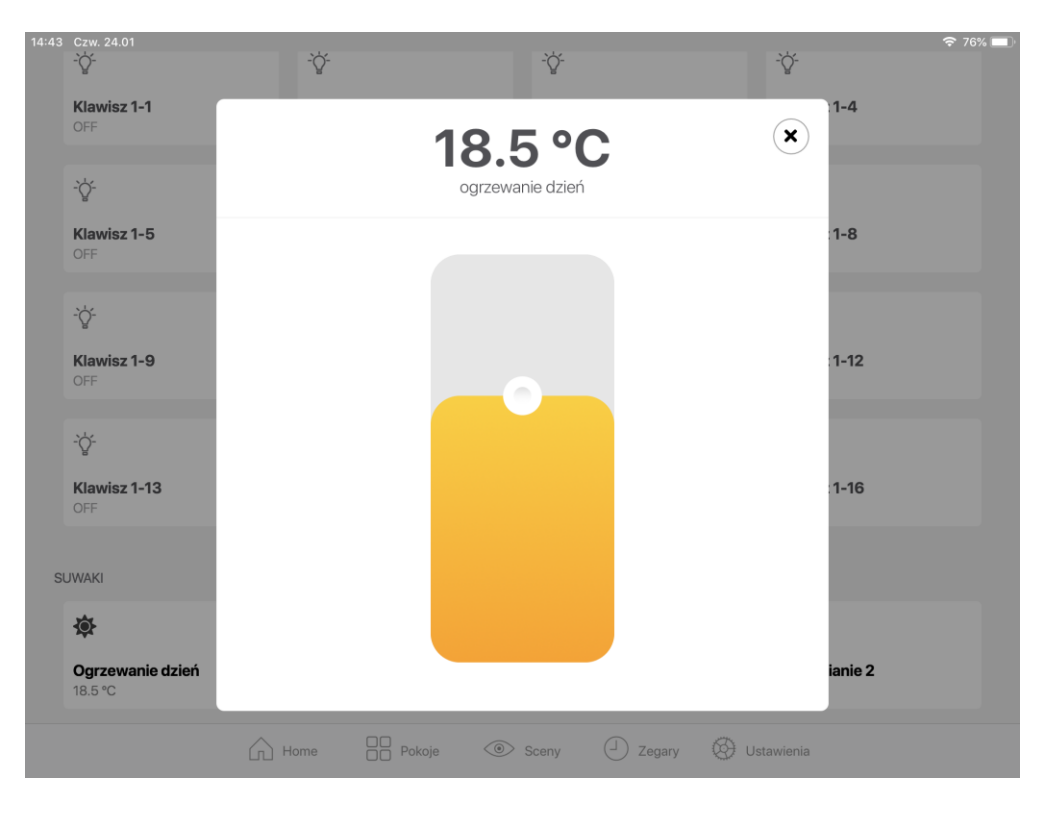

Ustawienie temperatury dzień. Suwak wysyła ustawienie do zmiennej numerycznej 13( z13) – w zakresie 0 do 300.

Stan obwodu analogowego o nazwie **tpok4ud**

Ustawienie temperatury noc. Suwak wysyła ustawienie do zmiennej numerycznej 14( z14) – w zakresie 0 do 300.

> Stan obwodu analogowego o nazwie **tpok4un**

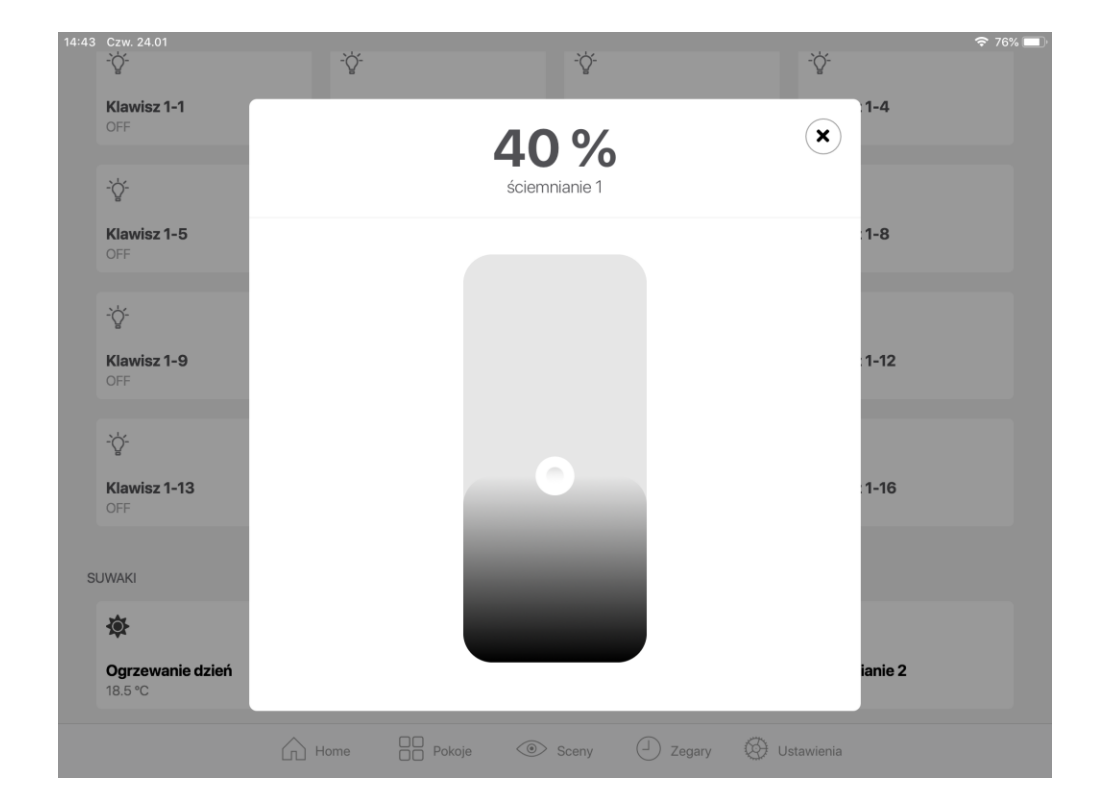

Ustawienie ściemnianie 1 - Suwak wysyła ustawienie do zmiennej numerycznej 15( z15) - 0 do 300 Stan obwodu analogowego o nazwie **s1pok4**

Ustawienie ściemnianie 2 - Suwak wysyła ustawienie do zmiennej numerycznej 16( z16) - 0 do 300 Stan obwodu analogowego o nazwie **s2pok4**

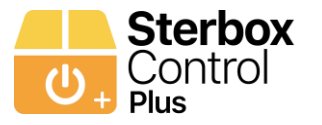

# POKÓJ 5

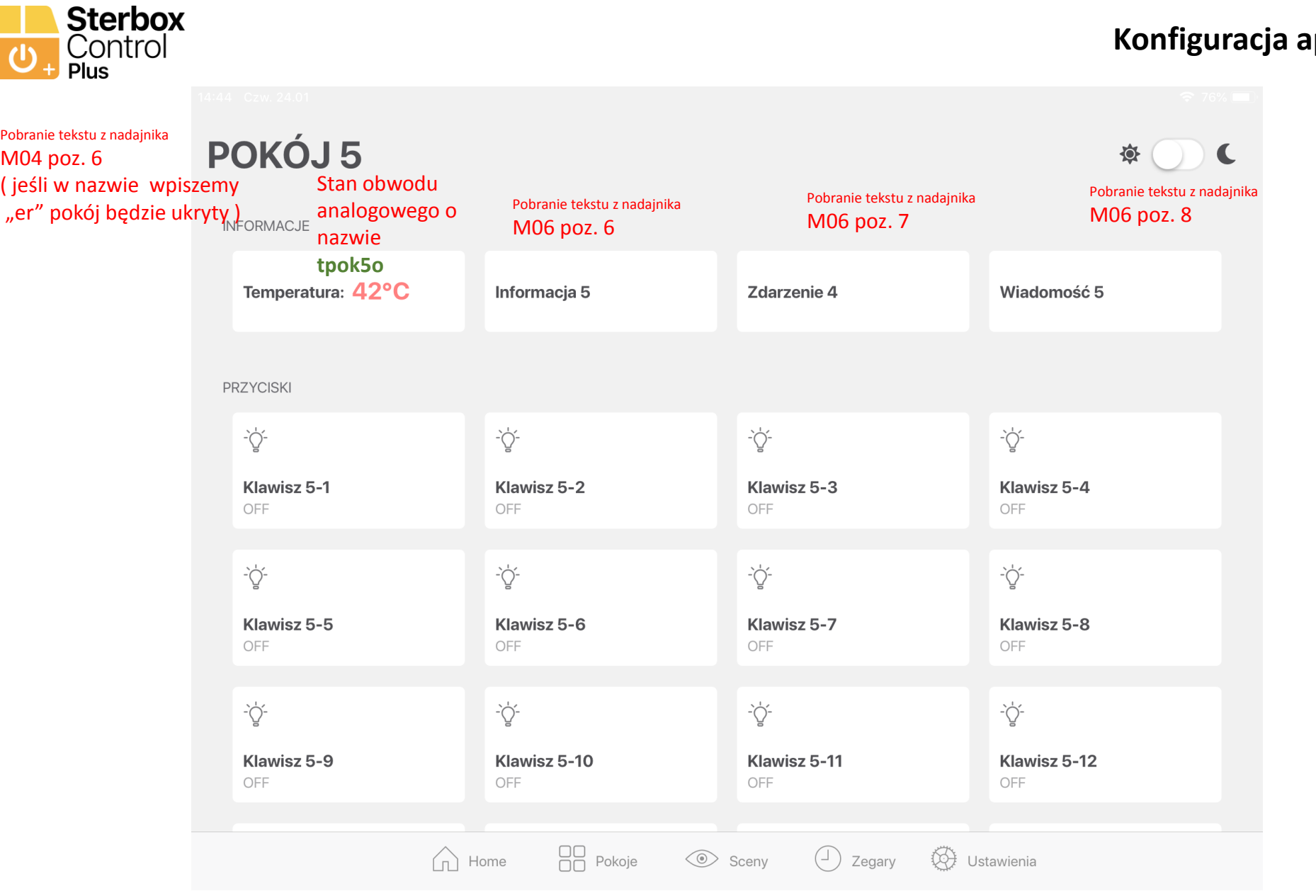

**Konfiguracja aplikacji – Pokój 5 / Zakładka 5**

Nazwa klawisza, Ikona klawisza, Stan klawisza, Pobierana z Makroceli Makroceli 17 i 18

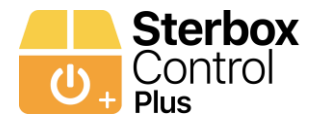

#### **Konfiguracja aplikacji – Pokój 5 / Zakładka 5 temperatura i ściemniania**

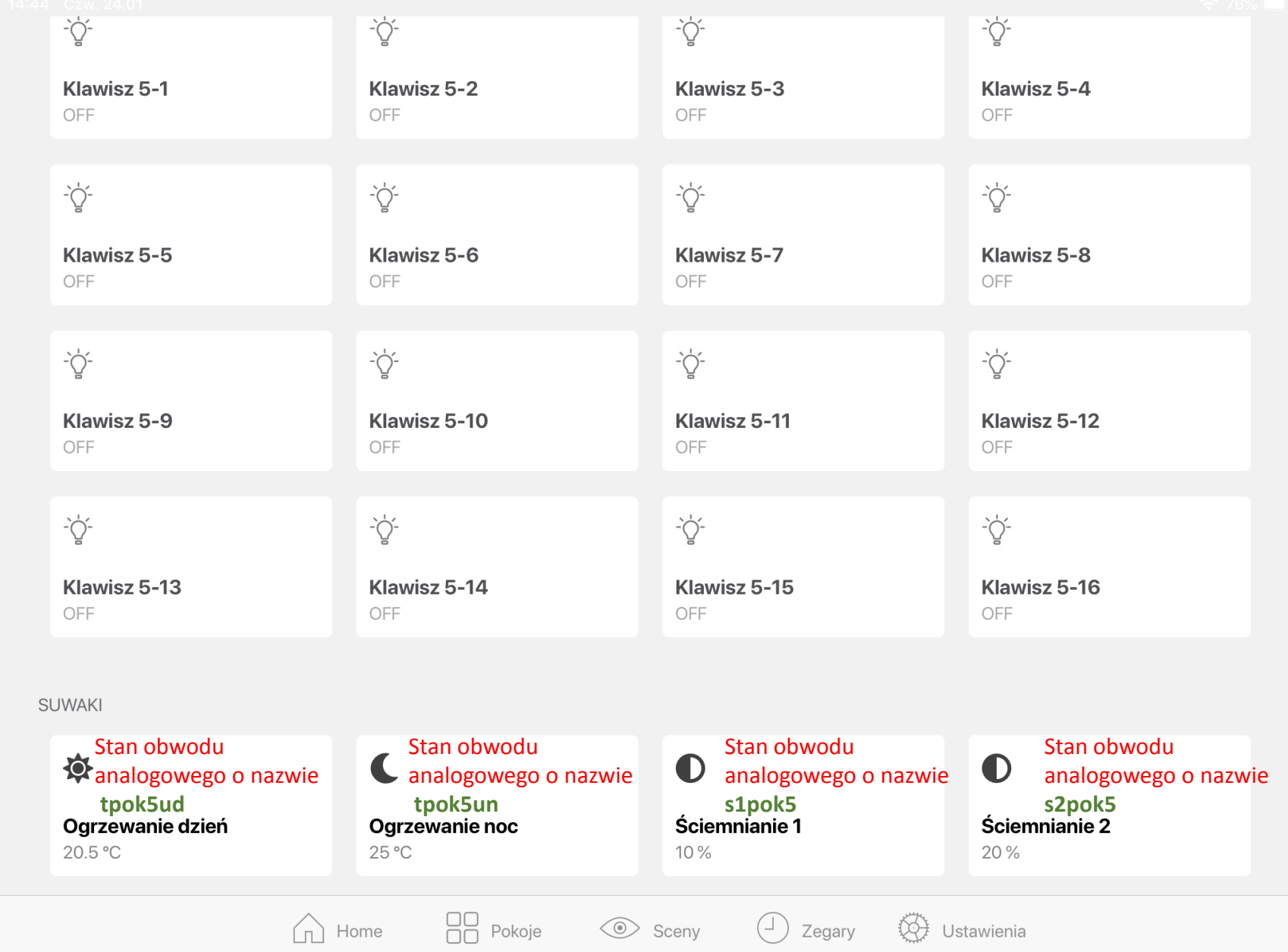

Po kliknięciu w klawisz temperatury lub ściemniania otwiera się suwak który odczytuje wartość z konkretnego obwodu analogowego. Nazw tego obwodu jest pokazana na zielono

Jeśli nie ma obwodów analogowych okna są ukryte

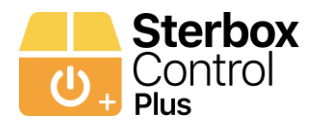

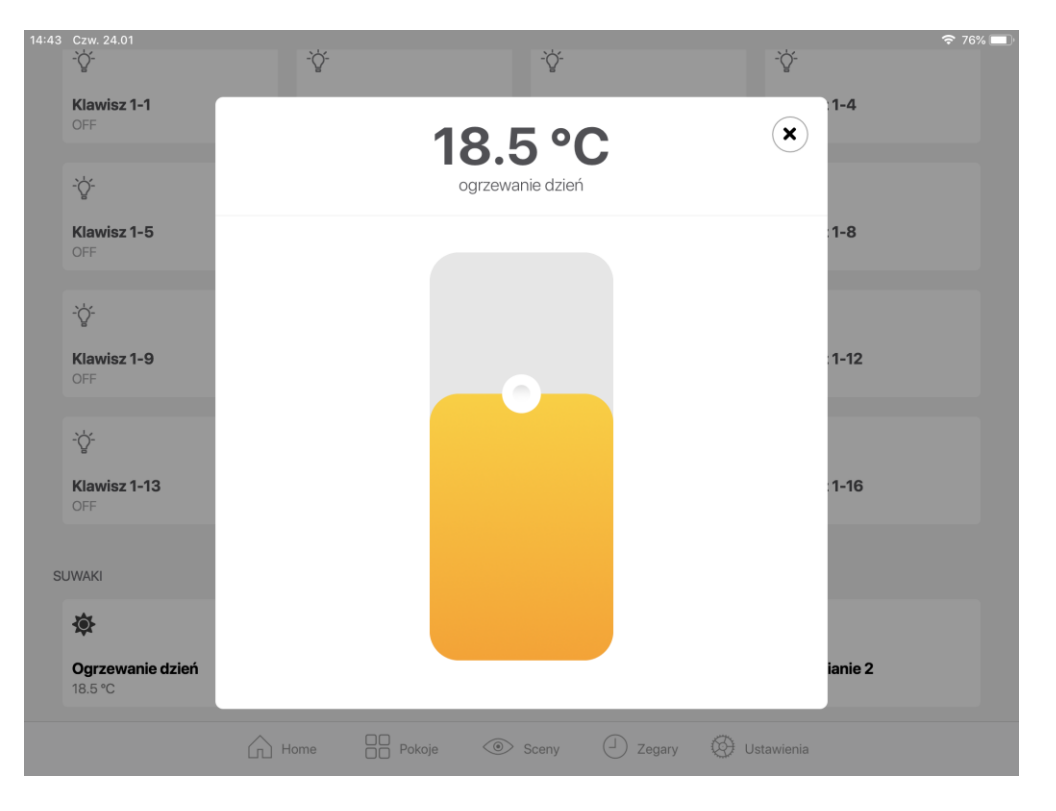

Ustawienie temperatury dzień. Suwak wysyła ustawienie do zmiennej numerycznej 17( z17) – w zakresie 0 do 300.

Stan obwodu analogowego o nazwie **tpok5ud**

Ustawienie temperatury noc. Suwak wysyła ustawienie do zmiennej numerycznej 18( z18) – w zakresie 0 do 300.

> Stan obwodu analogowego o nazwie **tpok5un**

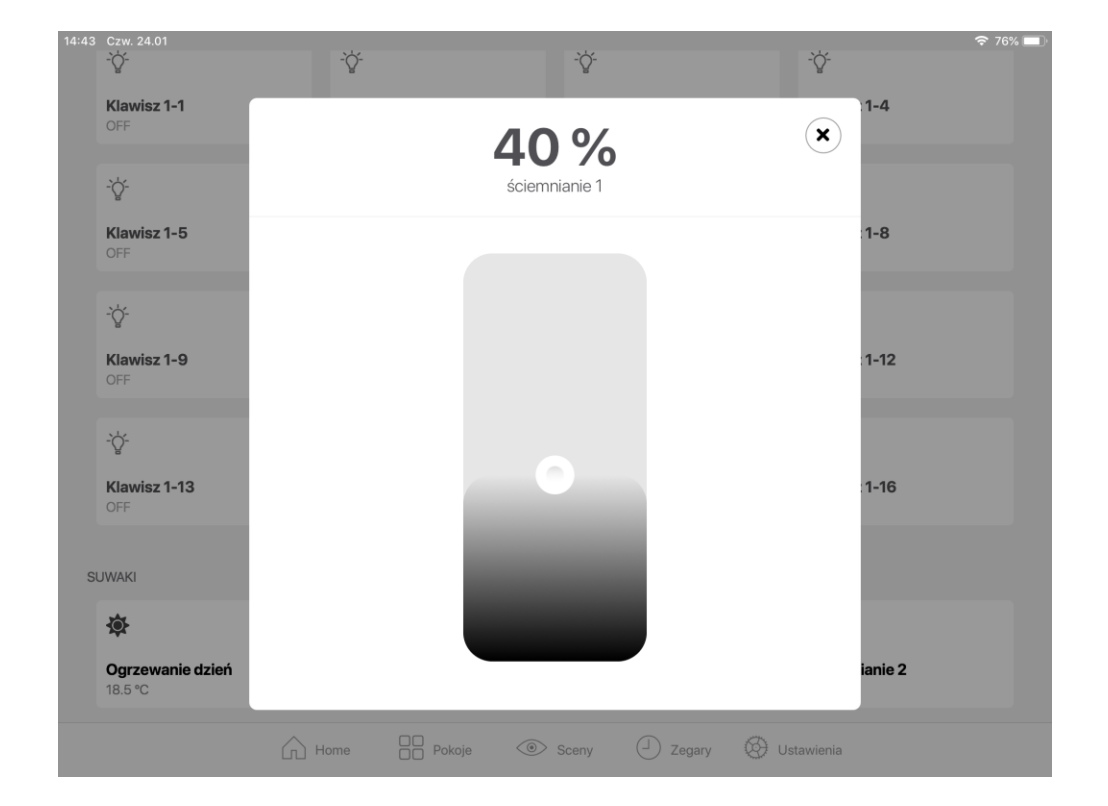

Ustawienie ściemnianie 1 - Suwak wysyła ustawienie do zmiennej numerycznej 19( z19) - 0 do 300 Stan obwodu analogowego o nazwie **s1pok5**

Ustawienie ściemnianie 2 - Suwak wysyła ustawienie do zmiennej numerycznej 20( z20) - 0 do 300 Stan obwodu analogowego o nazwie **s2pok5**

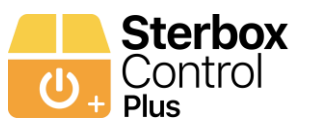

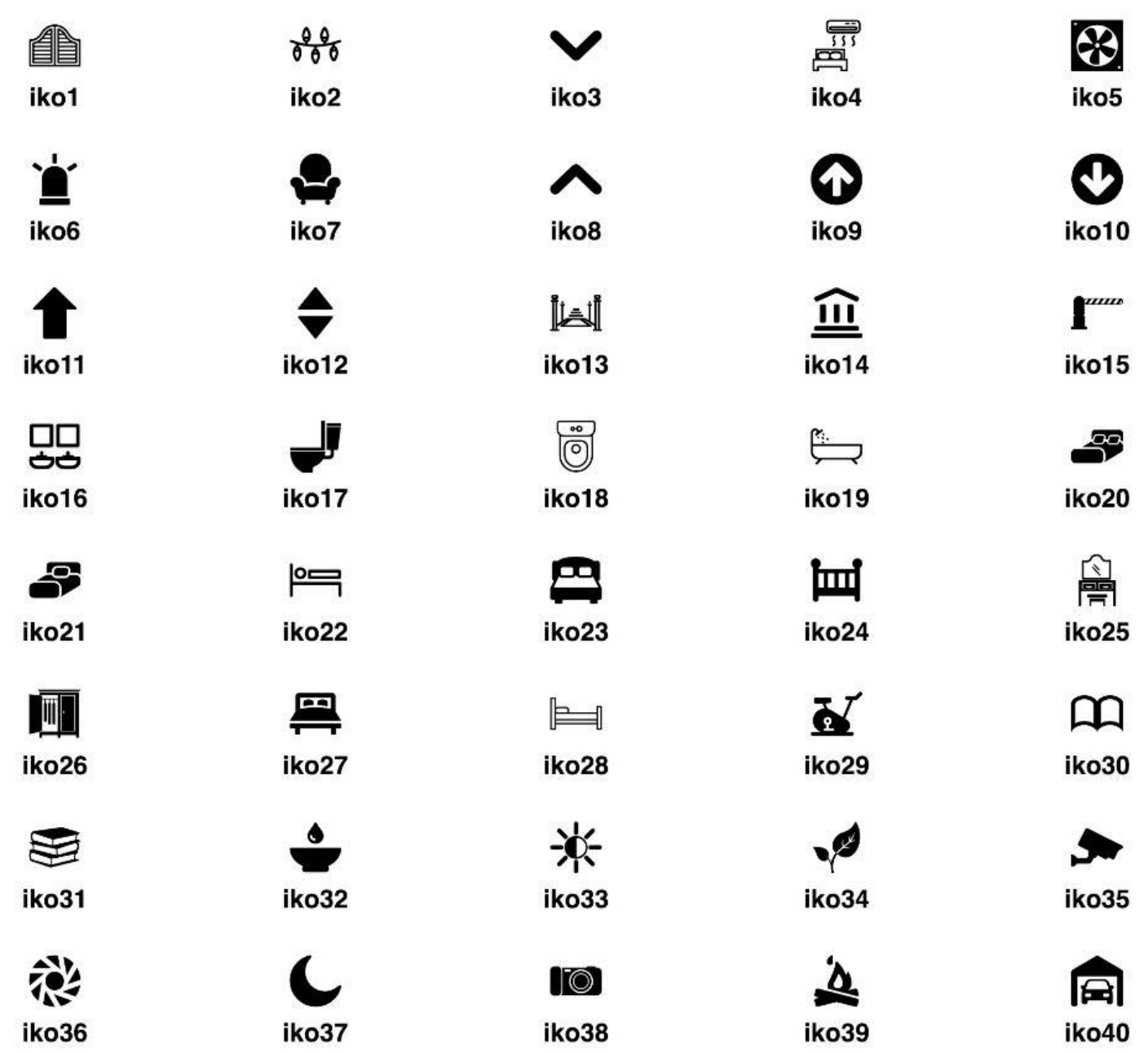

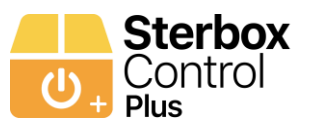

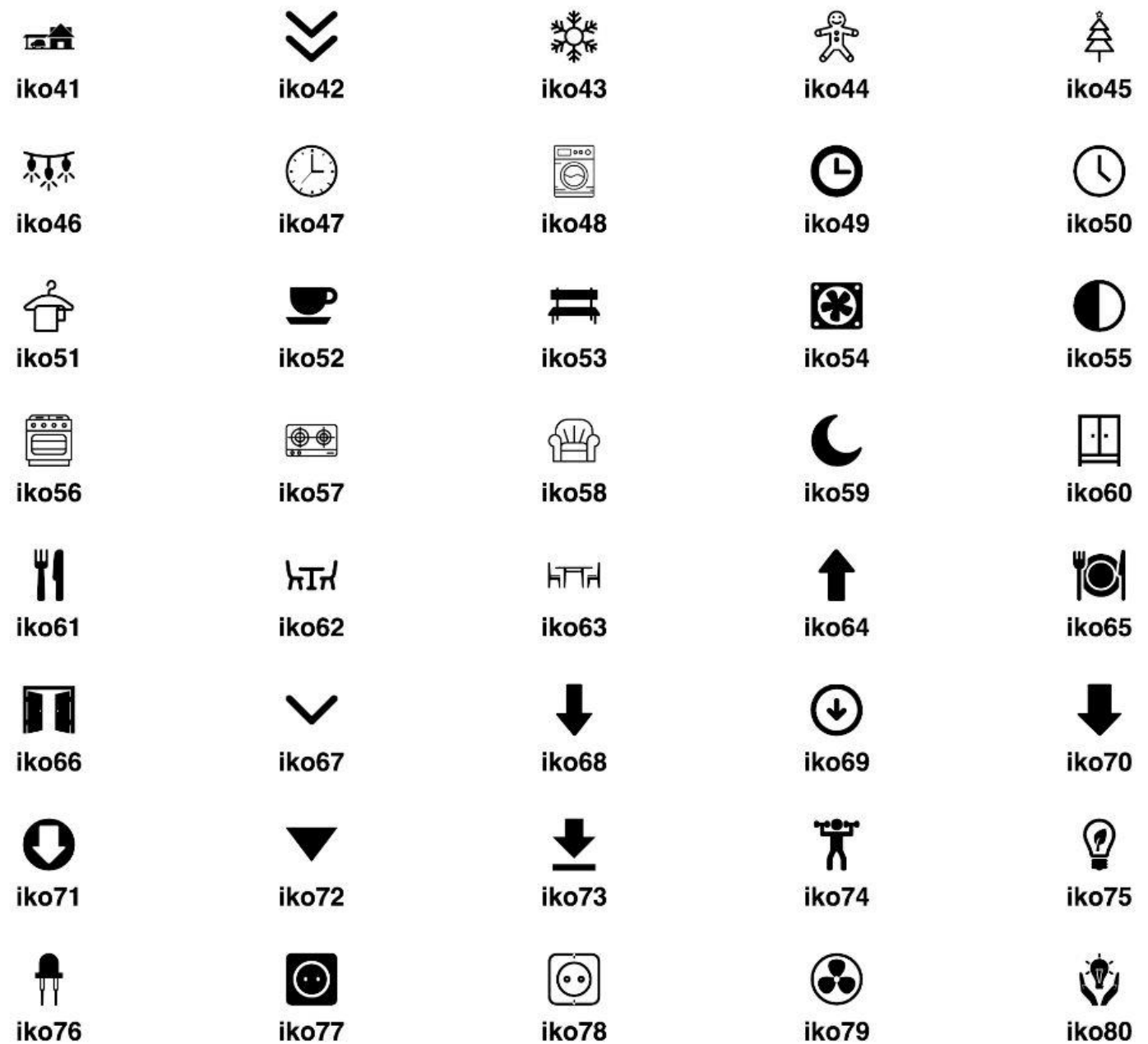

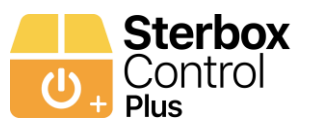

 $\mathbb{Q}$ 

螿

凸

 $\frac{1}{\sqrt{2}}$ 

گے

⊕

Π

O

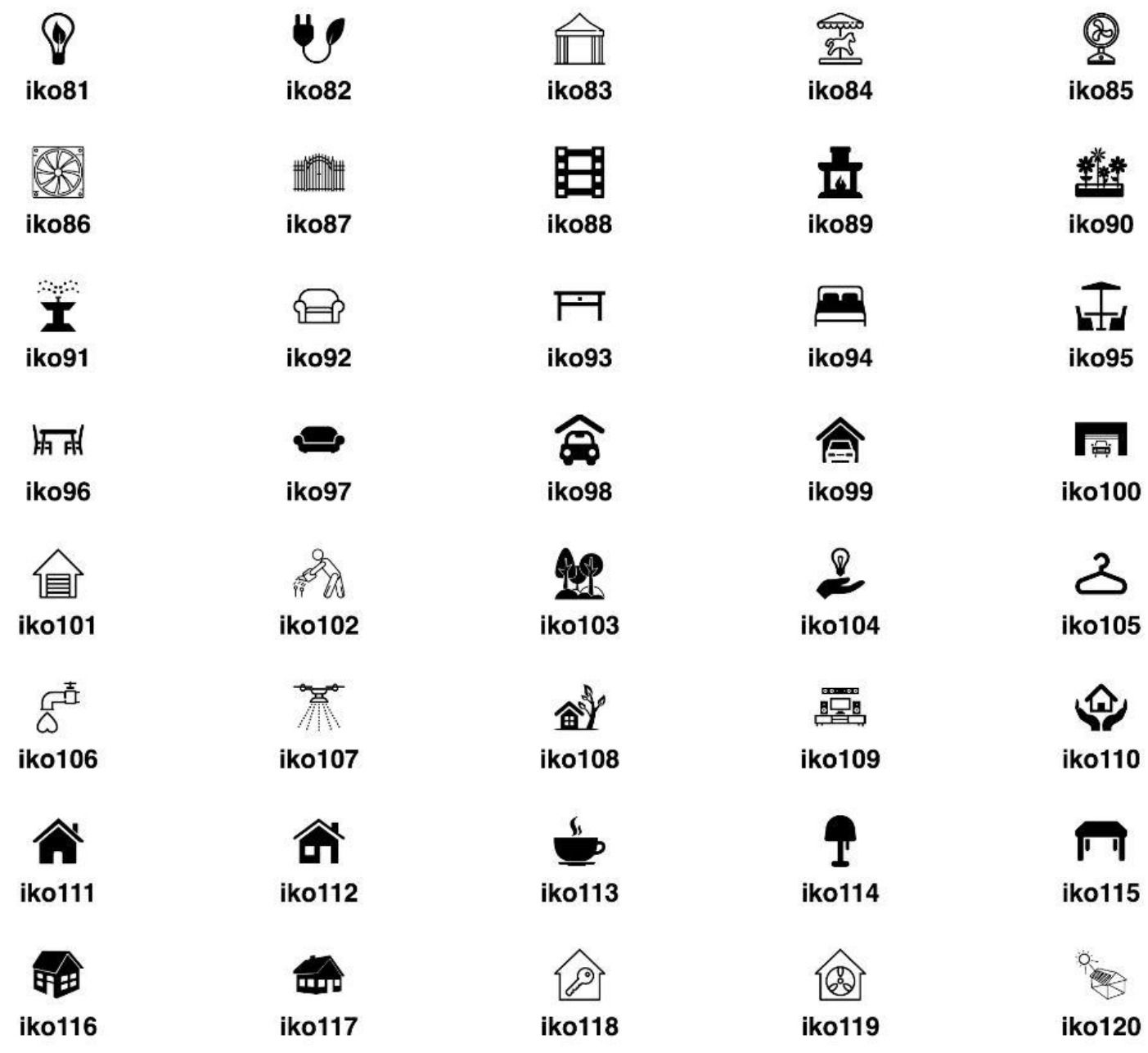

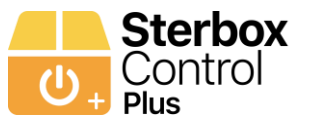

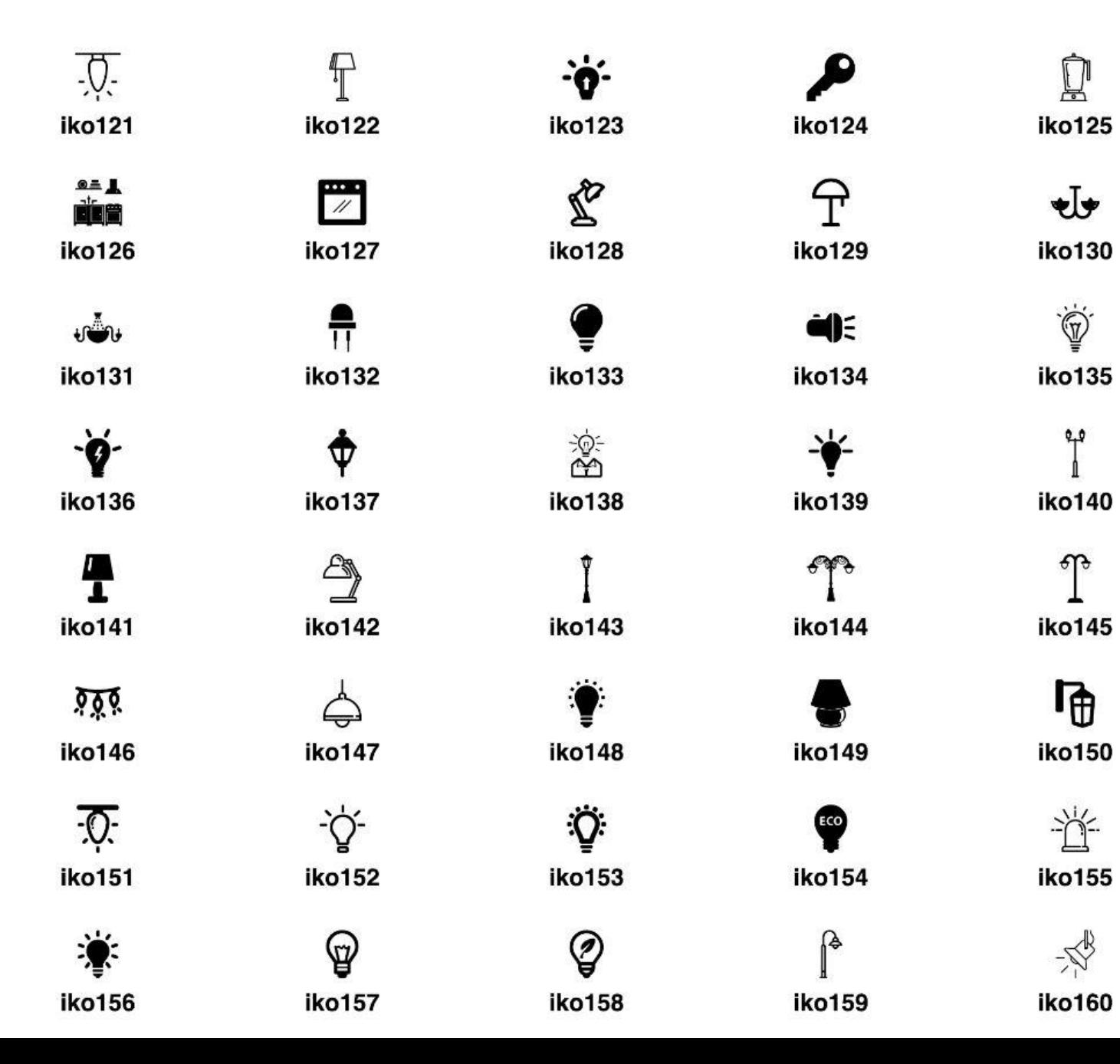
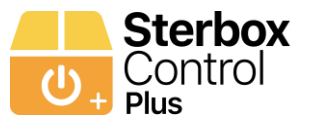

## **Konfiguracja aplikacji- IKONY str5**

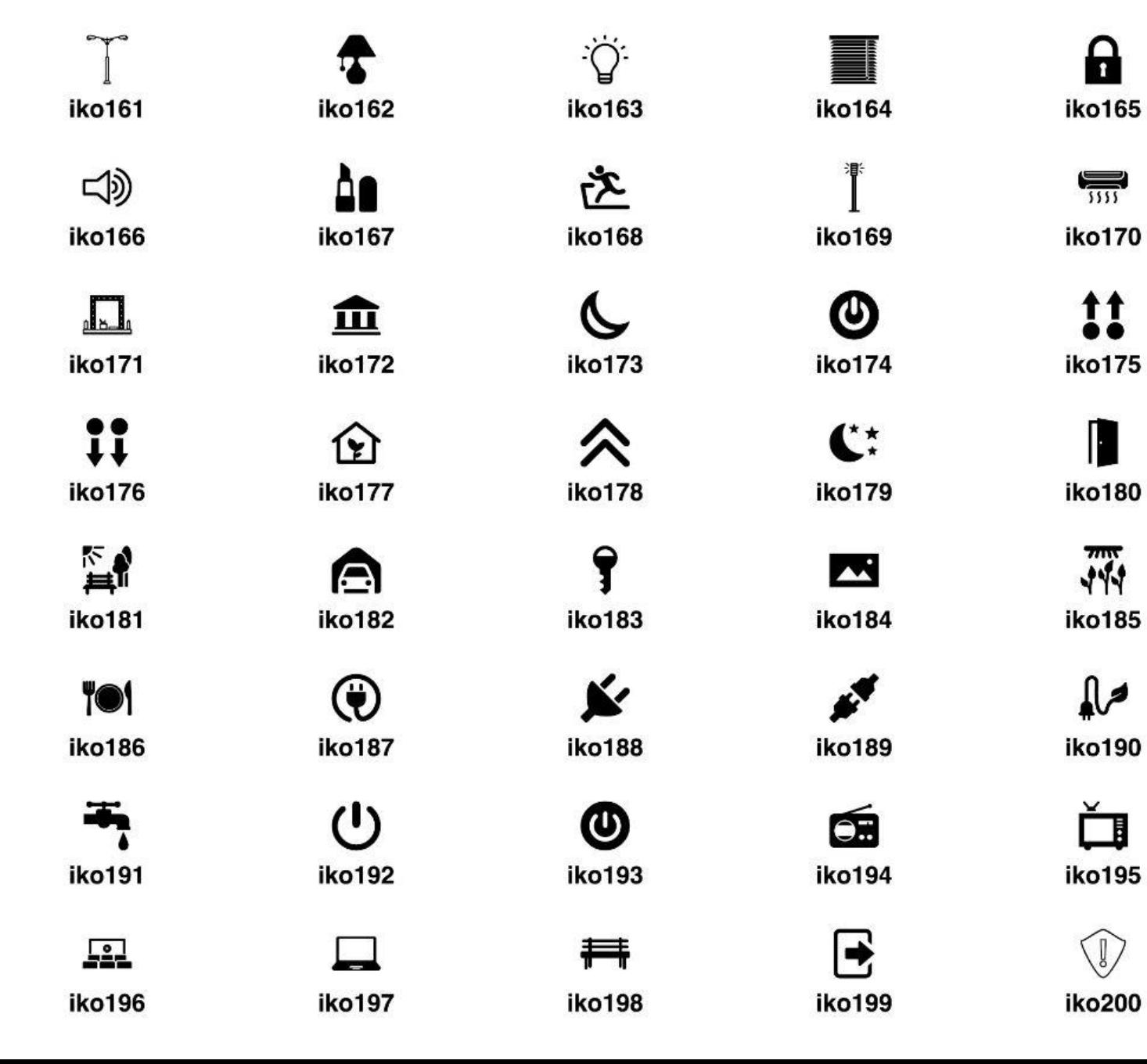

iko201

KONIEC

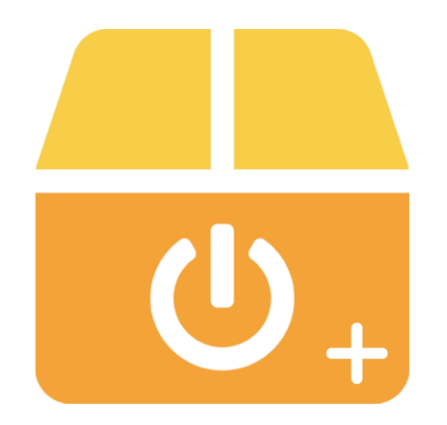

## SterboxControl Plus